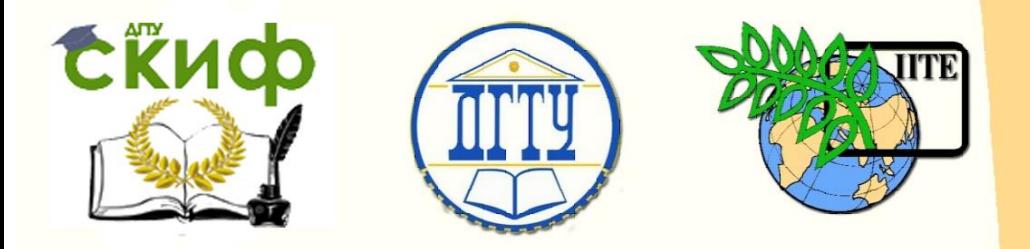

ДОНСКОЙ ГОСУДАРСТВЕННЫЙ ТЕХНИЧЕСКИЙ УНИВЕРСИТЕТ

УПРАВЛЕНИЕ ДИСТАНЦИОННОГО ОБУЧЕНИЯ И ПОВЫШЕНИЯ **КВАЛИФИКАЦИИ** 

Кафедра «Эксплуатация транспортных систем и логистика»

# **Учебное пособие**

# **«Технические средства диагностирования транспортных машин»**

Авторы Попов С.И., Рункевич Ю.П., Марченко Ю.В., Донцов Н.С., Иванов В.В.

Ростов-на-Дону, 2017

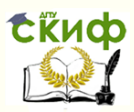

### **Аннотация**

Предназначено для студентов очной и заочной форм обучения по направлениям 23.03.03 "Эксплуатация транспортно-технологических машин и комплексов" и 23.03.01 "Технология транспортных процессов".

# **Авторы**

к.т.н., доцент Попов С.И., к.т.н., доцент Рункевич Ю.П., к.т.н., доцент Марченко Ю.В., к.т.н., доцент Донцов Н.С., к.т.н., доцент Иванов В.В.

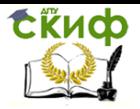

# **Оглавление**

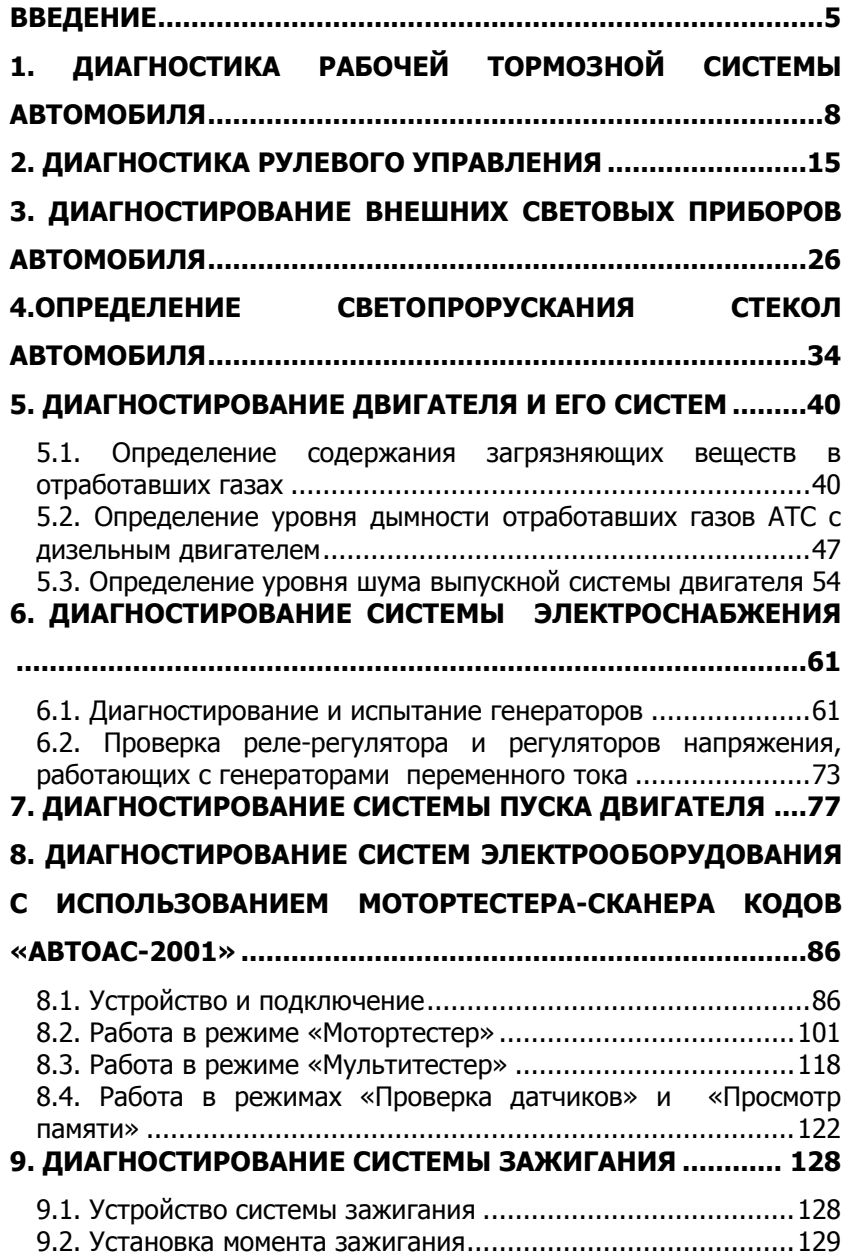

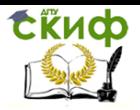

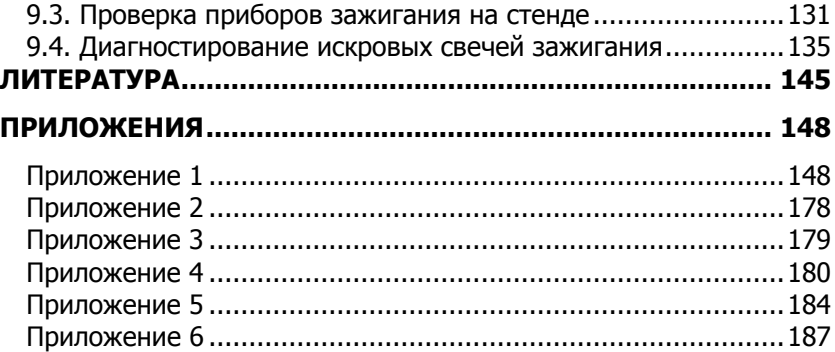

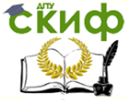

### **ВВЕДЕНИЕ**

<span id="page-4-0"></span>Определение технического состояния транспортных машин, систем, агрегатов и узлов без разборки производится с помощью диагностирования, которое является одним из основных технологических элементов технического обслуживания и ремонта. Диагностированием называется процесс определения с определенной точностью технического состояния объекта диагностирования. Под техническим состоянием понимается совокупность подверженных изменению в процессе производства или эксплуатации свойств объекта, характеризуемая в определенный момент времени признаками, установленными технической документацией на этот объект. Объектом диагностирования является изделие или его составные части (автомобиль, его агрегаты, узлы, системы, приборы), техническое состояние которых подлежит определению.

Цель диагностирования при техническом обслуживании заключается в определении действительной потребности в выполнении операций технического обслуживания и прогнозировании момента возникновения неисправного состояния путем сопоставления фактических значений параметров с предельными, а также в оценке качества выполнения работ. Цель диагностирования при ремонте заключается в выявлении неисправного состояния, причин его возникновения и установления наиболее эффективного способа устранения: на месте, со снятием агрегата (узла, детали), с полной или частичной разборкой и заключительным контролем качества выполнения работ.

Диагностирование осуществляется в установленном порядке по диагностическим признакам (параметрам) объекта диагностирования, которыми являются люфты, вибрации, шумы, энергозатраты, нагревы, геометрические параметры, электрические величины и т.д.

Диагностирование (диагностика) транспортных средств является частью технологического процесса технического обслуживания и ремонта и предназначено:

– выявлять автомобили (из числа эксплуатируемых), техническое состояние которых не соответствует требованиям безопасности движения;

– выявлять перед техническим обслуживанием неисправности, для устранения которых необходимы регулировочные или ремонтные работы;

– выявлять или уточнять перед текущим ремонтом причины

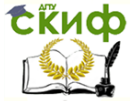

отказа или неисправности; контролировать качество технического обслуживания и текущего ремонта; прогнозировать на предстоящий интервал времени ресурс исправной, безотказной работы узлов, агрегатов и автомобиля в целом, зная их предысторию и текущее техническое состояние;

– собирать, обрабатывать и выдавать информацию, необходимую для управления производством.

Диагностика технического состояния подвижного состава транспортных средств по назначению, периодичности, перечню выполняемых работ, трудоемкости и месту в технологическом процессе технического обслуживания и текущего ремонта разделяется на два основных вида: общую (Д-1) и поэлементную (Д-2). Дополнительным видом является диагностирование Др, выполняемое для обнаружения и устранения неисправностей в процессе технического обслуживания и текущего ремонта на постах ТО и ТР.

Общее диагностирование Д-1 проводится, как правило, с периодичностью ТО-1. Оно предназначается главным образом для определения технического состояния узлов и агрегатов, обеспечивающих безопасность движения подвижного состава. В процессе Д-1 могут выполняться необходимые регулировочные работы узлов и механизмов без их демонтажа.

Основная цель Д-2 — определение места, причин и характера скрытых неисправностей автомобиля, устранение которых требует выполнения работ большой трудоемкости и которые нерационально совмещать с работами TO-2. Эти работы необходимо производить до ТО-2 в зоне текущего ремонта. Кроме того, в процессе Д-2 выявляется объем регулировочных и ремонтных работ, которые целесообразно совмещать с ТО-2. При Д-2 проводятся необходимые регулировочные работы, предусмотренные технологией диагностирования. По результатам Д-2 составляется углубленный диагноз, прогнозируется ресурс исправной работы и устанавливаются объемы регулировочных и ремонтных воздействий, необходимых для поддержания исправного технического состояния автомобиля до очередного Д-2. Д-2 выполняется, как правило, за 1...2 дня до ТО-2, что позволяет заранее планировать работу технической службы и подготовиться к выполнению сопутствующих текущих ремонтов.

Эксплуатационная надежность, экономичность, активная безопасность и экологические качества автомобиля в значительной степени определяются и работой его электрооборудования. Электрооборудование современного автомобиля представляет

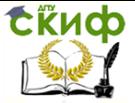

собой очень сложную систему, включающую до 100 и более изделий, его стоимость составляет примерно 30% стоимости автомобиля. С точки зрения системного подхода электрооборудование автомобиля может быть представлено в виде ряда самостоятельных функциональных систем — электроснабжения, пуска, зажигания, освещения и сигнализации, информации и диагностирования, автоматического управления двигателем и трансмиссией.

В настоящем учебном пособии приведены сведения о назначении, устройстве, характеристиках и принципе действия средств диагностирования основных технических параметров автотранспортных средств, отражены методы проведения диагностирования элементов и систем транспортных машин в соответствии с ГОСТ Р 51709-2001 «Автотранспортные средства. Требования безопасности к техническому состоянию и методы проверки» и иными нормативными документами.

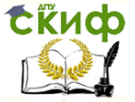

# <span id="page-7-0"></span>**1. ДИАГНОСТИКА РАБОЧЕЙ ТОРМОЗНОЙ СИСТЕМЫ АВТОМОБИЛЯ**

Одним из основных параметров, влияющих на безопасность автомобиля, является исправность его тормозной системы.

В начале ХХ века высокий уровень аварийности впервые заставил задуматься о необходимости периодической проверки состояния тормозной системы автомобиля. Первыми методами диагностики тормозной системы стали дорожные испытания. Но данный метод имеет недостатки, что привело к необходимости проведения стендовых испытаний. Первый платформенный (площадочный) тормозной стенд был сконструирован англичанами. Позднее был изобретен роликовый тормозной стенд, позволяющий получить более точные результаты. В настоящее время применяются оба вида стендов. Платформенный тормозной стенд обычно применяют при входной экспресс-диагностике на СТО, а роликовый – при углубленной диагностике.

Требования к тормозному управлению автомобиля и методы его проверки регламентированы ГОСТ Р 51709-2001 «Автотранспортные средства. Требования безопасности к техническому состоянию и методы проверки» (прил. 1, пп. 4.1, 5.1)

В настоящее время широкое распространение получили роликовые тормозные стенды производства немецкой фирмы MAHА.

**Силовой роликовый тормозной стенд MAHA IW2 WB**

**Назначение.** Силовой роликовый тормозной стенд MAHA IW2 WB предназначен для проверки эффективности работы тормозной системы легковых автомобилей и автомобилей, созданных на их базе, с нагрузкой на ось до 3,5 т. Тормозной стенд определяет усилия тормозной системы и их эффективность, а также разницу усилий тормозной системы между правым и левым колесом.

Техническая характеристика

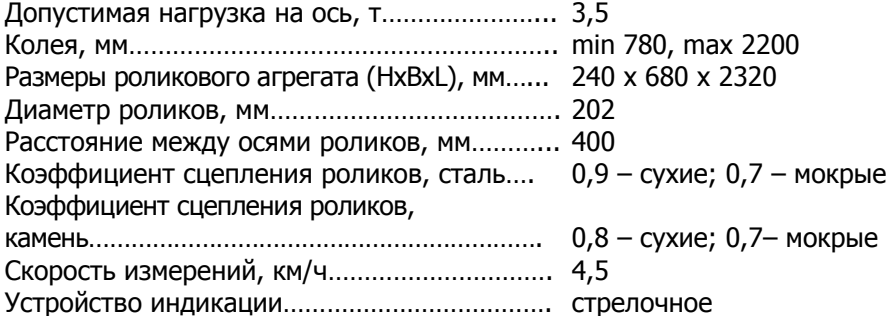

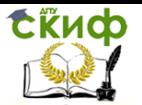

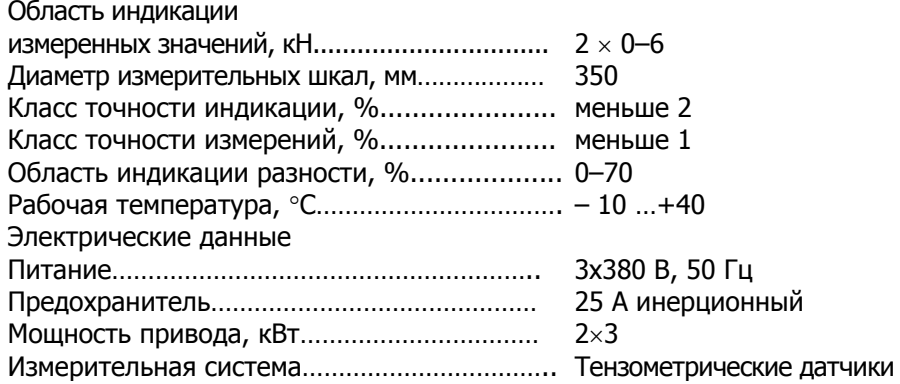

**Устройство и принцип действия.** Для предотвращения заноса автомобиля важно, чтобы одновременно действующие тормозные силы колес одной оси были одинаковыми. Также важным является минимальный тормозной момент каждого отдельного колеса для исключения перегрузок тормозов автомобиля. В связи с этим на тормозном стенде измеряется каждое колесо независимо от других.

Принцип работы роликового тормозного стенда заключается в принудительном вращении колес одной (диагностируемой) оси автомобиля опорными роликами и измерении сил, возникающих на их поверхности при торможении.

В роликовых стендах применяются два различных метода измерений: статический и динамический. При статическом методе определяется сила, которая необходима для того, чтобы при включенном тормозе вращать колесо, стоящее на стенде; при динамическом методе колесо разгоняется приводными роликами до определенного числа оборотов и затем затормаживается. Контактный ролик непосредственно измеряет число оборотов колеса. Сравнением числа оборотов приводных и контактного роликов можно определить величину скольжения. Для обеспечения безопасности стенды МАНА автоматически прерывают испытание тормозов при величине скольжения около 30%.

Принцип измерения одинаков для обоих методов. Приводной двигатель может поворачиваться в опорах; без дополнительной опоры приводной вал и корпус вращались бы в соответствии с распределением сил навстречу друг другу. Этой дополнительной опорой является гибкий рычаг, на который опирается корпус. Стальной рычаг изгибается прямопропорционально передаваемому от двигателя крутящему моменту. При статическом методе

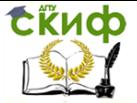

крутящий момент в начале проверки тормозов равняется нулю, а при динамическом методе имеет величину, достаточную для приведения в движение приводных роликов и колес при отпущенных тормозах. На гибком рычаге закреплен тензометрический датчик, преобразующий механическую силу в электрические величины, пригодные для обработки.

В стендах MAHA IW2 WB применяется динамический метод измерения, так как он дает наиболее точные данные, а для проверки тормозов полноприводных автомобилей не существует альтернативы.

Силовой роликовый тормозной стенд MAHA IW2 WB состоит из двух основных частей: роликового блока и панели управления с индикаторами для отображения измеренных величин тормозных усилий (рис. 1.1).

Автомобиль въезжает проверяемой осью в роликовый агрегат. При этом оба контактных ролика, которые измеряют частоту вращения колес, будут нажаты вниз. Для запуска роликового стенда проверки тормозной системы должны быть нажаты оба контактных ролика.

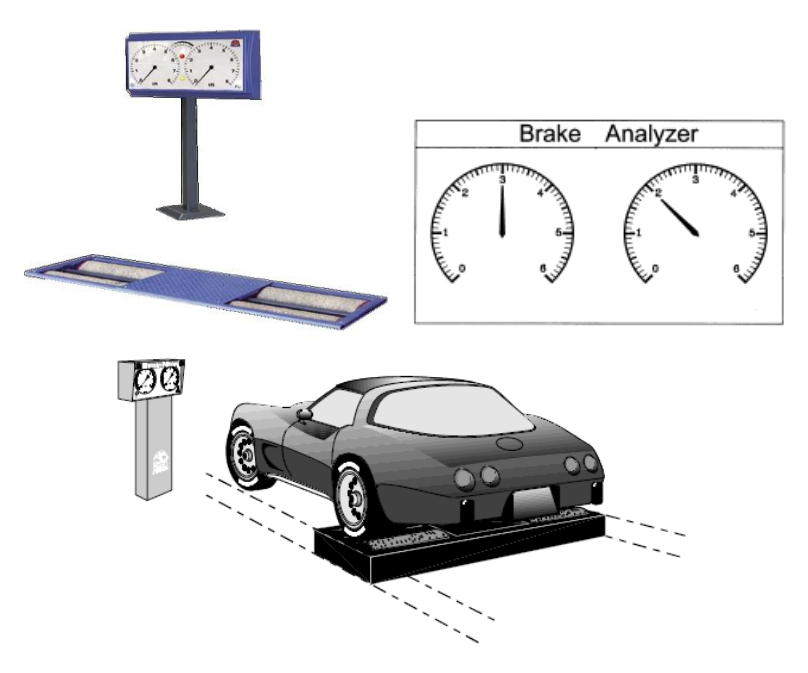

Рис. 1.1. Роликовый тормозной стенд MAHA IW2 WB

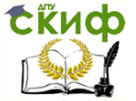

Скольжение определяется как разность между частотой вращения контактных роликов и частотой вращения роликов испытательного стенда. По достижении заданного скольжения привод роликов отключается.

Оба приводных двигателя медленно разгоняют роликовый агрегат до номинального числа оборотов, чтобы оба колеса автомобиля вращались в направлении вперед. При достижении приводными двигателями номинального числа оборотов начинается сравнение числа оборотов приводных и контактных роликов, чтобы при превышении величины проскальзывания примерно на 30% приводные двигатели могли выключиться для защиты приводных двигателей от перегрузки и шин от чрезмерного износа. После этого стенд сигнализирует индикатором, что контролер может начать измерение.

Для контроля тормозов следует затормозить настолько сильно, чтобы, по крайней мере, один контактный ролик превысил границу проскальзывания или достиг максимума и этим выключил приводные двигатели.

#### **Меры предосторожности при работе со стендом**

Когда ведущий мост автомобиля опирается на комплект роликов стенда для испытания тормозов, съезжать с комплекта роликов можно только вперед и при работающем приводе роликов**.** Съезд при остановленном приводе роликов может привести к повреждению электродвигателей вследствие чрезмерного ускорения роликов.

Нельзя эксплуатировать стенд для проверки тормозной систе-мы при неработающем контроле скольжения. Это может привести к повреждению шин.

Нельзя запускать двигатель автомобиля от стенда для испытания тормозов. Это может привести к повреждению испытательного стенда.

На стандартном комплекте роликов стенда для испытания тормозов нельзя испытывать автомобили с жестким неотключаемым приводом на все колеса. Возможно повреждение автомобиля и испытательной линии.

На стандартном комплекте роликов стенда для проверки тормозных систем нельзя испытать полноприводные автомобили. Результаты измерения при этом будут неправильными.

Избегайте излишних нагрузок на автомобиль и на стенд. Въезжайте на стенд медленно. Следите за достаточностью дорожного просвета под автомобилем.

Автомобили с АBS могут быть проверены на тормозном

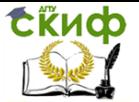

стенде МАНА, поскольку скорость вращения роликов составляет не более 4,5 км/ч и при этой скорости система АBS не активируется. Если все-таки происходит активация системы АBS, то необходимо отключать систему АBS перед проведением тормозных испытаний.

#### **Порядок работы**

Подготовка к проведению измерения

Осторожно! Вращающиеся ролики испытательного стенда могут быть причиной травмы.

При нажатии на оба контактных валика стенда для проверки тормозов при включенном главном выключателе ролики начинают вращаться.

► Включите главный включатель. Стрелки дисплея завершат установку и вернутся к нулевым отметкам.

► Нажмите кнопку ON. Загорится белая лампа POWER ON. Стрелки снова отрегулируются и вернутся на нулевые отметки.

Стенд готов к работе.

#### Проведение измерения

Заезжайте первой осью на стенд, при этом колеса оси должны нажать оба контрольных ролика. После непродолжительного времени (отсрочка запуска) приводы роликов стартуют индивидуально (не одновременно).

Дождитесь загорания желтого индикатора «Готовность», чтобы начать испытание тормозов (рис. 1.2). Обязательно следите за сопротивлением прокручиванию незаторможенного колеса.

**Тест № 1.** Определение сопротивления вращению колес

Перед нажатием педали тормоза по показаниям стрелок определите усилия на прокручивание незаторможенного колеса. Эта величина может быть разной в зависи-

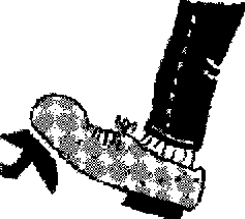

Рис. 1.2. Индикатор «Готовность»

мости от конструкции автомобиля и нагрузки на колесо: легковые автомобили – около 0,5…1,0 kН.

Сопротивление слева и справа должны быть приблизительно одинаковы. Если есть большое различие, то может быть поврежден подшипник ступицы или заклинен тормоз.

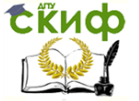

#### **Тест № 2.** Проверка овальности

Это измерение позволяет оценить отклонение от цилиндрической формы барабана барабанного тормоза или боковое биение

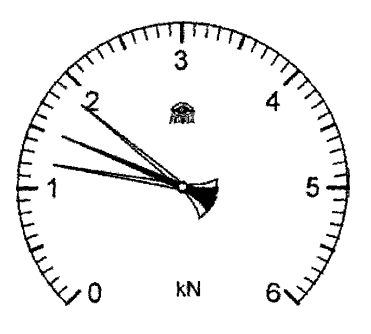

Рис. 1.3. Индикация овальности

дискового тормоза. Овальность можно оценить по разности между максимальным и минимальным отклонениями стрелок за один оборот колеса.

► Нажмите на педаль тормоза со средней силой и удерживайте педаль тормоза неподвижной в течение как минимум одного оборота колеса. Стрелки на дисплее покажут «овальность» тормозов. Разница между максимальным и минимальным значением тормозного усилия на дисплее – есть овальность в кН (рис.

1.3). Овальность не должна превышать 20 % от постоянной тормозной силы.

**Тест № 3.** Измерение максимального тормозного усилия

После старта приводов дождитесь, когда загорится желтая лампа «Готовность» (см. рис. 1.2). Теперь можно проводить измерение эффективности тормозов.

► Равномерно и плавно в течение 4…6 с полностью нажмите на педаль тормоза.

► Следите за показаниями на дисплее. Стрелки должны двигаться соответственно увеличению усилия нажатия на педаль тормоза.

► Завершите измерение.

При достижении одним из колес заданного предела скольжения 30% обе пары роликов выключатся. Таким образом достигнуты максимальные тормозные усилия. Эти величины будут показываться стрелками на дисплеях вплоть до нового старта приводов. Ролики автоматически перезапустятся приблизительно через 5 секунд. Если приводы не выключатся при максимальном усилии нажатия на педаль тормоза, то тормозные усилия, возникающие при этом, – максимальные в данном случае.

Внимание! Никогда не выезжайте ведущей осью со стенда до того времени, пока не закрутятся ОБА привода, и пока не загорится желтая сигнальная лампа «Готовность». Выезжать –

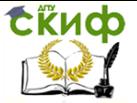

#### только ВПЕРЕД!

Дисплей неравномерности тормозных усилий (опция) Дисплей неравномерности тормозных усилий показывает разницу между правым и левым тормозными усилиями на оси в процентах (рис. 1.4). Дисплей будет активирован при достижении заданной тормозной силы. Неравномерность тормозных усилий не должна превышать предписанной законом величины.

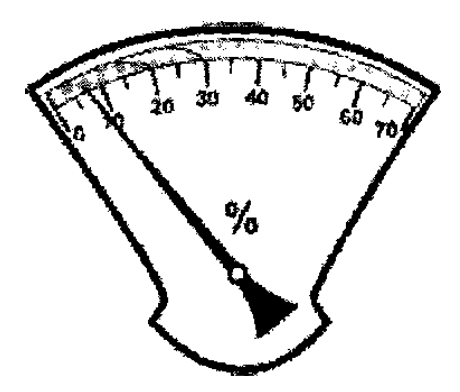

Рис. 1.4. Дисплей неравномерности тормозных усилий

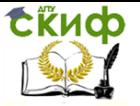

## **2. ДИАГНОСТИКА РУЛЕВОГО УПРАВЛЕНИЯ**

<span id="page-14-0"></span>В состав диагностической линии в обязательном порядке включается устройство для проверки состояния рулевого привода и шарнирных соединений подвески автомобиля. Требования к рулевому управлению автомобиля и методы его проверки регламентированы ГОСТ Р 51709-2001 «Автотранспортные средства. Требования безопасности к техническому состоянию и методы проверки» (прил. 1, пп. 4.2, 5.2).

Суммарный люфт в рулевом управлении не должен превышать предельных значений, установленных изготовителем в эксплуатационной документации, или, при отсутствии данных, регламентированных вышеуказанным ГОСТом.

Для диагностирования суммарного люфта рулевого управления в автотранспортных предприятиях нашей страны широко применяется прибор ИСЛ-М, фиксирующий угол поворота рулевого колеса и начало поворота управляемых колес (рис. 2.1).

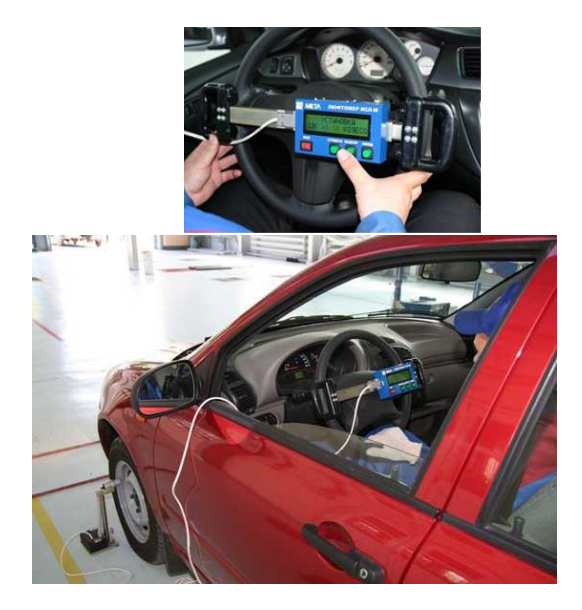

Рис. 2.1. Измеритель суммарного люфта рулевого управления ИСЛ-М

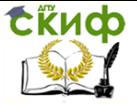

#### **Измеритель суммарного люфта рулевого управления ИСЛ-М**

**Назначение.** Измеритель суммарного люфта рулевого управления ИСЛ-М (прибор) предназначен для измерения суммарного люфта рулевого управления до начала движения управляемых колес автотранспортного средства (АТС) в соответствии с требованием ГОСТ Р 51709-2001.

Прибор может применяться для проверки АТС на соответствие требованиям безопасности по техническому состоянию автомобилей в эксплуатации, производстве и после ремонта на автопредприятиях и автомобильных заводах, а также при государственном техническом осмотре АТС на диагностических станциях в практической работе ГИБДД.

#### **Условия эксплуатации прибора:**

– температура окружающей среды  $-10... + 40$  °С;

– относительная влажность окружающей среды до  $95\pm3\%$ при  $35\pm2$ °C;

– атмосферное давление 66,6…106,6 кПа (500…800 мм рт.ст.).

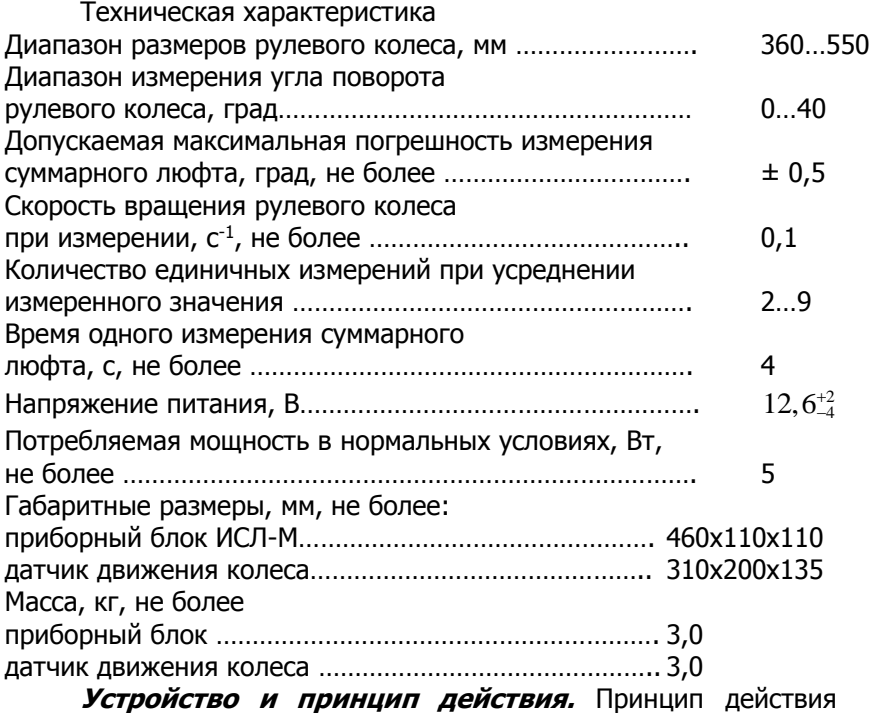

прибора основан на измерении угла поворота рулевого колеса

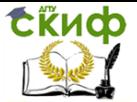

АТС посредством преобразования сигнала гироскопического датчика угла поворота, в интервале срабатываний индуктивного датчика движения управляемых колес при выборе люфта рулевого управления в обоих направлениях вращения руля.

Конструктивно прибор выполнен в виде приборного блока, который крепится на руле АТС и выносного датчика движения управляемых колес. В приборном блоке размещаются гироскопический преобразователь угла поворота, буквенно-цифровой индикатор и микропроцессорный преобразователь сигналов.

Приборный блок крепится на рулевое колесо при помощи захвата и состоит из следующих частей (рис. 2.2):

– приборный блок  $3$  – электронный блок обработки и отображения информации с органами управления и оптикомеханическим датчиком измерения угла;

– захват  $1$  – телескопический, пружинный механизм, устанавливаемый и фиксируемый на ободе рулевого колеса за счет усилия трения, обеспечиваемого растяжением пружин;

– разъем 2 для подключения датчика движения колеса, расположенный на боковой стенке приборного блока.

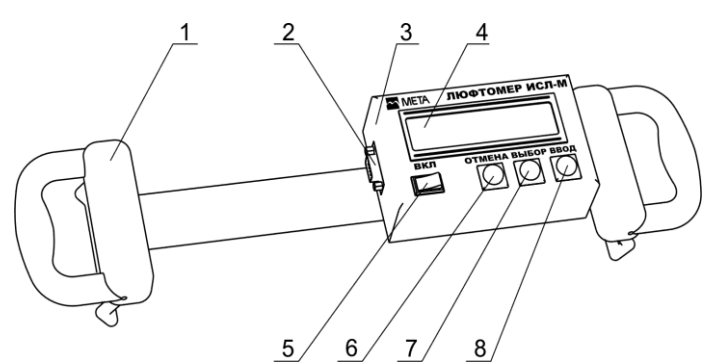

Рис. 2.2. Внешний вид прибора:

 $1$  – захват;  $2$  – разъем для подключения датчика движения колеса;

 $3$  – приборный блок;  $4$  – индикатор;  $5$  – выключатель напряжения питания «Вкл»;  $6 -$  кнопка «Отмена»;  $7 -$  кнопка «Выбор»;  $8-$  кнопка «Ввод»

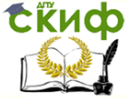

На передней панели приборного блока расположены индикатор для вывода информации 4 и органы управления: тумблер включения напряжения питания «Вкл» 5, кнопки «Отмена» 6, «Выбор»  $Z$ , «Ввод»  $8$ .

Датчик движения колеса (ДДК) выполнен в виде металлического штатива, состоящего из телескопической штанги и трубок (рис. 2.3). В верхней части штатива расположен индуктивный преобразователь перемещения. На основании штатива закреплен блок датчика с аккумуляторной батареей и блоком обработки сигналов. Основание штатива установлено на ножки. Фиксация необходимой высоты обеспечивается барашками 2, 3. На блоке датчика расположен кабель подключения к приборному блоку, разъем для подключения зарядного устройства и кабеля внешнего питания.

Датчик движения колеса устанавливается в соответствии с рис. 2.3 в плоскости А (рис. 2.4). При больших диаметрах колес автомобилей индуктивный преобразователь перемещения может устанавливаться ниже плоскости А до ½ радиуса обода колес. Правильность установки определяется в процессе установки ДДК в рабочее положение.

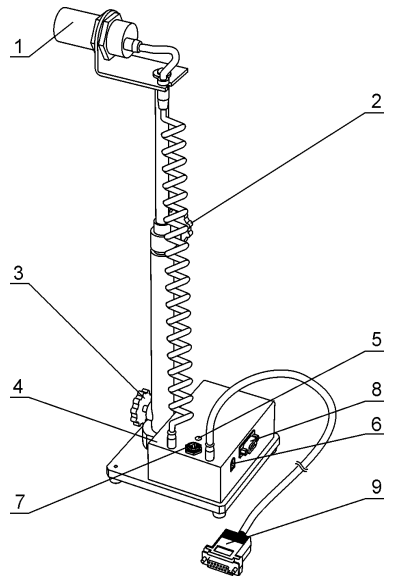

Рис. 2.3. Датчик движения колеса:

 $1 -$  индуктивный преобразователь перемещения; 2,3 – барашки для фиксации необходимой высоты;  $4$ блок датчика;  $5$  – индикатор правильности установки ДДК ГОТОВ; 6 – разъем для подключения зарядного устройства; 7 – разъем для подключения к бортовой сети автомобиля «+12 В»;  $8-$  разъем для подключения ПЭВМ; 9 – разъем для подключения к приборному блоку ИСЛ-М

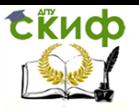

Управление дистанционного обучения и повышения квалификации

Технические средства диагностирования транспортных машин

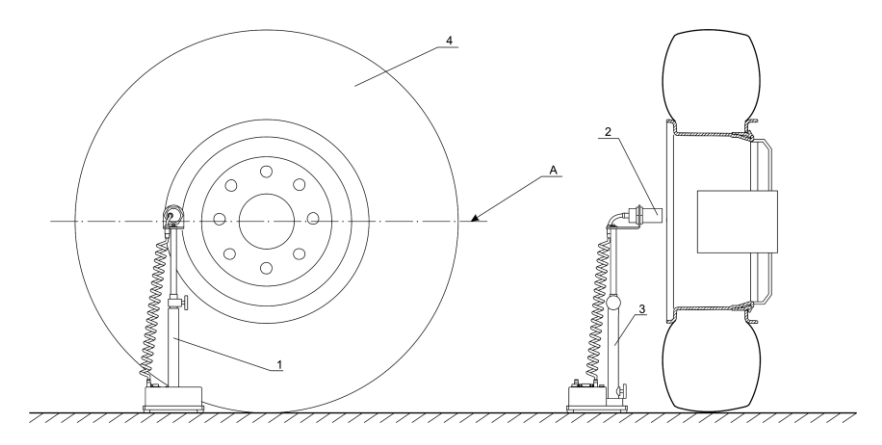

Рис. 2.4. Установка датчика движения колеса:  $1 -$  датчик движения;  $2 -$  индуктивный преобразователь перемещения;  $3-$  стойка;  $4-$  управляемое колесо

**Функциональная схема** прибора показана на рис. 2.5. Изменение положения металлического диска колеса в рабочей зоне датчика движения колеса преобразуется в эквивалентное изменение напряжения и через усилители поступает на входы аналого-цифрового преобразователя микроконтроллера. Отсчет угла производится с момента, когда датчик движения колеса определяет перемещение обода колеса. Угол отсчитывается до момента, пока управляемое колесо не начинает движение в противоположную сторону.

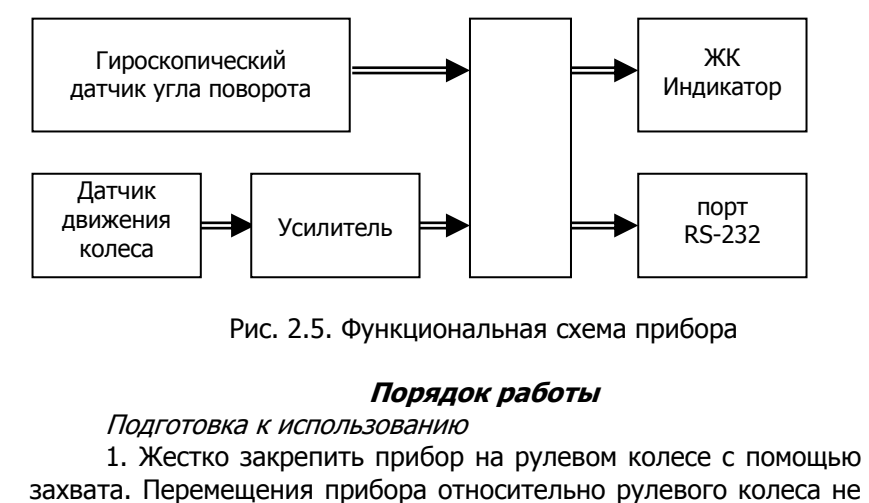

Рис. 2.5. Функциональная схема прибора

#### **Порядок работы**

Подготовка к использованию

1. Жестко закрепить прибор на рулевом колесе с помощью

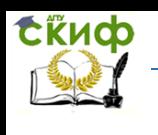

допускаются.

2. Установить датчик движения колеса (см. рис. 2.4). При этом управляемые колеса должны быть приведены в положение, соответствующее прямолинейному движению и должны находиться на сухой, ровной горизонтальной асфальто- или цементобетонной поверхности. Двигатель АТС, оборудованного усилителем рулевого управления, должен работать.

3. Подключить датчик движения колеса к разъему 2 (см. рис. 2.2) прибора. При этом прибор должен находиться в выключенном состоянии.

4. При питании прибора от аккумулятора автомобиля подключить кабель питания из комплекта поставки к разъему питания на датчике движения колеса, а ответную часть – к аккумулятору.

#### Проведение измерения

Работу с прибором выполняет один оператор.

1. Включить прибор кнопкой ВКЛ. При этом прозвучит звуковой сигнал и на индикаторе прибора появится сообщение:

### УСТАНОВКА ДДК >> << КОЛЕСО

2. Установить ДДК на расстоянии, при котором на аккумуляторной батарее загорится индикатор правильной установки датчика, а на индикаторе приборного блока появится сообщение:

> УСТАНОВКА ДДК В НОРМЕ

Данное сообщение означает, что датчик установлен правильно.

3. Нажать кнопку «Ввод». На индикаторе появится сообщение:

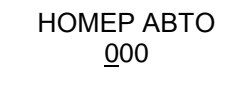

Перейти к следующей операции нажатием кнопки «Ввод». 4. Далее сообщение сменится на:

### КОЛИЧЕСТВО ИЗМЕРЕНИЙ 1

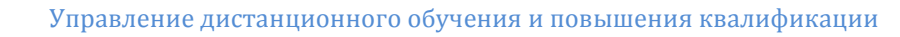

При нажатии на кнопку «Выбор» увеличивается, а при нажатии на кнопку «Отмена» уменьшается количество измерений, по которым определяется среднее значение суммарного люфта. Значение данного параметра может изменяться от 1 до 9. Нажатием кнопки «Ввод»зафиксировать выбранное значение.

5. Нажать кнопку «Ввод». После сообщения:

**КАЛИБРОВКА** 

на индикаторе прибора отобразится следующее:

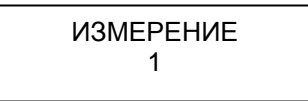

Прибор готов к измерению.

Сійиф

Плавно повернуть рулевое колесо против часовой стрелки до появления сообщения:

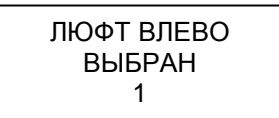

Далее необходимо плавно повернуть рулевое колесо по часовой стрелке до появления сообщения:

*СУММАРНЫЙ ЛЮФТ*

 $\overline{\mathcal{L}}$ 

Если количество измерений было установлено более одного, то после нажатия кнопки ВВОД произойдет повторение п. 5 с отображением следующего номера измерений.

Когда будет произведено количество измерений, определенное в п. 4, на индикаторе появится сообщение:

*СРЕДНИЙ ЛЮФТ*

Управление дистанционного обучения и повышения квалификации

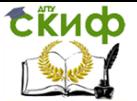

Технические средства диагностирования транспортных машин

Если в п. 4 было определено количество измерений равное одному, то последнее сообщение не появится.

Приборы для контроля суммарного люфта рулевого управления дают представление об общем люфте системы. Если параметры общего люфта выходят за нормативные пределы, то производится поэлементная оценка люфтов всех сочленений рулевого механизма и подвески с применением детекторов люфтов.

Детекторы люфтов представляют собой пневматические или электро-гидравлические устройства, воздействующие на колесо. Выявление повышенных люфтов производится визуально при прикладывании к колесу знакопеременных сил.

Одним из наиболее распространенных приборов для проверки состояния рулевого привода и шарнирных соединений подвески автомобиля является люфт-детектор ДГ 015, который монтируется на автомобильном подъемнике или смотровой канаве.

#### **Люфт-детектор ДГ 015**

**Назначение.** Люфт-детектор ДГ 015 предназначен для визуальной и органолептической оценки зазоров в подвеске и рулевом управлении автомобилей с нагрузкой на ось до 16000 кгс. Люфт-детектор может быть установлен на автомобильный подъемник или смотровую канаву и рассчитан на эксплуатацию внутри производственных помещений при температуре окружающей среды от  $+1$  до  $+35$  °С при относительной влажности воздуха не более 80 %.

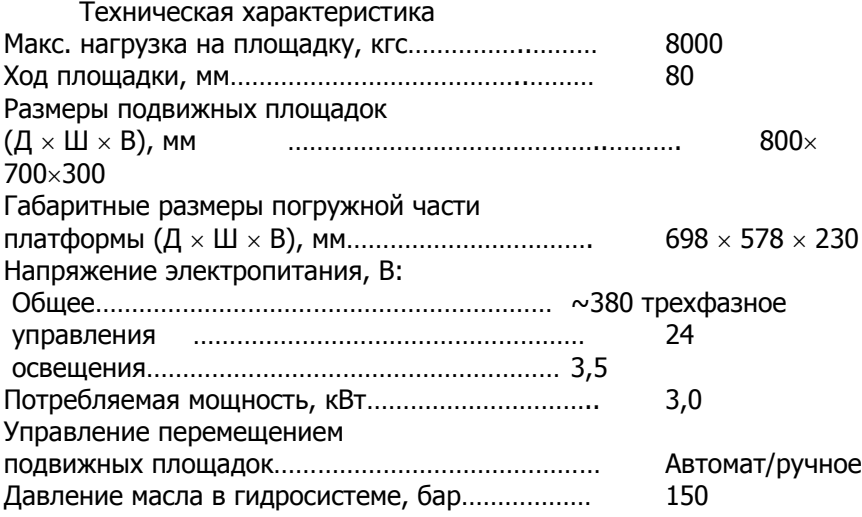

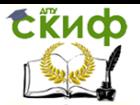

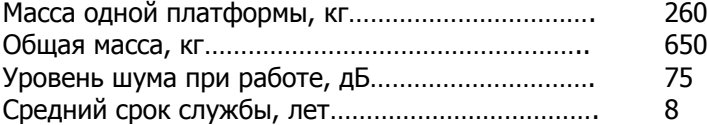

**Устройство и принцип действия.** Люфт-детектор ДГ 015 состоит из двух подвижных площадок (левой и правой), гидростанции, электрошкафа и пульта-фонаря (рис. 2.6). В пультфонарь (рис. 2.7) встроены кнопки включения подсветки, переключения режима работы (авто/ручной), управления продольным и поперечным движениями подвижных площадок.

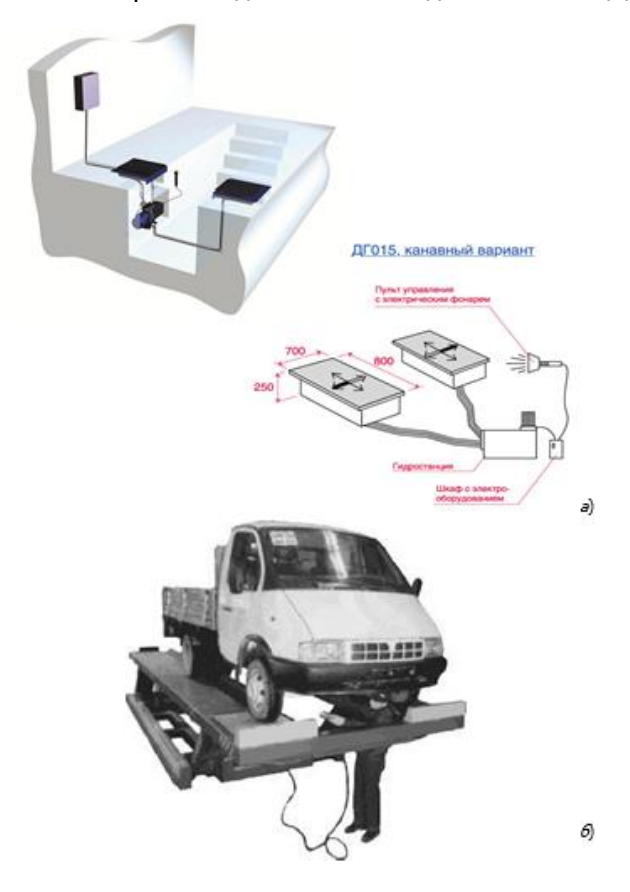

Рис. 2.6. Люфт-детектор ДГ 015: <sup>а</sup> – установленный на смотровой канаве;  $6$  – установленный на автомобильном подъемнике

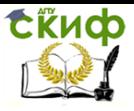

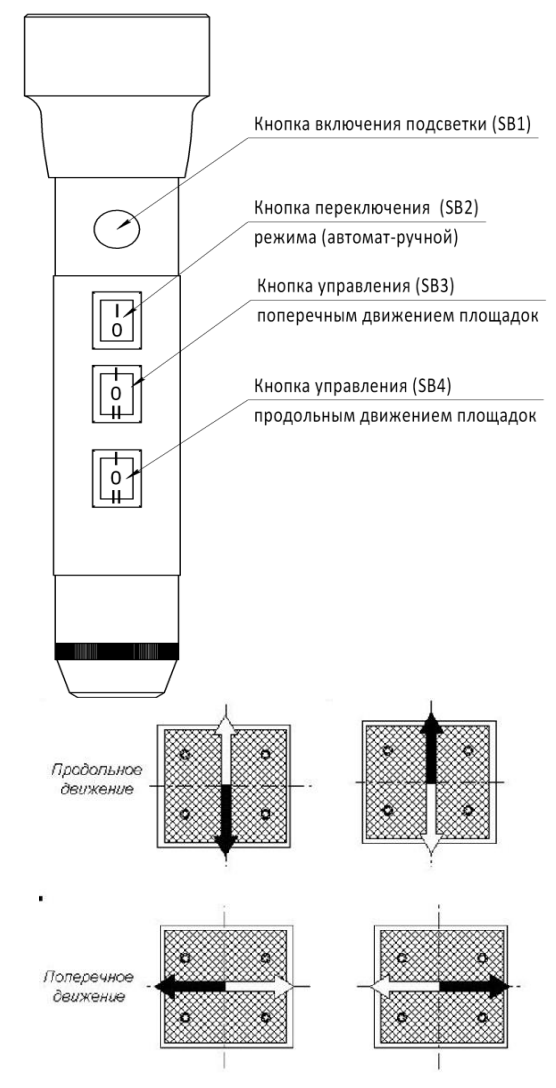

Рис. 2.7. Пульт-фонарь и схема движения площадок

#### Подготовка комплекта к работе

1. Установить автомобиль передними колесами на подвижные площадки люфт-детектора.

2. Заглушить двигатель.

3. Активировать стояночный тормоз автомобиля.

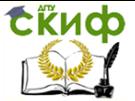

#### Порядок проведения диагностирования Включить электропитание люфт-детектора.

Нажимая кнопки управления продольным и поперечным движением площадок и воздействуя на колеса автомобиля подвижными площадками устройства, визуально и органолептически оценить наличие зазоров в подвеске и рулевом управлении автомобиля.

Проверка наличия люфтов в подшипниках ступиц колес, шкворневых соединениях, верхних и нижних шаровых шарнирах:

– осветить фонарем диагностируемое соединение;

– попеременным переводом кнопки SB 3 в положения I-II перемещать подвижные площадки в поперечном направлении (см. рис. 2.7);

– визуально и органолептически оценить наличие зазоров. При наличии люфтов соединение признается неисправным.

Проверка наличия люфтов в шаровых шарнирах рулевых тяг и рессорных пальцах:

– осветить фонарем диагностируемое соединение;

– попеременным переводом кнопки SB4 в положения I-II перемещать подвижные площадки в продольном направлении (см. рис. 2.7);

– визуально и органолептически оценить наличие зазоров.

При наличии люфтов соединение признается неисправным.

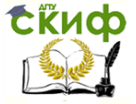

# <span id="page-25-0"></span>**3. ДИАГНОСТИРОВАНИЕ ВНЕШНИХ СВЕТОВЫХ ПРИБОРОВ АВТОМОБИЛЯ**

Требования к техническому состоянию внешних световых приборов и светоотражающей маркировке автомобиля и методы их проверки приведены в ГОСТ Р 51709-2001 «Автотранспортные средства. Требования безопасности к техническому состоянию и методы проверки» (прил. 1, пп. 4.3, 5.3).

В современных диагностических центрах диагностика приборов освещения производится с помощью специальных приборов, что делает работу простой и эффективной.

Наиболее распространенными являются приборы с оптической камерой (например, прибор ОП). Прибор предназначен для регулировки света фар транспортных средств с высотой установки фар 250…1600 мм в условиях автотранспортных предприятий и СТО. Кроме регулировки углов установки фар прибор позволяет контролировать силу света фар.

#### **Прибор для проверки и регулировки света фар модели ОП**

**Назначение.** Прибор предназначен для проверки, регулировки и контроля силы света фар транспортных средств в соответствии с ГОСТ Р 51709-2001 в условиях автотранспортных предприятий, станций технического обслуживания в составе линий инструментального контроля технического состояния транспортных средств. Прибор позволяет регулировать углы наклона и контролировать силу света фар ближнего и дальнего света, а также противотуманных фар.

Прибор предназначен для эксплуатации в условиях умеренного климата при температуре окружающего воздуха  $-10...+40$  °С и относительной влажности до 80 % при +25 °С.

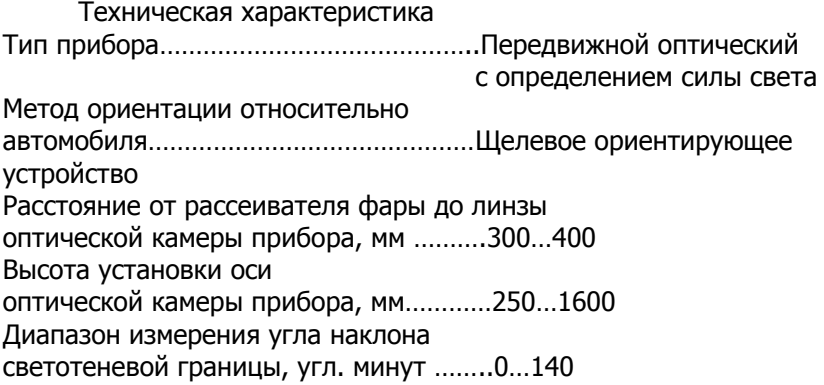

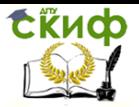

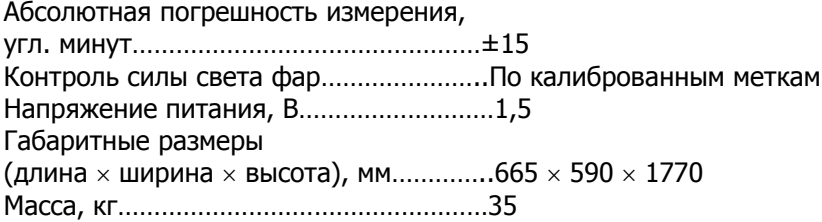

**Устройство и принцип работы.** Общий вид прибора представлен на рис. 3.1. Прибор состоит из основания на колесах 19; стойки 18; оптической камеры 7 и ориентирующего устройства 8.

Оптическая камера состоит из корпуса, в котором установлены линза, пузырьковый уровень, смотровое стекло, перемещающийся по вертикали при помощи отсчетного диска 3 экран и индикатор силы света 6. На экране установлены индикаторы силы света (рис. 3.2).

На задней стенке камеры расположены кнопки «Вкл» фотоэлементов 4 для измерения силы света соответствующих фар; ручка потенциометра калибровки напряжения питания 5 и съемная крышка 2, за которой расположены подстроечные резисторы и элемент питания.

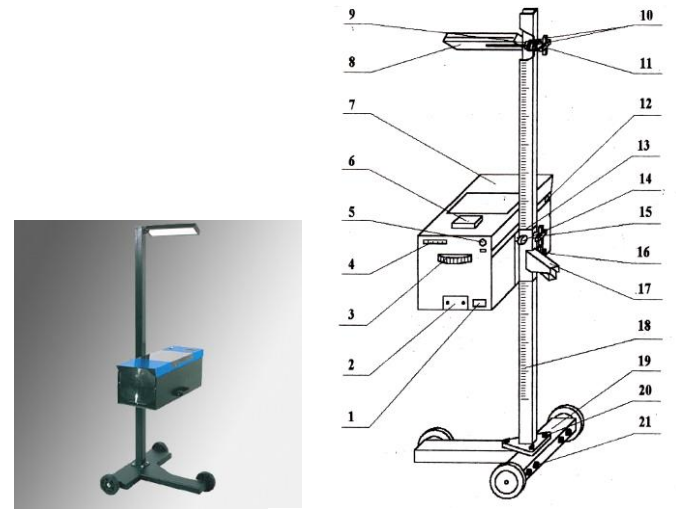

Рис. 3.1. Прибор для проверки и регулировки света фар модели ОП

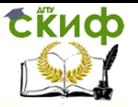

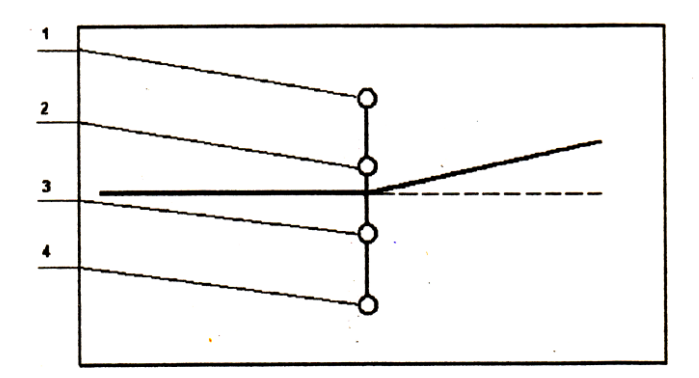

Рис. 3.2. Расположение фотоэлементов на подвижном экране оптической камеры прибора:  $1 - \phi$ отоэлемент для измерения силы света противотуманной фары в теневой области пучка света; 2 – фотоэлемент для измерения силы дальнего света и силы ближнего света в теневой области пучка света;  $3-$  фотоэлемент для измерения силы ближнего света; 4 – фотоэлемент для измерения силы света противотуманной фары в световой области пучка света

Перемещение оптической камеры по стойке производится при ослабленном винте 15 и при нажатом рычаге фиксатора 17. Высота установки контролируемой фары определяется по шкале стойки по верхнему краю кронштейна фиксатора 13.

Установка оси прибора в горизонтальной плоскости производится по пузырьковому уровню поворотом оптической камеры относительно винта 14 и фиксируется рукояткой 16.

Ориентирующее устройство 8 щелевого типа предназначено для установки оптической оси прибора параллельно оси автомобиля. Ориентирующее устройство устанавливается в одно из трех отверстий стойки через упорную гайку 9, две шайбы 10 и фиксируется рукояткой 11.

Электрическая схема прибора представлена на рис. 3.3.

1. Автомобиль установить на горизонтальной площадке в положении, соответствующем его прямолинейному движению. Рабочая площадка, на которой размещают транспортное средство, должна быть горизонтальной и ровной (неровности – не более 3 мм на 1 м<sup>2</sup>). Уклон поверхности – не более 0,5 % (рис. 3.4). Проверка фар должна производиться в помещении, исключающем воздействие прямых солнечных лучей на оптическую систему прибора.

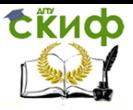

Управление дистанционного обучения и повышения квалификации Технические средства диагностирования транспортных машин

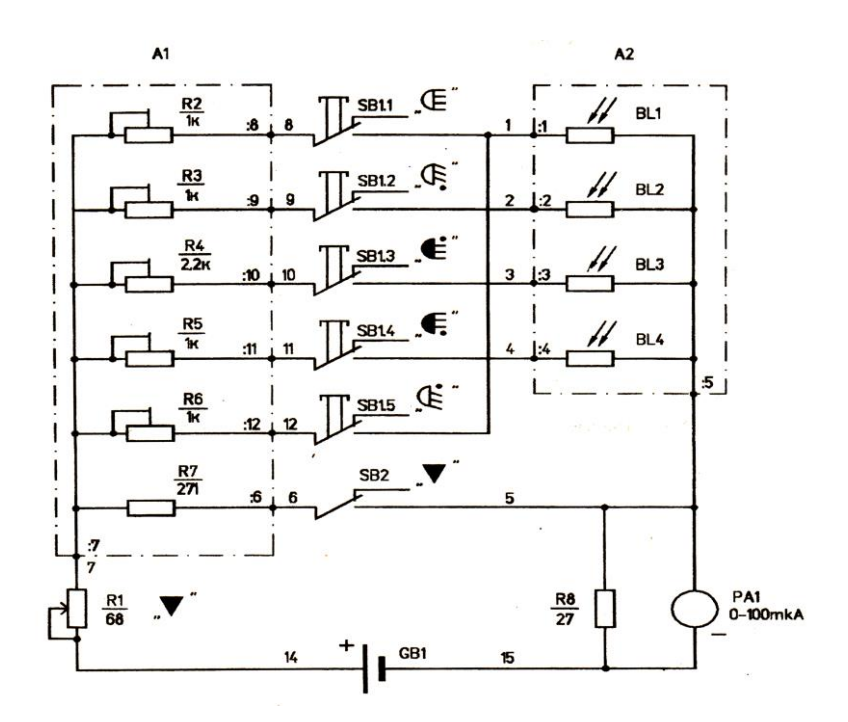

Рис. 3.3. Электрическая схема прибора.

Подготовка прибора к работе

2. Проверку фар производить при неработающем двигателе, за исключением автомобилей с пневматической подвеской.

3. Проверить исправность стояночной тормозной системы и включить ее. Установить переключатель передач в нейтральное положение.

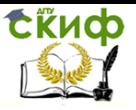

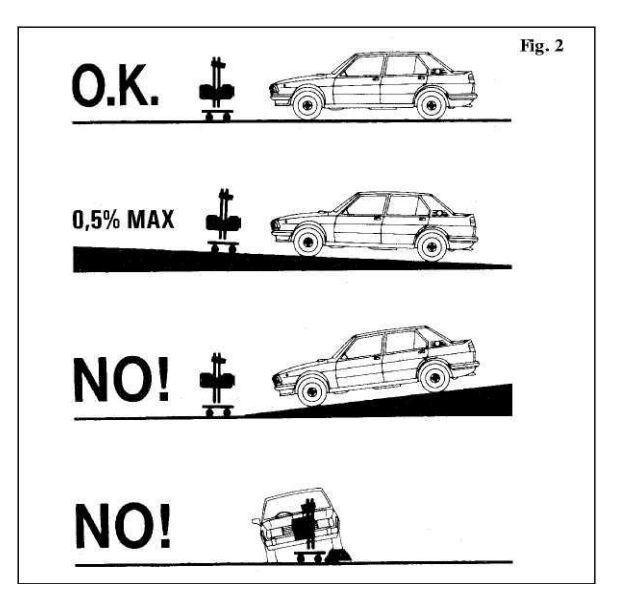

Рис. 3.4. Выбор поверхности для установки автомобиля

4. Очистить поверхность рассеивателей фар от загрязнений.

5. Довести давление в шинах колес до номинального.

6. Выбрать люфты подвески, для чего создать несколько колебаний автомобиля в вертикальном направлении и дождаться их успокоения.

7. Обеспечить загрузку массой 70 кг на заднем сиденье.

8. С помощью соответствующих переключателей проверить работоспособность фар.

9. Установить прибор перед автомобилем напротив проверяемой фары на расстоянии 300…400 мм между линзой оптической камеры и рассеивателем фары таким образом, чтобы передвижение прибора от одной фары к другой производилось перпендикулярно продольной оси автомобиля.

Установить высоту прибора таким образом, чтобы центр линзы совпадал с центром фары.

Установить оптическую ось прибора в горизонтальной плоскости по пузырьковому уровню.

Выровнять прибор так, чтобы наблюдаемая в ориентирующее устройство горизонтальная линия проходила через две любые симметричные точки передней части автомобиля (верх ободков фар, подфарники, кромка ветрового стекла и т.д.), как пока-

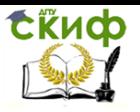

зано на рис. 3.5.

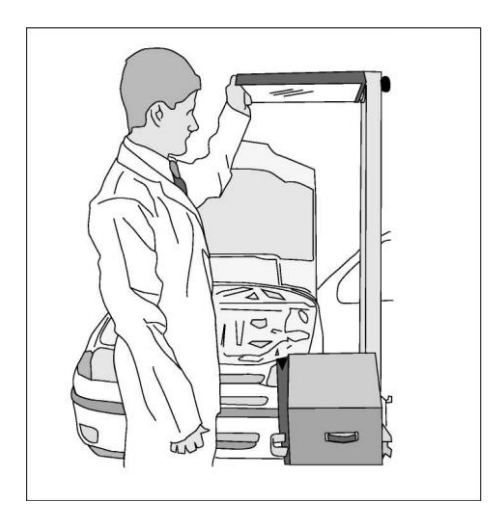

Рис. 3.5. Установка прибора относительно автомобиля

Проверить исправность питания, нажав на кнопку  $\blacktriangledown$ , при этом стрелка индикатора должна отклониться на отметку  $\blacktriangledown$ . При необходимости подстроить ручкой потенциометра.

#### Порядок проведения диагностирования

1. Установить отсчетным диском  $3$  (см. рис. 3.1) требуемую величину снижения левого участка светотеневой границы пучка ближнего света фары в зависимости от высоты ее установки (табл. 3.1).

Таблица 3.1 Снижение левого участка светотеневой границы пучка света фары

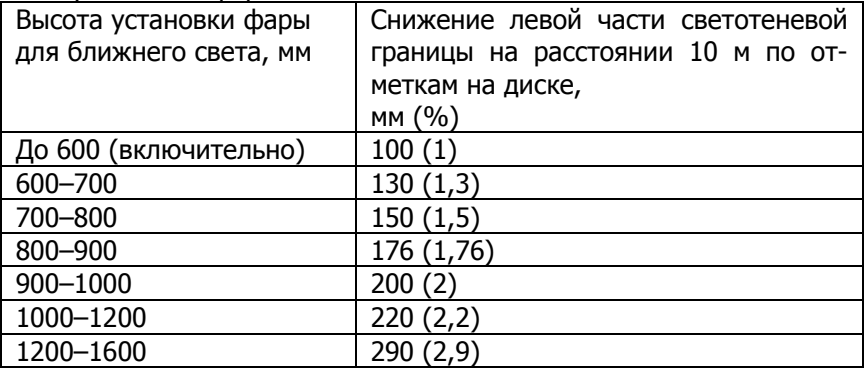

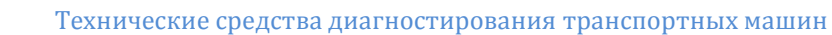

2. Включить ближний свет. Фара считается правильно установленной, если граница между светом и тенью находится на горизонтальной и наклонной линиях экрана. В противном случае необходимо произвести регулировку установки фары регулировочными винтами автомобиля.

3. Проверка силы света фары ближнего света

Нажать кнопку  $\mathbb Q$ , при этом стрелка индикатора должна находиться в секторе  $\mathbb R$  (рис. 3.6). Нажать кнопку  $\mathbb R$ . при этом стрелка индикатора должна находиться в секторе .

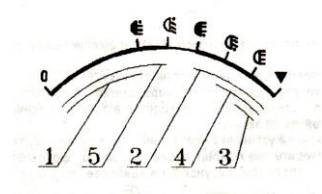

Рис. 3.6. Шкала индикатора силы света

4. Проверка силы света фары дальнего света.

Нажать кнопку  $\subset$  при этом стрелка должна находиться в секторе  $\in$ .

5. Перекатить прибор за ручку к другой фаре и аналогичным образом повторить ориентацию оптической камеры, проверку и регулировку фары.

6. Проверка противотуманных фар

6.1. Установить отсчетным диском  $3$  (см. рис. 3.1) требуемую величину снижения левого участка светотеневой границы пучка света фары в соответствии с табл. 3.2.

Таблица 3.2

**СЁИФ** 

Снижение левой части светотеневой границы пучка света противотуманной фары

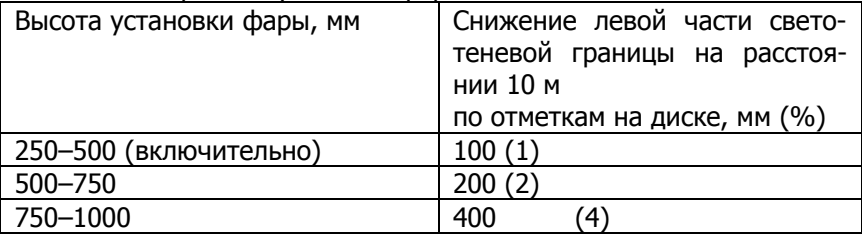

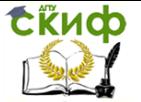

6.2. Включить фару. Фара установлена правильно, если верхняя граница между светом и тенью светового пятна находится на горизонтальной линии экрана прибора. При неправильной установке произвести регулировку фары.

6.3. Проверка силы света противотуманной фары.

Нажать кнопку  $\epsilon$ , при этом стрелка индикатора должна находиться в секторе  $\in$  (см. рис. 3.6). Нажать кнопку  $\dot{\bm{\epsilon}}$ , при этом стрелка индикатора должна находиться в секторе  $\bm{\epsilon}$  .

7. Перекатить прибор за ручки к другой фаре и аналогичным образом повторить ориентацию оптической камеры, проверку и регулировку фары.

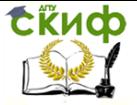

# <span id="page-33-0"></span>**4. ОПРЕДЕЛЕНИЕ СВЕТОПРОРУСКАНИЯ СТЕКОЛ АВТОМОБИЛЯ**

Приложением к «Основным положениям по допуску транспортных средств к эксплуатации» установлен «Перечень неисправностей и условий, при которых запрещается эксплуатация транспортных средств». Пункт 7.3 указанного перечня относит к таковым установку дополнительных предметов или нанесение покрытия, ограничивающих обзорность с места водителя. При этом разрешается применять тонированные стекла (кроме зеркальных), светопропускание которых соответствует ГОСТ 5727-88 «Стекло безопасное для наземного транспорта. Общие технические условия» (прил. 2).

В соответствии с ГОСТ 5727-88 светопропускание стекол, обеспечивающих видимость для водителя, должно быть не менее: 75 % – для ветровых стекол; 70 % – для стекол, не являющихся ветровыми, входящих в условное поле передней обзорности в 180-градусном секторе, расположенное между горизонтальной плоскостью, являющейся верхней границей поля и проходящей на уровне глаз водителя, и тремя другими плоскостями, составляющими в совокупности нижнюю границу поля.

Методы проверки параметров требований Основного положения по допуску АТС к эксплуатации регламентированы ГОСТ Р 51709-2001 "Автотранспортные средства. Требования безопасности к техническому состоянию и методы проверки". Согласно ГОСТ Р 51709-2001 светопропускание стекол проверяют с помощью специальных приборов для измерения светопропускания стекол с автоматической компенсацией внешней засветки вне зависимости от толщины автомобильных стекол. Допускается максимальная абсолютная погрешность измерения светопропускания стекол не более 2 %. Одним из наиболее распространенных таких приборов является измеритель светопропускания стекол «Тоник».

#### **Измеритель светопропускания стекол «Тоник»**

**Назначение.** Прибор предназначен для определения светопропускания стекол различного назначения, в том числе установленных на транспортных средствах.

Условия эксплуатации прибора:

- температура окружающего воздуха  $-10$  ... + 40 °С;
- относительная влажность до 95 % при 30 С;
- атмосферное давление 84…106,7 кПа.

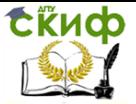

#### Техническая характеристика

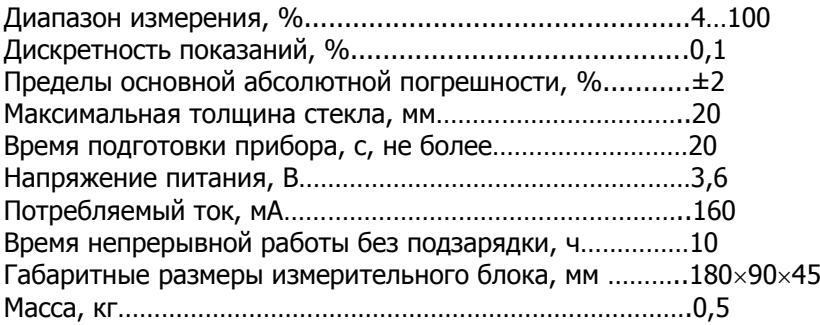

**Устройство и принцип действия.** Принцип определения светопропускания стекол основан на измерении в относительных единицах величины пропускаемого стеклом светового потока относительно общего падающего светового потока.

Спектральная чувствительность фотоприемника прибора имеет характеристику, соответствующую кривой чувствительности глаза в диапазоне 400…750 нм с максимальным пропусканием на длине волны  $\lambda_{\text{max}} = 560 \pm 10$  нм.

Функциональная схема прибора представлена на рис. 4.1.

Световой поток поступает на поверхность фотоприемника. Сигнал фотоприемника через усилитель поступает на аналоговый вход микроконтроллера. Микроконтроллер производит обработку сигнала и осуществляет управление работой прибора в соответствии с программой, записанной в постоянное запоминающее устройство (ПЗУ). Осветитель подключается к узлу управления, связанным с микроконтроллером и преобразователем питания. Результаты измерений и сопроводительная информация отображаются на 4-разряд-ном цифровом индикаторе.

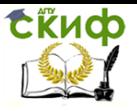

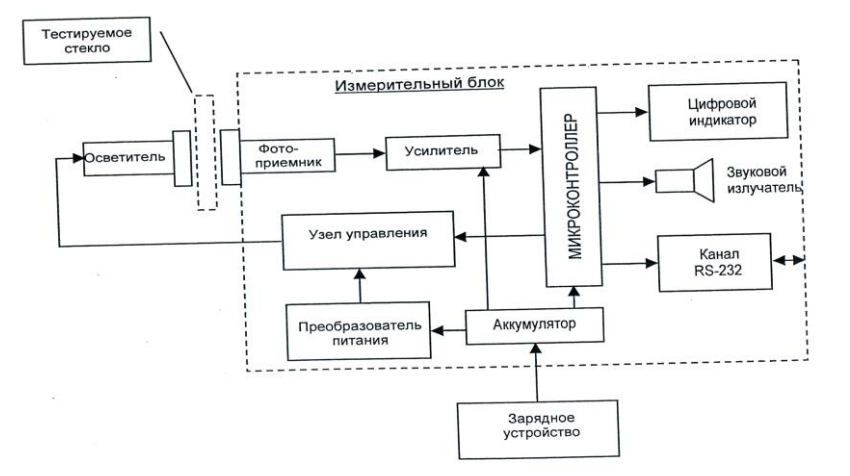

Рис. 4.1. Функциональная схема прибора

Прибор питается от установленного в корпусе аккумулятора. Уровень заряда отражается на индикаторе.

Алгоритм определения светопропускания стекла прибором предусматривает две основные операции:

– калибровка уровня 100 % с измерением исходного светового потока Ф<sub>0</sub> при просвечивании между осветителем и фотоприемником чистого воздуха;

– измерение светового потока  $\Phi_{x}$ , ослабленного тестируемым стеклом, установленным между осветителем и фотоприемником, с вычислением относительного светопропускания тестируемого стекла Т в процентах от падающего светового потока по формуле

 $T = \Phi_{x} / \Phi_{0} \times 100. \%$ .

Прибор состоит из измерительного блока (ИБ), осветителя и зарядного устройства (рис. 4.2). На боковой поверхности корпуса ИБ установлен узел фотоприемника. Осветитель и фотоприемник имеют метки для облегчения их совмещения при проведении измерений. На лицевой поверхности корпуса размещены индикатор 9, светодиод «%» 6, выключатель питания 5 и кнопки управления. На другой боковой поверхности размещены разъем для кабеля связи 10, индикатор зарядки аккумулятора 11 и разъем для подключения зарядного устройства 12.
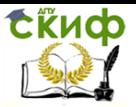

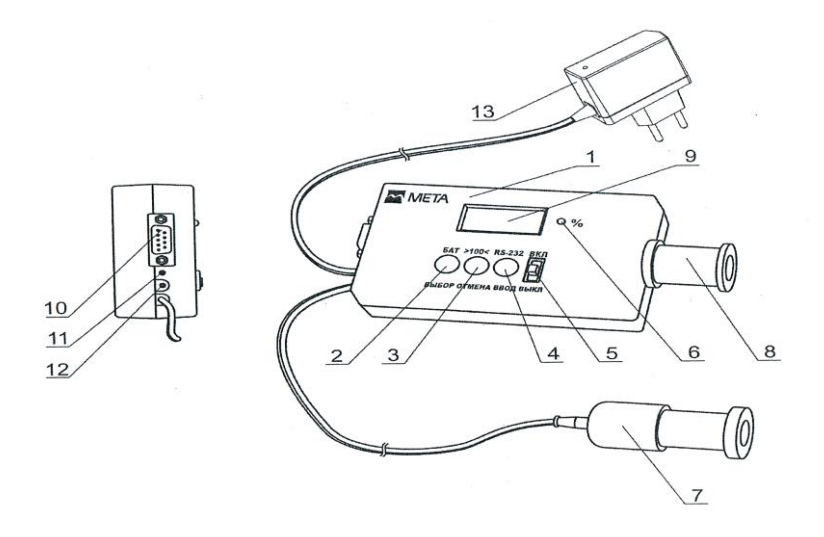

Рис. 4.2. Измеритель светопропускания стекол «Тоник»:  $1 -$  измерительный блок;  $2 -$  кнопка «БАТ/ВЫБОР»;  $3 -$  кнопка >100</ОТМЕНА;

4 – кнопка RS-232; 5 – выключатель питания; 6 – светодиод  $\ll 96$ »; 7 – осветитель;  $\beta$  – фотоприемник; 9 – индикатор; 10 – разъем для кабеля связи;  $11$  – индикатор зарядки аккумулятора;  $12$  – разъем для подключения зарядного устройства;

13 – зарядное устройство

Осветитель выполнен в металлическом корпусе и подключен кабелем к ИБ. Внутри корпуса установлен источник света в виде светодиодного излучателя белого свечения.

### Подготовка прибора к работе

1. Совместить рабочие поверхности осветителя и фотоприемника, используя нанесенные метки, и удерживать их в этом положении.

2. Включить прибор выключателем ВКЛ-ВЫКЛ. При этом производится тест индикации прибора (загорается светодиод «%» и цифры «8.8.8.8.» на индикаторе). Через 2 с индикация гаснет, и прибор прогревается в течение 10 с. Через 5 с после начала прогрева на индикаторе кратковременно индицируется состояние аккумуляторной батареи в процентах. При этом загорается светодиод «%», например:

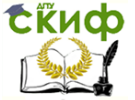

Технические средства диагностирования транспортных машин

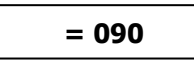

Появление мигающего текста «ЗАР» означает напряжение батарей ниже нормы. В этом случае следует выключить питание и зарядить аккумуляторную батарею.

После окончания прогрева автоматически производится калибровка уровня 100%, сопровождаемая текстом на индикаторе:

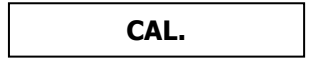

3. По окончании подготовки прибор переходит в рабочий режим измерения светопропускания. Горит светодиод «%» и на индикаторе указывается текущее значение светопропускания. При совмещении рабочих поверхностей осветителя и фотоприемника значение после калибровки равно 100±0,2%. В рабочем режиме возможен просмотр уровня напряжения батареи. Для этого необходимо нажать и удерживать кнопку «БАТ/ВЫБОР».

Для выполнения калибровки уровня в рабочем режиме при совмещенных рабочих поверхностях осветителя и фотоприемника нажать кнопку «>100</ОТМЕНА» и отпустить ее при появлении надписи «CAL.».

#### Определение светопропускания стекла

1. Приложить с небольшим усилием вплотную к тестируемому стеклу с обеих сторон осветитель и фотоприемник (рис. 4.3).

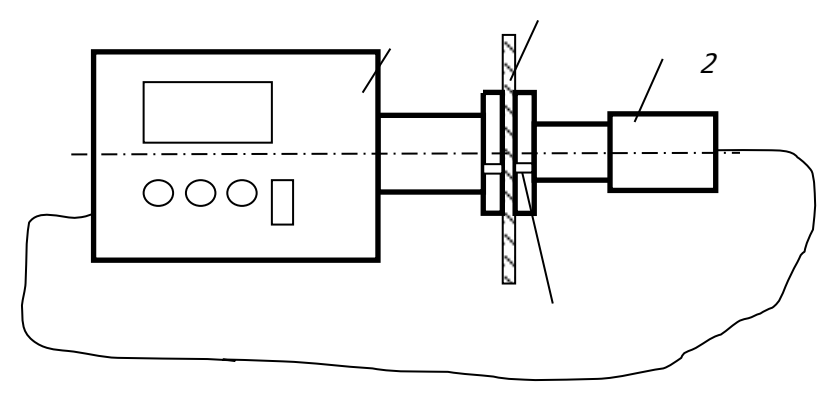

Рис. 4.3. Схема проведения диагностирования:  $1 -$  испытываемое стекло;  $2 -$  осветитель;

Технические средства диагностирования транспортных машин

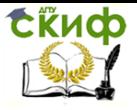

 $3$  – измерительный блок;  $4$  – метки

2. Отцентрировать их визуально по внешним поверхностям, ориентируясь на нанесенные метки.

3. Считать показания индикатора.

4. После окончания измерений выключить прибор выключателем «Вкл-Выкл».

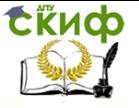

Технические средства диагностирования транспортных машин

# **5. ДИАГНОСТИРОВАНИЕ ДВИГАТЕЛЯ И ЕГО СИСТЕМ**

# **5.1. Определение содержания загрязняющих веществ в отработавших газах**

Автомобильные газоанализаторы позволяют измерять концентрацию вредных выбросов в отработанных газах. На основании проведённого газоанализа можно сделать вывод о состоянии двигателя и об оптимальности процесса смесеобразования.

## **Газоанализатор ИНФРАКАР М**

**Назначение.** Газоанализатор Инфракар М (прибор) предназначен для измерения объемной доли оксида углерода (СО), углеводородов (в пересчете на гексан), диоксида углерода (СО2), кислорода (О2) и оксида азота (NО) в отработавших газах автомобилей с бензиновыми двигателями.

В газоанализаторе имеется канал для измерения частоты вращения коленчатого вала двигателей автомобилей, осуществляет-ся расчет коэффициента избытка воздуха X и расчет оксидов азота.

Газоанализаторы Инфракар М применяются на станциях автотехобслуживания, в органах автоинспекции, автохозяйствах при контроле за техническим состоянием бензиновых двигателей и их регулировании.

Тахометр предназначен для измерения и отображения в цифровом виде частоты вращения коленчатого вала двух и четырехтактных двигателей внутреннего сгорания, с бесконтактной и контактной одноискровой системой зажигания с высоковольтным распределением.

**Устройство и принцип работы.** Прибор состоит из системы пробоотбора и пробоподготовки, блока измерительного (БИ) и блока электронного (БЭ).

Конструктивно газоанализатор выполнен в металлическом корпусе, предназначенном для установки на горизонтальной поверхности (столе).

Система пробоотбора и пробоподготовки газоанализатора включает газозаборный зонд, пробоотборный шланг, бензиновый фильтр, 2-камерный насос, клапан пневматический, каплеотбойник, три фильтра №1 для газоанализатора (фильтры тонкой очистки). Каилеотбойник в нижней части соединен со штуцером СЛИВ для автоматического слива конденсата побудителем расхода.

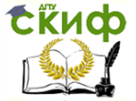

Принцип действия датчиков объемной доли (СО, СО2, углеводородов) – оптико-абсорбционный. Принцип действия датчиков измерения концентрации кислорода и оксидов азота – электрохимический. Принцип действия датчика частоты вращения коленчатого вала основан на индуктивном методе определения частоты импульсов тока в системе зажигания.

Блок измерительный содержит оптический блок, в котором имеются излучатель, измерительная кювета, 4 пироэлектрических приемника излучения, перед которыми размещены 4 интерференционных фильтра. Оптическая и газовая схема прибора приведены на рис. 5.1, 5.2. В измерительном блоке также размещены электрохимические датчики кислорода и оксидов азота.

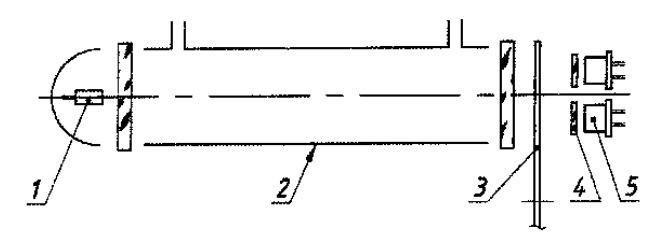

Рис. 5.1. Схема оптическая:  $1 -$  излучатель;  $2 -$  кювета;  $3 -$  обтюратор; 4 – интерференционные фильтры; 5 – приемник излучения

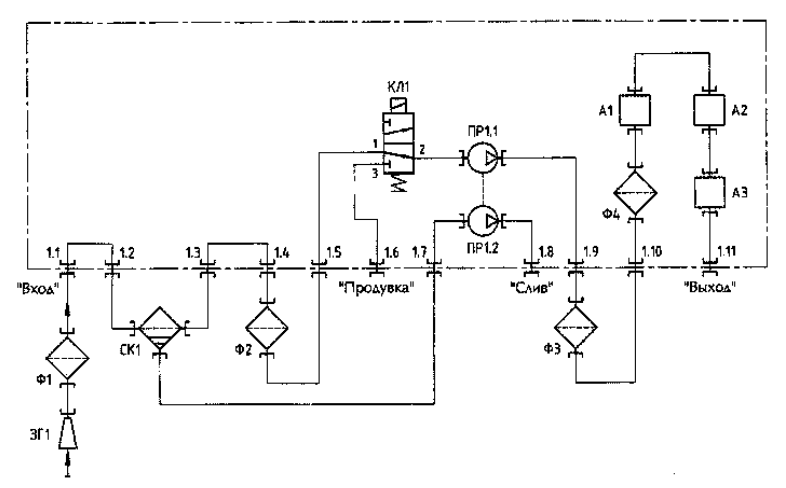

Рис. 5.2. Схема газовая

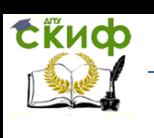

Блок электронный предназначен для измерения выходных сигналов первичных преобразователей газоанализаторов ИНФРАКАР М, обработки и представлений результатов измерения.

Газоанализатор ИНФРАКАР М содержит:

– комбинированный блок питания от постоянного тока напряжением (12 +2,8 -1,2) В и переменного тока напряжением (220+22/-33) В с частотой (50 ±1) Гц;

– блок предварительного усиления сигнала пироэлектрических приемников;

– микропроцессорный контроллер, в том числе выполняющий функцию измерения частоты вращения коленчатого вала двигателя;

– 6 светодиодных индикаторов;

– клавиатуру;

– датчик температуры;

– цифровой выход для связи с компьютером через разъем RS 232.

Требования к компьютеру (не хуже):

а) процессор 486 DX 33;

б) оперативная память 64 Мб;

в) операционная система Windows ХР;

г) наличие СОМ-порта.

Газоанализатор через разъем RS 232 нуль-модемным кабелем соединяется с СОМ-портом персонального компьютера. Инструкция по установке и использованию программного обеспечения находится на диске, который входит в комплект поставки. Нуль-модемный кабель (покупное изделие) также входит в комплект поставки.

Клавиатура содержит кнопки: «Насос» (Выход); ►0◄ (Ввод); «Печать» (–); «4/2 такта» (+); «СОкорр.» (Топливо).

Газоанализатор имеет следующие режимы работы, заложенные в меню прибора: измерение и настройка. Меню выбора параметров для настройки является многоуровневым.

Работа прибора начинается с его включения выключателем «СЕТЬ» на задней стенке прибора. После включения прибора в течение 5 мин. происходит предварительный прогрев, при этом на индикаторах высвечивается (---). Если прибор был выключен на короткий промежуток времени, для выхода в рабочее состояние до истечения 5 мин. необходимо нажать кнопку ►0◄.

В режиме измерения на индикаторах прибора осуществляется вывод информации о содержании измеряемых газовых компонентов, в случае загрязнения прибора выводится информация о

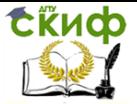

загрязненном канале на соответствующем индикаторе. Информация о концентрации оксидов азота и кислорода выводится на один и тот же индикатор. Переключение между каналами осуществляется нажатием на кнопку «Топливо». Если сигналы меньше минимально допустимого уровня на индикаторах высвечивается «Загр». При этом информация о загрязнении опорного канала выводится на индикаторе «λ».

Нажатие на кнопку «Насос» (Выход) осуществляет включение-выключение побудителя расхода газа.

Нажатие на кнопку ►0◄ приводит к одновременному включению насоса и клапана, продувке и установлению нулевых показаний.

Нажатие на кнопку «Печать» запускает процесс распечатывания чека на встроенном принтере.

Нажатие и удержание кнопки **«**4/2 такта» позволяет установить в тахометре тяп двигателя, к которому подключен прибор (двух – четырехтактный). При измерении частоты вращения коленчатого вала в двигателях с 2-искровой системой зажигания в тахометре устанавливается режим точно также, как в 2-х тактном двигателе.

Короткое нажатие на кнопку **«**4/2 такта» позволяет проконтролировать тип двигателя, установленный в тахометре (двух – четырехтактный).

При нажатии кнопки «СОкорр.» (Топливо) на индикаторе «СО» высвечивается значение «СО корректированное» и переключается канал измерения О2/NO(для МЗ). При длительном удержании кнопки СО<sub>корр.</sub>» (Топливо) на индикаторе « $\lambda$ » высвечивается и циклически измеряется вид топлива учитываемый при расчете параметра λ.

Для измерения уровня чувствительности тахометра необходимо одновременно нажать кнопки **«**Печать» и «4/2 такта». При этом на индикаторе «λ» появится значение установленного уровня чувствительности. Нажатием на кнопки **«**4/2 такта» (+) и **«**Печать» (–) можно установить требуемый уровень чувствительности тахометра для устойчивого измерения частоты оборотов коленчатого вала для данного автомобиля. Данные сохраняются до выключения питания прибора. Запоминание установленного уровня производится нажатием кнопки (►0◄) (Ввод). Выход без запоминания – нажатием кнопки «Насос» (Выход). Если содержание кислорода в смеси меньше 10,0 %, то на индикаторе «λ» индицируется значение лямбда. В противном случае индицируется измеренная температура масла (при наличии в комплекте поставки

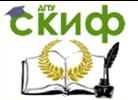

датчика для измерения температуры масла). Значение лямбда индицируется в диапазоне 0…2. Если оно выходит за пределы указанного диапазона, то на индикаторе высвечиваются «---».

Анализируемый газ поступает в измерительную кювету, где определяемые компоненты, взаимодействуя с излучением, вызывают его поглощение в соответствующих спектральных диапазонах. Потоки излучения характерных областей спектра выделяются интерференционными фильтрами и преобразуются в электрические сигналы, пропорциональные концентрации анализируемых компонентов. Электрохимические датчики при взаимодействии с измеряемым компонентом выдают сигнал, пропорциональный концентрации газа. Величина X вычисляется автоматически по измеренным значениям СО, СН, СО<sub>2</sub> и О<sub>2</sub>.

На лицевой панели прибора размещены: индикаторы, кнопки управления: «Насос» (Выход), ►0◄ (Ввод), **«**Печать» (– ), «4/2 такта» (+), **«**СОкорр.» (Топливо) (рис. 5.3,а).

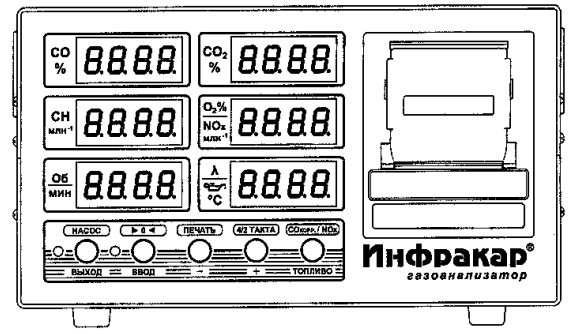

а)

 $\ddot{\odot}$ 90...)  $\bullet$  $\ddot{\odot}$  $\mathbb{Q}$ ሉ<br> 办 Õ  $\circledcirc$ б)

Рис. 5.3. ИНФРАКАР М:  $a$  – лицевая панель;  $6$  – задняя панель

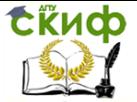

На задней панели прибора размещены (рис. 5.3, б): выключа-тель питания «Сеть»; разъем для подключения датчика тахометра TAX, разъем для подключения датчика измерения температуры масла «Тмасла»; разъемы для подключения электрического питания «12 В», «220 В»; штуцеры «Вход» и «Выход» анализируемого газа; сборник конденсата; штуцер «Слив»; штуцер «Продувка» для продувки прибора воздухом при автоматической подстройке нуля (чувствительности – для канала  $O_2$ ); 2 фильтра тонкой очистки – фильтры № 1 для газоанализатора; информационная фирменная планка с указанием шифра исполнения газоанализатора и года выпуска.

Анализируемый газ прокачивается побудителем расхода через газозаборный зонд, фильтр Ф1 и поступает в сборник конденсата СК1, где происходит отделение влаги от газа. Конденсированная влага автоматически удаляется через штуцер СЛИВ. После удаления влаги анализируемый газ очищается от сажи фильтрами тонкой очистки Ф2, ФЗ и Ф4 (находится внутри прибора), проходит через измерительную кювету оптического блока А1, датчик кислорода А2, датчик оксида азота A3 и через штуцер «Выход» удаляется из прибора.

В приборе применён 2-камерный насос и клапан. Нажатие на кнопку ►0◄ приводит к включению насоса продувки ПР1.1 и установлению нулевых показаний.

#### **Порядок работы**

Прибор обслуживается одним оператором.

Установить газозаборник прибора в выхлопную трубу автомобиля на глубину не менее 300 мм от среза (до упора) и зафиксировать его зажимом.

Произвести настройку нулей всех каналов нажатием кнопки ►0◄. Должно быть обеспечено поступление чистого воздуха, не загрязненного выбросами СО2, СО к СН.

Нажатие и удержание кнопки «4/2 такта» позволяет установить в тахометре тип двигателя, к которому подключен прибор (двух – четырехтактный). Короткое нажатие на кнопку «4/2 такта» позволяет проконтролировать тип двигателя, установленный в тахометре (двух– четырехтактный).

Для изменения уровня чувствительности тахометра необходимо одновременно нажать кнопки **«**Печать» и «4/2 такта». При этом на индикаторе «λ» появится значение установленного уровня чувствительности.

Нажатием на кнопки **«**4/2 такта» (+) и **«**Печать» (–) можно установить требуемый уровень чувствительности тахометра для

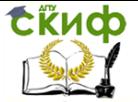

устойчивого измерения частоты оборотов коленчатого вала для данного автомобиля. При завышения показаний тахометра и при его неустойчивой работе необходимо понизить чувствительность, при занижении показаний – повысить чувствительность тахометра.

Запоминание установленного уровня производится нажатием кнопки ►0◄ (Ввод). Выход без запоминания нажатием кнопки **«**Насос» (Выход). При измерении частоты вращения коленчатого вала в двигателях с 2-искровой системой зажигания в тахометре устанавливается режим точно так же, как в 2-тактном двигателе. Включить **«**Насос» нажатием кнопки. Газоанализатор готов к работе.

После окончания режима настройки нуля (чувствительности – по каналу O2) газоанализатор переходит в режим измерения концентраций всех каналов, а также частоты вращения коленчатого вала двигателя, производится расчет коэффициента X.

Характер информации, выводимой на индикаторе  $\langle O_2 / N \text{O} \rangle$ можно определить по наличию/отсутствию десятичной точки. (Переключение – короткое нажатие кнопки «Топливо») – для МЗ. Переключение режимов вычисления параметра X для различных видов топлива осуществляется нажатием и удержанием более 4 с кнопки **«**СОкорр.» (Топливо). На индикаторе X будут высвечиваться названия режимов в порядке «БЕНЗ», «ПРОП», «П.ГАЗ» («БЕНЗ» – для бензина, «ПРОП» – для смеси пропан-бутан, «П.ГАЗ» – для метана (природный газ)).

Автоматическая подстройка нуля производится в режиме измерения через 30 мин. при условии, что показания прибора отличаются от нулевых или в прибор подавался газ, время подстройки – 30 с. При нажатой кнопке **«**Насос» (Выход) автоподстройка не происходит.

Показания следует фиксировать через 40…60 с после начала измерения.

Нажатием кнопки «Печать» производится распечатка измеренных величин с указанием реального времени и информации о владельце прибора. Информация о владельце прибора вводится им в программу, входящую в комплект поставки и передается в прибор через интерфейс RS 232. В распоряжении потребителя 64 символа для ввода в печать названия фирмы – владельца прибора и другой текстовой информации.

По окончании работы с автомобилем или при перерыве в работе выключить побудитель расхода газа нажатием кнопки НАСОС.

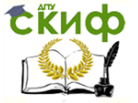

Вынуть газозаборник из выхлопной трубы автомобиля, отсоединить тахометр.

## **5.2. Определение уровня дымности отработавших газов АТС с дизельным двигателем**

В настоящее время все большее распространение на транспорте получают дизельные двигатели. Зарубежные и отечественные автомобилестроительные фирмы применяют дизели не только на грузовых автомобилях большой и средней грузоподъемности, и на автобусах, которые традиционно оснащены такими двигателями, но и расширяют применение дизелей на легковых и малотоннажных грузовых автомобилях. Увеличение количества автомобилей с дизелями приводит и к увеличению доли загрязнений от них. Поэтому контроль дымности отработавших газов эксплуатируемых автомобилей — важная государственная задача.

# **Прибор для измерения дымности отработавших газов МЕТА-01МП 0.1**

**Назначение.** Прибор предназначен для экспрессного измерения дымности отработавших газов автомобилей, тракторов, а также других транспортных средств и стационарных установок, оснащенных двигателями с воспламенением от сжатия. Результат измерений представляется в единицах коэффициента поглощения (натурального показателя ослабления) [м-1 ] и в единицах коэффициента ослабления (%) по ГОСТ Р 52160-2003 и ГОСТ Р 41.24- 2003 (Правила ЕЭК ООН №24).

Прибор позволяет проводить измерение дымности автомобилей, оснащенных двигателями с воспламенением от сжатия по ГОСТ Р 52160-2003, в режиме: регистрация пикового (максимального) значения дымности в режиме свободного ускорения двигателя. Возможно измерение в дополнительном режиме: регистрация текущего значения дымности в режиме максимального числа оборотов вала двигателя.

В приборе предусмотрены:

– индикация условий измерения: атмосферного давления и температуры окружающего воздуха;

– автоматическая регистрация и хранение пиковых значений дымности в цикле до 10-ти ускорений двигателя, выбор четырех последних значений и вычисление среднего значения;

– измерение и автоматическая коррекция показаний по температуре отработавших газов;

– автоматическая коррекция нуля;

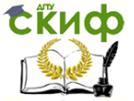

– вывод результатов измерения дымности в выбранном режиме в виде протокола на печатающее устройство или в базу данных компьютера (в зависимости от модификации);

– сохранение во внутренней памяти данных до 40 результатов одиночных измерений дымности ТС с возможностью их вывода в виде протокола на печатающее устройство или в базу данных компьютера (в зависимости от модификации). Данные сохраняются не менее пяти суток при отключенном питании приборного блока;

– часы реального времени (в зависимости от модификации); установки времени и даты сохраняются не менее пяти суток при отключенном питании приборного блока;

– контроль снижения напряжения батареи питания сверх предельного значения;

– защита оптических элементов от загрязнений типа "воздушная завеса" (в зависимости от модификации).

Условия эксплуатации прибора

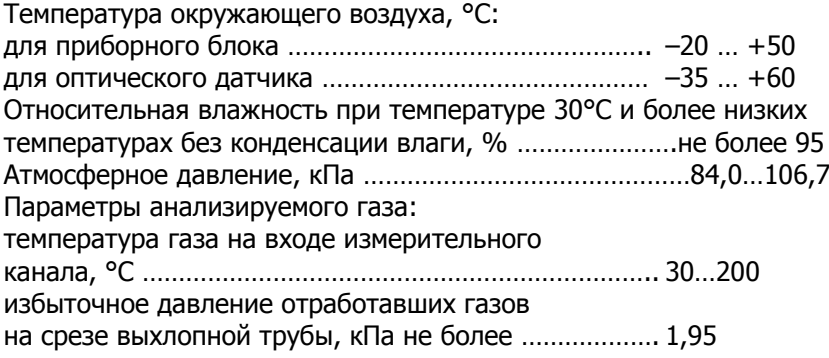

Технические характеристики

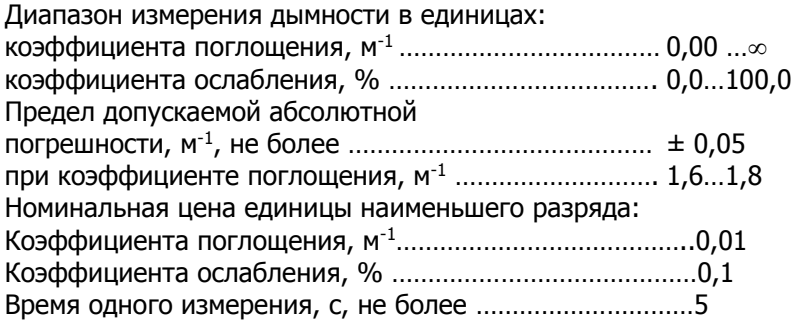

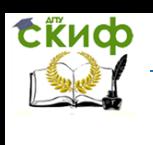

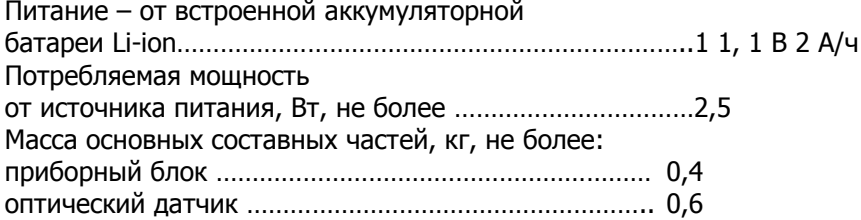

**Устройство и работа.** Принцип работы прибора основан на измерении величины поглощения светового потока и температуры анализируемого газа в мерном объеме и преобразовании аналитических сигналов к единицам коэффициента поглощения

$$
K_o = -\frac{273 \pm t}{373 \times L} \times \ln T,
$$

где

 $K$ – коэффициент поглощения, м<sup>-1</sup>;  $L$  – эффективная фотометрическая база измерительного канала, м;  $T$  – коэф-фициент пропускания поглощающего слоя в измерительном канале, %/100;  $t$  – температура отработавших газов, °С.

Единицы измерения дымности: коэффициент поглощения  $K$ , м<sup>-1</sup> и коэффициент ослабления  $N$ , % следующие:

 $N = 100 \times (1 - e^{K L})$ .

Соотношение единиц измерения дымности  $K$  и  $N$ , а также массовой концентрации сажи в отработавших газах приведено в прил. 3.

Функциональная схема прибора, поясняющая принцип действия, показана на рис. 5.4.

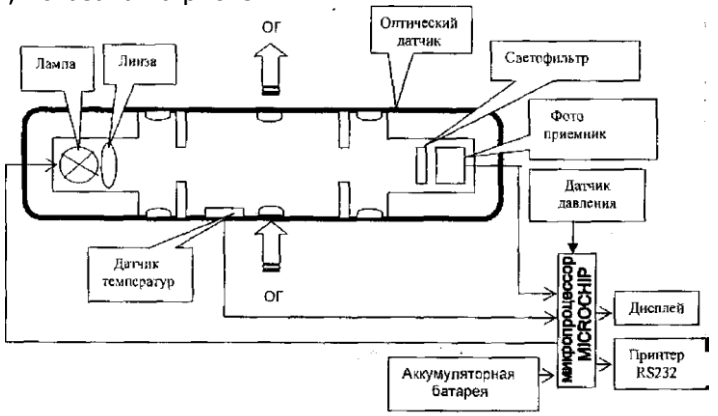

Рис. 5.4. Функциональная схема прибора

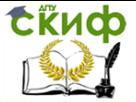

Световой поток лампы накаливания фокусируется линзой и пересекает полость измерительного канала, которая ограничена диафрагмами с центральными отверстиями. Отработавшие газы (ОГ) автомобиля, содержащие непрозрачные частицы, поступают через пробозаборное устройство в измерительный канал и вызывают ослабление светового потока, которое регистрируется фотоприемником. Светофильтр формирует необходимую спектральную характеристику оптической пары в соответствии с кривой чувствительности глаза.

Сигналы датчика температуры ОГ, датчика давления и сигналы фотоприемника поступают на аналоговые входы микропроцессора, где выполняется обработка и преобразование сигналов в соответствии с программой, записанной в ПЗУ. Результаты измерений и сопроводительная информация отображается на буквенно-цифровом дисплее.

Алгоритм функционирования прибора предусматривает измерение исходного светового потока Фо; измерение светового потока Фх, ослабленного слоем газа, заключенного в мерном объеме смертельного канала с концентрацией непрозрачных частиц  $x$ ; вычисление оптического пропускания  $T=\phi x/\phi c$ ; измерение температуры газа; вычисление коэффициента поглощения Кх путем логарифмирования исходных сигналов  $Kx=ln\Phi x/\Phi o$  с учетом коэффициента теплового расширения газа  $f = (273+t)/373$ .

Прибор выполнен в виде переносного прибора, состоящего из приборного блока, оптического датчика и пробозаборника (рис. 5.5).

Конструктивно приборный блок выполнен в пластмассовом корпусе из ударопрочного полистирола. На лицевой панели расположены буквенно-цифровой дисплей 4 и органы управления: включатель питания «Вкл» 5, кнопка «Ввод» 6, кнопка «Отмена» 7, кнопка «Выбор» 8. На боковых панелях прибора расположены; разъем для подключения принтера 11, разъем для подключения зарядного устройства 10, разъем для подключения оптического датчика 9.

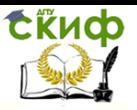

Технические средства диагностирования транспортных машин

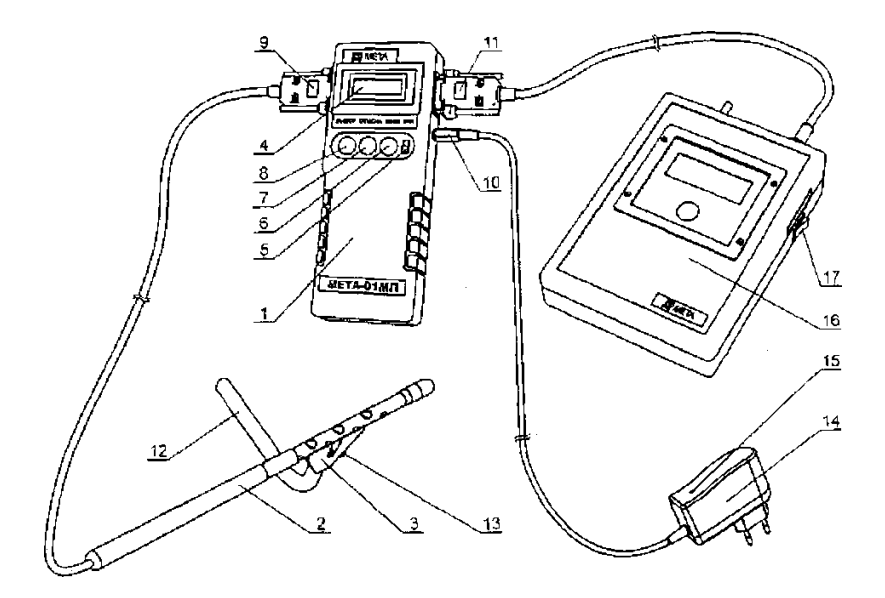

Рис. 5.5. Прибор для измерения дымности отработавших газов МЕТА-01МП 0.1

Внутри приборного блока расположены плата управления и аккумуляторная батарея. Оптический датчик снабжен телескопической рукояткой, раздвигающейся до размеров 1,5 м и позволяющей выполнять измерения дымности с безопасного для оператора расстояния.

# **Измерение дымности отработавших газов автомобилей, оснащенных двигателями с воспламенением от сжа-**

**тия**

Порядок контроля дымности ОГ дизелей установлен согласно ГОСТ Р 52160-2003.

**1.** Нормы дымности

1.1. Дымность ОГ обкатанных автомобилей в режиме свободного ускорения не должна превышать значение коэффициента поглощения XL: указанное в сообщении об официальном утверждении или в знаке официального утверждения, нанесенного на двигатель/автомобиль, в соответствии с приложениями А, Б к ГОСТ Р 41.24 или приложением 2 Директивы 72/306/ЕЕС. Дымность необкатанных автомобилей не должна превышать более чем на 0,5 м<sup>-1</sup> значение коэффициента поглощения  $X_L$ .

1.2. Дымность ОГ  $\mathcal{X}^{\prime}{}_{M}$  автомобилей, не имеющих знака офи-

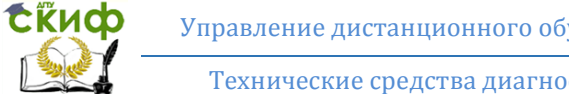

циального утверждения, не должна превышать в режиме свободного ускорения следующих значений:

2.5  $M^{-1}$  – для двигателей без наддува;

3,0  $M^{-1}$  – для двигателей с наддувом.

**2.** Условия проведения испытаний

2.1. Испытания проводят при температуре окружающего воздуха 0…35 °С и давлении атмосферного воздуха 92…105 кПа.

2.2. Система выпуска, включая систему очистки отработавших газов от загрязняющих веществ, не должна иметь повреждений и быть недоукомплектованной.

**3.**Подготовка к измерениям

3.1. При необходимости установить датчики температуры масла, охлаждающей жидкости и частоты вращения вала двигателя.

3.2. Для определения температуры моторного масла или охлаждающей жидкости двигатель запускают и прогревают используя нагрузочные режимы или многократное повторение циклов свободного ускорения. Температура должна быть в пределах, установленных предприятием-изготовителем, но не ниже 60 °С.

Продолжительность работы прогретого двигателя в режиме холостого хода перед началом измерений должна быть не более 5 мин.

3.3. Измерять значения частоты врашения  $n_{min}$  и  $n_{max}$ , которые должны быть в пределах, установленных предприятием- изготовителем.

3.4. Подготовить прибор.

3.5. Установить минимальную частоту вращения вала двигателя.

3.6. Для измерения дымности ОГ в режиме свободного ускорения использовать режим измерения пиковых значений дымности. Для этого кнопкой ВЫБОР установить курсор на "УСКОР" и нажать кнопку ВВОД. Не следует проводить запуск рабочих режимов при наличии отработавших газов в измерительном канале оптического датчика. Это приводит к искажению результатов измерений

3.7. Дать команду водителю автомобиля разогнать двигатель от холостых оборотов до максимальных перемещением педали подачи топлива за 0,5…1,0 с до упора, удерживать ее в этом положении 2…3 с, затем отпустить. Повторить операцию несколько раз для очистки выпускной системы автомобиля.

**4.** Измерение дымности

4.1. Приступить к измерениям дымности сразу после подго-

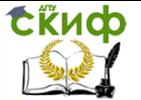

товительных операций. Для этого установить изогнутую пробозаборную трубку в выпускную систему автомобиля и разогнать дви-

гатель аналогично шесть раз подряд с интервалом  $8 \div 10$  секунд.

В паузах между ускорениями на дисплее в течение двух секунд отображается результат пикового значения дымности в виде:

 $KX * X, XX1/M$  $NX = XX, X\%$ 

После завершения шести ускорений нажать кнопку «Отмена» и отпустить ее после появления надписи «Просмотр Результатов». При этом прибор вычисляет среднее арифметическое значение из четырех последних измеренных результатов, которое при просмотре отображается в виде:

 $K^*$  –  $X$ , XX 1 /м

 $N^* = XX.X^0$ 

Если Вы произвели большее число ускорений, то после 10 ускорений прибор производит вычисление среднего значения автоматически.

4.2. Результаты четырех последних измерений пиковых значений дымности и их среднее значение можно просмотреть на дисплее нажатием кнопки «Выбор».

Для выхода в меню режимов нажать кнопку «Отмена». При этом результаты измерений теряются.

4.3. Дымность ОГ автомобилей с раздельной выпускной системой измеряют в каждой выпускной трубе. За результат измерения принимают максимальное среднеарифметическое значение, полученное в одной из выпускных труб.

4.4. Контроль базового отсчета и коррекцию нуля прибора производить после выноса оптического датчика из зоны действия отработавших газов с выдержкой паузы 60 с для естественной вентиляции измерительного канала от остатков отработавших газов.

4.5. При необходимости цикл ускорений дизеля может быть сокращен до любого числа, но не менее четырех.

Допускается вводить пробозаборник прибора и измерять дымность при четырех последних разгонах двигателя.

4.6. При одиночном измерении пикового значения дымности после индикации результата нажать кнопку «Отмена» и отпустить ее после появления надписи "Просмотр результатов".

Для выхода в меню режимов нажать кнопку «Отмена».

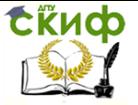

# **5.3. Определение уровня шума выпускной системы двигателя**

Шум – одна из форм загрязнения окружающей среды. Увеличение шума выше природного уровня отрицательно сказывается на здоровье человека: повышается утомляемость, снижается умственная активность, возникают неврозы. С шумом необходимо бороться. Еще в древнем Риме существовали законы, положения, регулирующие уровень шума, создаваемого транспортными средствами того времени. Но лишь недавно, с начала 70-х гг. XX в. при разработке перспектив развития транспорта стали учитывать его воздействие на окружающую среду.

В мире нарастает движение за чистоту окружающей среды, и из-за этого многие перспективные разработки в области транспорта были признаны экологически нежелательными. Эта экологическая революция произошла не как результат реакции общественности на загрязнение окружающей во всех ее проявлениях, а как результат сочетания возросшей озабоченности общественности необходимостью поддержания экологической чистоты хотя бы на сложившемся к этому времени уровне в силу интенсивного развития транспорта и транспортных систем и урбанизации.

В европейских странах к средствам транспорта предъявлены жесткие требования по ограничению шума. Еще в 1971 г. в Великобритании при разработке проекта малошумных тяжелых автотранспортных средств было рекомендовано исходить из нормативного уровня шума 80 дБ.

В Российской Федерации требования к внешнему шуму автомобилей при эксплуатации и порядок проведения диагностирования приведены в ГОСТ 52231-2004 (прил. 4).

В табл. 5.1 приведен перечень основных неисправностей автомобиля, вызывающих повышенный уровень шума.

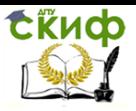

# Таблица 5.1

Основные неисправности автомобиля, вызывающие повышенный шум

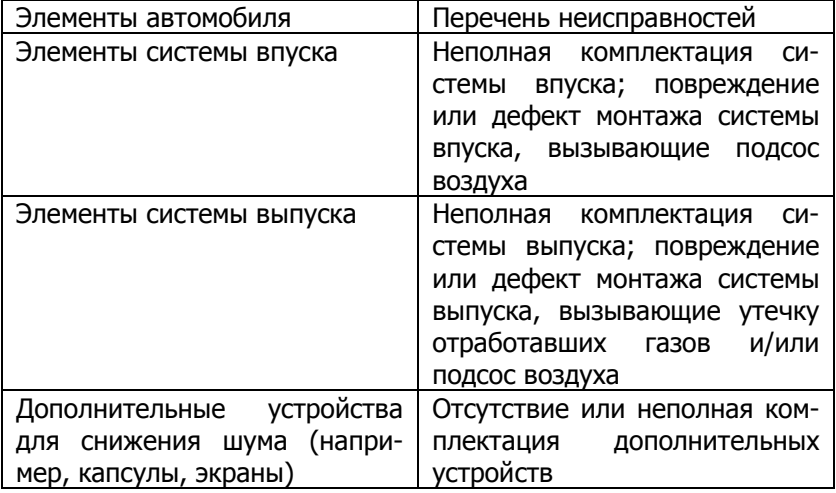

Для измерения уровня шума выпускной системы двигателя используют шумомеры первого (второго) класса по ГОСТ Р 53188.1. Широкое распространение в диагностике уровня шумового загрязнения получил цифровой шумомер Testo 816.

## **Цифровой шумомер Testo 816**

**Назначение.** Цифровой шумомер Testo 816 (прибор) предназначен для высокоточных измерений уровня шума различного происхождения в широком диапазоне частот.

Техническая характеристика

Стандарты: IEC 61672-1 2002-5 (электроакустика – шумомеры). Класс точности 2.

Диапазон отображения: 30…130 дБ (A).

Общий уровень собственных шумов менее 33 дБ(A).

Частотная характеристика в соотв. с IEC 61672-1: 2002. Класс 2.

Временные характеристики: «Быстро», «Медленно» и «Импульс» в соотв. с IEC 61672-1.

Рабочие условия:

влажность 5 … 90 %. температура  $0 \dots 40$  °С. давление 65 … 108 кПа.

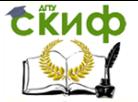

Воздействие влаги менее ±0,5 дБ в диапазоне 30 … 90%. Микрофон: встроенный электретный капсюль 10 мВ/Па ном. +/-3 дБ с ½" предусилителем.

Питание: источник постоянного тока 5 В. 3 батареи типа AA, перезаряжаемый никель-металлогидридный или щелочной аккумуляторы. Ресурс батареи 35 ч. Потребление энергии ~65 мА.

Дисплей: разрешение 128×128 моно, графический, ж/к. Частота обновления 0,5 с.

**Устройство и порядок работы с прибором.** Общий вид прибора представлен на рис. 5.6. Прибор включается путем кратковременного нажатия кнопки «Вкл/Выкл».

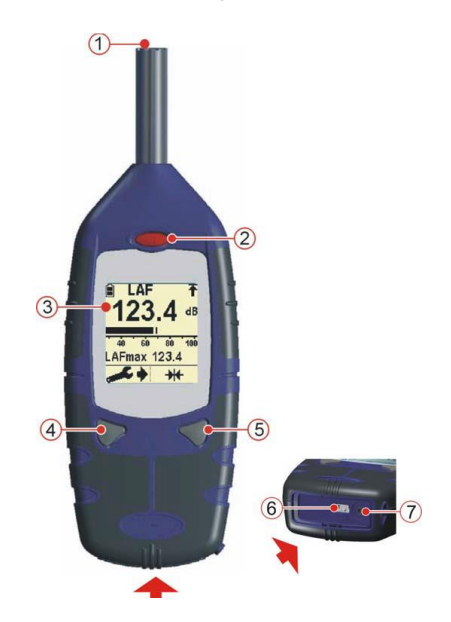

Рис. 5.6. Общий вид прибора Testo-816:  $1 -$  микрофон;  $2 -$  кнопка «Вкл/Выкл»;  $3 -$  дисплей;  $4-$  левая кнопка;  $5-$  правая кнопка;  $6-$  разъем USB; 7 – разъем для гарнитуры (стерео, 2,5 мм)

В процессе инициализации на дисплее прибора отобразится версия встроенного программного обеспечения (например, V035- 05 указывает на пятую версию встроенного ПО), а также серийный номер (например, 0108121), после чего Вы выйдете в главное меню прибора – «Меню измерений» (рис. 5.7).

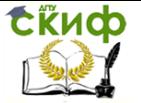

**Примечание:** при включении моделей Testo 816-2 и Testo 816-4 на дисплее будут отображены настройки даты/времени и памяти. Если изменение данных настроек не требуется, подождите несколько секунд, не нажимая кнопки – прибор автоматически перейдет в главное меню.

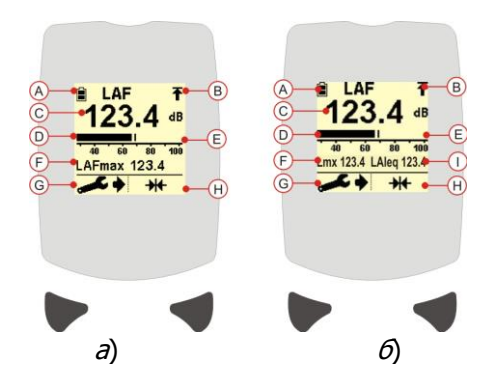

Рис. 5.7. Меню измерений:

 $a -$  Testo 816-1/-2;  $\delta$  – Testo 816-3/-4;

A – индикатор ресурса батареи; B – индикатор превышения заданного диапазона; C – уровень звукового давления; D – шкала отображения аналогового сигнала; E – шкала измерений; F – максимальный уровень звукового давления; G – настройки прибора; H – установка на «0»; I – усредненный уровень звукового давления

Перед началом измерений установите ветрозащитный экран на микрофон.

На дисплее будет отображаться гистограмма или временная диаграмма (рис. 5.8). Процедуры изменения временных/частотных характеристик и выбора иного типа представления данных представлены в разделе «Настройка прибора».

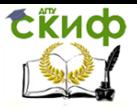

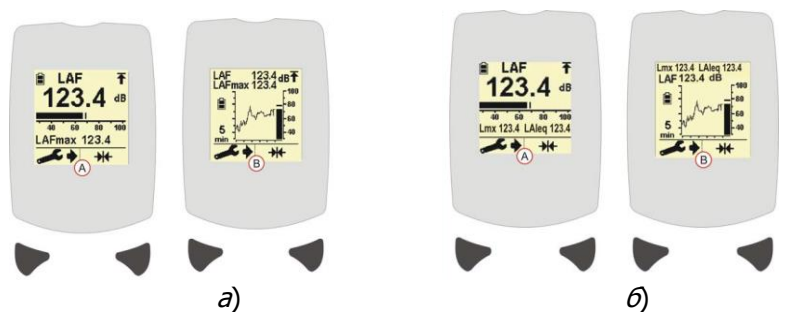

Рис. 5.8. Представление данных в виде гистограммы (А) и временной диаграммы (Б):  $a-$  Testo 816-1/-2;  $6-$  Testo 816-3/-4

На дисплее прибора отображены текущий и максимальный уровни звука, а также соответствующие временные и частотные характеристики. Для изменения данных настроек обратитесь к информации, представленной в разделе «Настройка прибора». Кроме того, в моделях Testo 816-3 и Testo 816-4 на дисплей также выводится усредненное значение (Leq или Lavg), рассчитанное с момента последнего сброса настроек на «0». Для сброса максимального и усредненного уровней звукового давления кратковременно нажмите кнопку  $\mathbf{H}$ .

После проведения необходимых замеров нажмите и удерживайте кнопку «Вкл/Выкл» в течение 3 с прибор автоматически отключится.

#### **Настройка прибора**

1. Доступ к настройкам прибора осуществляется через «Меню измерений» (рис. 5.9).

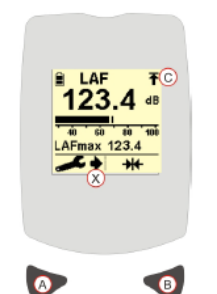

Рис. 5.9. Настройка прибора

2. Кратковременно нажмите левую кнопку A. Рядом с символом гаечного ключа появится стрелка X, указывающая на активацию «Режим настройки». Обратите внимание на то, что вместо символа «Установка» на «0» будут отображаться соответствующие символы текущих настроек.

3. Повторным нажатием левой кнопки A пролистываются виды настройки. Варианты и виды настройки отличаются в зависимости от модели шумомера серии Тesto 816.

4. Для изменения той или иной настройки нажмите правую кнопку B.

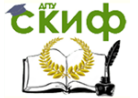

5. После выключения прибора текущие настройки будут сохранены. Если в течение 5 с не задействуется одна из кнопок, прибор автоматически выйдет из режима настройки и вернется в меню измерений. В этом случае стрелка X, расположенная справа от символа гаечного ключа, больше не будет отображаться на дисплее.

### Представление данных измерений

Вид основного дисплея может быть представлен в форме гистограммы и временной диаграммы (см. рис. 5.8). Переключение между видами представления данных осуществляется нажатием кнопки B.

Временная диаграмма - при выборе данной настройки на дисплее будет отображено изменение максимального уровня звукового давления на протяжении последней минуты или 5 мин.

Гистограмма – служит для отображения аналоговой столбчатой диаграммы и уровней звукового давления.

Установка диапазона измерений – 30…100 или 60…130 дБ Особое внимание следует уделять диапазону измерений, при выборе которого необходимо учитывать уровень шума в среде измерений. Убедитесь в том, что уровень шума не превышает максимальные допустимые диапазоны. Появление индикатора превышения диапазона ( $\overline{f}$ ) указывает на неправильно выбранный диапазон измерений (см. рис. 5.9). Появление индикатора **'-- .-dB'** говорит о том, что уровень шума в среде измерений ниже значений заданного диапазона.

#### Временные характеристики

Характеристика FAST (быстро) используется при относительно стабильном уровне шума. Характеристика SLOW (медленно) используется при уровне шума, подверженном медленным вариациям. Временная характеристика IMP (импульс) используется при уровне шума, отличающегося быстрыми вариациями и импульсными помехами.

Частотные характеристики

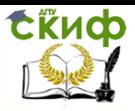

# Технические средства диагностирования транспортных машин

Частотные характеристики используются для характеризации восприятия измеряемого шума человеческим ухом. ХАРАКТЕРИСТИКА A выбирается при измерениях уровней шума в 12 диапазоне с равномерным распределением частот. ХАРАКТЕРИСТИКА C выбирается при измерениях уровней шума в высокочастотном диапазоне.

#### Выключение прибора

По окончании измерений нажмите и удерживайте в течение 3 с кнопку «Вкл/Выкл» (рис. 5.10, кнопка A). На дисплее появится «дверь» и обратный отсчет чисел «3, 2, 1».

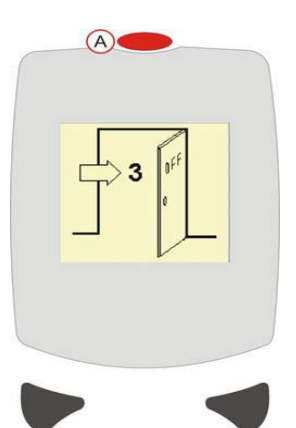

Рис. 5.10. Выключение прибора

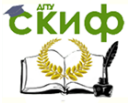

# **6. ДИАГНОСТИРОВАНИЕ СИСТЕМЫ ЭЛЕКТРОСНАБЖЕНИЯ**

Система электроснабжения предназначена для питания электрической энергией всех потребителей (рис. 6.1). Источниками электрической энергии на автомобиле являются генератор и аккумуляторная батарея, включенные параллельно.

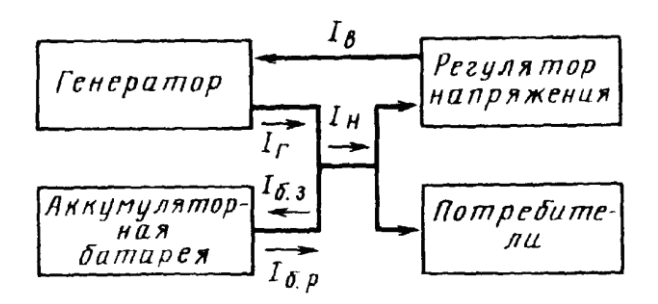

Рис. 6.1. Структурная схема электроснабжения (I<sup>В</sup> – ток возбуждения)

При работающем двигателе генератор является основным источником электроэнергии и обеспечивает электроснабжение потребителей и заряд аккумуляторной батареи. При неработающем двигателе функции источника электроэнергии переходят к аккумуляторной батарее, которая также должна обеспечивать надежный пуск двигателя.

Автомобильные генераторы работают в режимах переменных частот вращения и нагрузок, изменяющихся в широких пределах. Для автоматического поддержания напряжения генератора на заданном уровне при изменении частоты вращения и нагрузки предназначен регулятор напряжения.

# **6.1. Диагностирование и испытание генераторов**

**Назначение и область применения стенда Э242.** Контрольно-испытательный стенд модели Э242 предназначен для контроля технического состояния и регулировки снятого с автомобилей электрооборудования в условиях электроцехов автотранспортных предприятий и станций технического обслуживания автомобилей.

Стенд позволяет выполнять следующее:

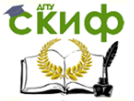

– испытание генераторов постоянного и переменного тока мощностью до 6,5 кВт в режиме холостого хода и под нагрузкой величиной до 3 кВт. Генераторы постоянного тока также могут быть испытаны в режиме двигателя;

– испытание стартеров с номинальным напряжением 12 и 24 В мощностью до 11 кВт (15 л.с.) в режиме холостого хода и в режиме полного торможения;

– проверка и регулировка реле-регуляторов к генераторам;

– проверка на работоспособность реле-прерывателей указателей поворотов, тяговых реле стартеров и коммутационных реле;

– проверка электродвигателей вспомогательных механизмов автомобиля, обмоток якорей, измерение сопротивлений;

– контроль изоляции цепей низкого напряжения;

– проверка исправности полупроводниковых приборов.

**Устройство контрольно-испытательного стенда Э242.**  Конструкция стенда показана на рис. 6.2. Основание стенда выполнено сварным из гнутых профилей и закрывается легкосъемными крышками.

Внутри основания расположены: силовой источник питания 1, источник питания цепей контроля, управления, измерения и сигнализации 2, блок нагрузки 3, приводной электродвигатель 4, автоматический выключатель сети 5.

Сверху на основании установлены: натяжное устройство 10 для крепления проверяемых генераторов, промежуточный привод 11 и тормозное устройство 14 для установки и проверки стартеров. Для подъема и транспортирования стенда в плите стола тормозного устройства имеется резьбовое отверстие под рым-болт.

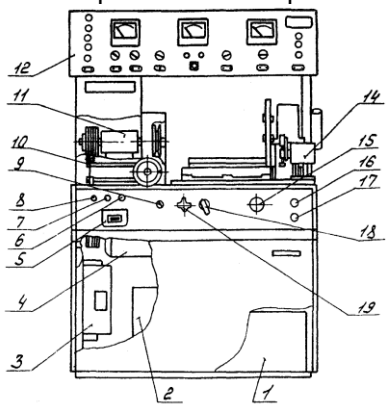

Рис. 6.2. Контрольно-испытательный стенд Э242

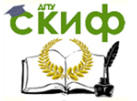

Спереди, на панели управления, расположены: резисторрегулятор выходного напряжения источника питания 6, сигнальная лампа включения сети  $Z$ , предохранитель  $B$ , переключатель режимов работы 9, реостат нагрузки 15, кнопки «Пуск» и «Стоп» 16 и 17, переключатель нагрузки 18 и клемма для подключения проверяемых стартеров 19.

Справа установлен реостат 20, который служит для ограничения тока при проверке стартеров в режиме полного торможения и включается последовательно со стартером. Конструктивно реостат состоит из четырех шин из сплава высокого омического сопротивления, по которым скользит ползун. Положение ползуна определяет сопротивление реостата – при движении ползуна вправо сопротивление реостата уменьшается.

Панель приборов 12 выполнена откидной, на петлях, и вместе с кожухом крепится на двух стойках.

На панели приборов расположены (рис. 6.3):

– клеммы для подключения проверяемого электрооборудования 1 ;

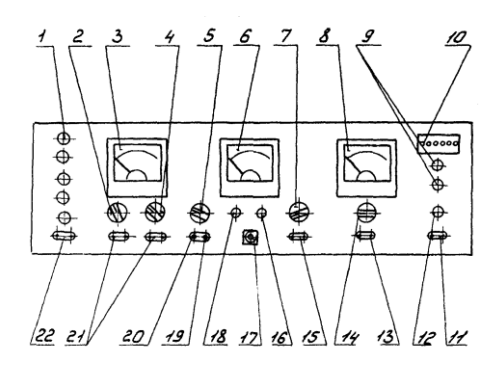

Рис. 6.3. Панель приборов

– переключатель вольтметра 2, коммутирующий подключение вольтметра к розеткам 21, к нагрузке и к розетке 22;

– вольтметр  $3$ ;

– переключатель пределов измерения вольтметра  $4$ :

– переключатель режимов работы стенда  $5$  с дополнительными положениями, указывающими модуль и число зубьев шестерни стартера, проверяемого в режиме полного торможения;

– комбинированный прибор (омметр, тахометр, измеритель крутящего момента, индикатор К3 витков)  $6$ ;

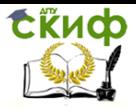

Технические средства диагностирования транспортных машин

– переключатель режимов работы комбинированного прибора 7 ;

– амперметр  $\beta$  ;

– лампы индикации режима работы стенда  $9$ ;

– контрольные гнезда  $10$  ;

– розетка 11 для контроля изоляции;

– индикатор контроля изоляции  $12$ ;

– розетка 13 для подключения амперметра  $\beta$ ;

- переключатель пределов измерения амперметра  $14$ ;
- розетка омметра  $15$ ;

– резистор установки «нуля» омметра 16;

– розетка для включения устройства проверки якорей  $17$ ;

– резистор установки «Грубо» частоты вспышек лампы осветителя стработахометра 18 ;

– подстроечный резистор 19 для установки «нуля» измерителя крутящего момента (балансировки моста);

– подстроечный резистор 20 для калибровки измерителя крутящего момента;

– розетка вольтметра  $21$ ;

– розетка 22 – выход регулируемого напряжения постоянного тока с источника питания.

**Установка генератора на стенде.** При диагностировании и испытании генераторов на стенде Э242 проверяемые генераторы на каретке натяжного устройства крепятся зажимом (рис. 6.4). При необходимости, под генератор с целью исключения задевания шкива генератора за гайку натяжного устройства подкладываются подставки-призмы из комплекта принадлежностей.

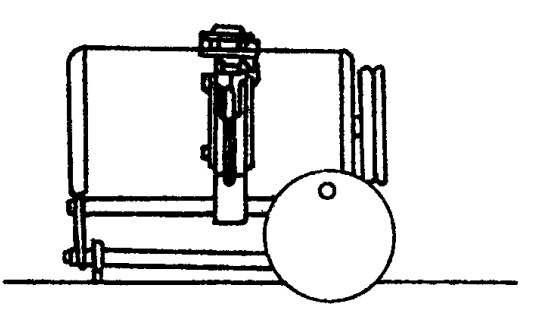

Рис. 6.4. Установка генератора в зажиме

Привод генераторов от первой ступени шкива промежуточ-

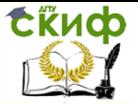

ного привода стенда позволяет осуществить проверку генераторов, как в режиме холостого хода, так и под нагрузкой.

**Методика проверки генераторов.** Отличительной особенностью методики проверки генераторов на стенде является то, что они по своим техническим характеристикам проверяются на фиксированных частотах вращения. В справочной литературе параметры, определяющие техническое состояние генераторов, приводятся для частот вращения, отличающихся от частот вращения при проверке на стенде, поэтому оценка технического состояния генераторов по выходным характеристикам осуществляется посредством дополнительного параметра – напряжения на обмотке возбуждения проверяемого генератора.

Как известно, вырабатываемая генератором ЭДС описывается уравнением:

 $E = C \cdot n \cdot \Phi = C_1 \cdot n \cdot I_B = C_2 \cdot n \cdot U_B$ 

где  $E - 3AC$  генератора;  $C_i$ ,  $C_i$ ,  $C_2 -$  постоянные коэффициенты для каждого типа генератора;  $n -$  частота вращения ротора (якоря) генератора;  $\Phi$  – магнитный поток;  $I_B$  – ток возбуждения;  $U_B$  – напряжение на обмотке возбуждения.

Из этого уравнения следует, что проверить исправность генератора на холостом ходу можно двумя способами: или изменяя частоту вращения ротора (якоря) генератора при постоянном токе возбуждения, или изменяя напряжение (ток) при неизменной частоте вращения. Последний способ и реализован в данном стенде.

Расчетные частоты вращения ротора (якоря) конкретных типов генераторов и конкретные параметры (напряжение на обмотке возбуждения, ток нагрузки) при проверке генераторов на холостом ходу и под нагрузкой приведены в прил. 5.

### Проверка генераторов переменного тока

Техническое состояние генераторов переменного тока характеризуют следующие параметры:

– минимальная частота вращения, при которой генератор развивает номинальное напряжение (начальная частота вращения без нагрузки);

– номинальная частота, при которой генератор отдает номинальный ток нагрузки (начальная частота вращения под нагрузкой).

Основные типы электрических схем генераторов переменного тока даны на рис. 6.5…6.11.

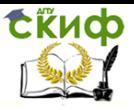

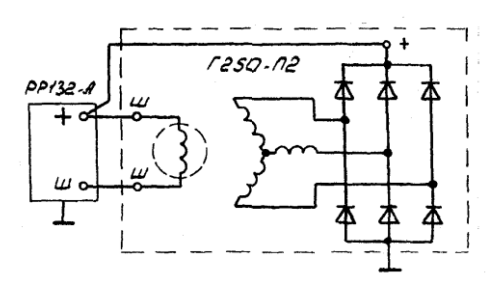

Рис. 6.5. Схема генератора с обмоткой возбуждения и с двумя изолированными выводами

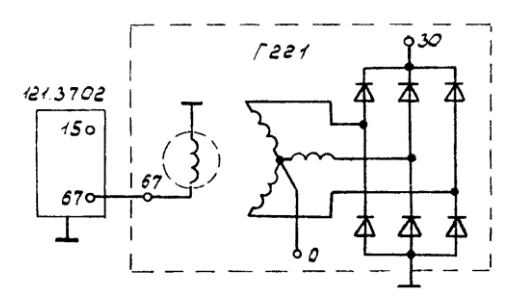

Рис. 6.6. Схема генератора с обмоткой возбуждения, соединенной одним выводом с корпусом генератора: 15 – к «+» бортовой сети через выключатель зажигания; 30 – к потребителям; 0 – к выводу реле контрольной лампы

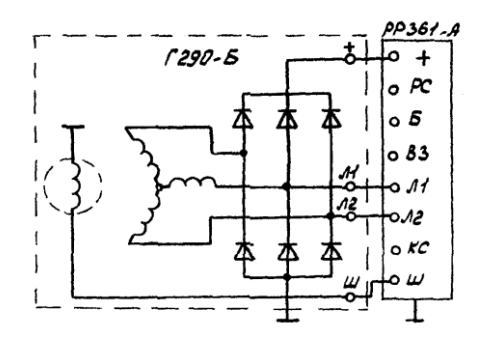

Рис. 6.7. Схема генератора с дополнительными фазными выводами

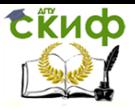

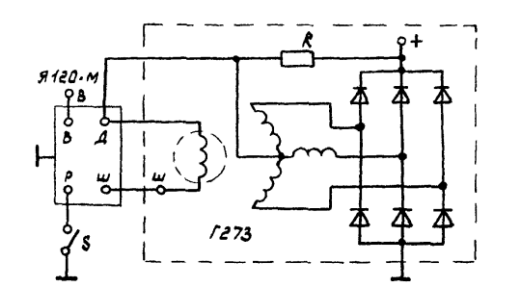

Рис. 6.8. Схема генератора с питанием обмотки возбуждения от нулевой точки: К – сопротивление подпитки; 5 – переключатель сезонной регулировки; В – к выводу «+» аккумуляторной батареи через выключатель зажигания

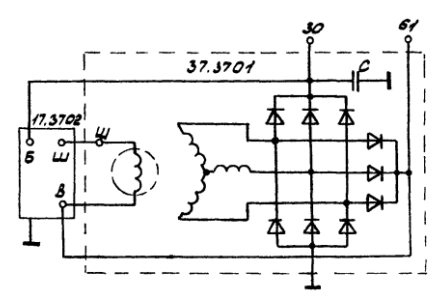

Рис. 6.9. Схема генератора с питанием обмотки возбуждения от отдельного выпрямителя: 30 – к выводу «+» аккумуляторной батареи через замок зажигания; 61 – к потребителям и выключателю зажигания

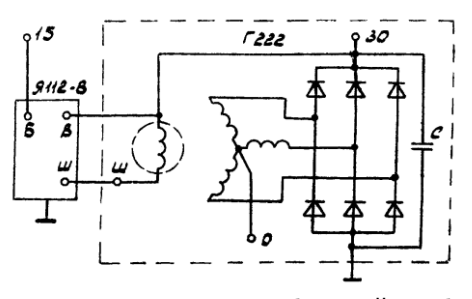

Рис. 6.10. Схема генератора с обмоткой возбуждения, соединенной одним выводом с выходом генератора: 15 – к выводу «+» аккумуляторной батареи; 30 – к потребителям; 0 – к выводу реле контрольной лампы

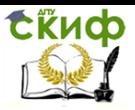

Технические средства диагностирования транспортных машин

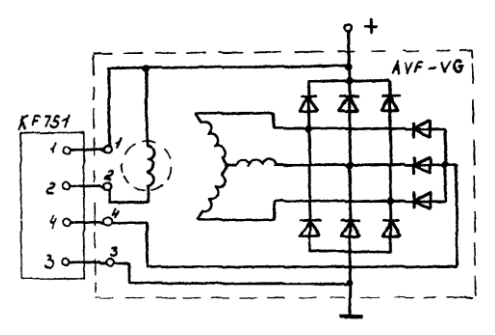

Рис. 6.11. Схема генератора с обмоткой возбуждения, запитываемой от отдельного выпрямителя

### **Порядок работы**

Проверка обмотки возбуждения генератора переменного тока

Установите генератор на стенд, не зажимая и не соединяя с приводом. Установите переключатели стенда в следующие положения: S4 – 2, S6 – 5 A. Подсоедините обмотку возбуждения генератора к источнику регулируемого напряжения. Включите стенд. Ручкой регулятора источника регулируемого напряжения установите номинальное напряжение на обмотке возбуждения. Снимите показания амперметра. Сравните полученное значение силы тока с расчетным, которое равно отношению установленного напряжения на обмотке возбуждения к сопротивлению обмотки возбуждения.

Отсутствие тока свидетельствует об отрыве обмотки возбуждения, повышенное значение – о замыкании витков.

### Проверка начальной частоты вращения генератора переменного тока без нагрузки

Соедините ремнем шкив закрепленного в зажиме стенда генератора со шкивом электропривода. Подключите генератор к стенду, как показано на рис. 6.12.

Установите переключатели стенда в следующие положения: S4 – 3, S7 – 2, S6 – 50 A или 150 А в зависимости от тока нагрузки. Включите стенд. Нажмите кнопку SB2 «Пуск». Якорь генератора должен вращаться. Плавно поворачивая ручку регулятора источника регулируемого напряжения по часовой стрелке, установите номинальное напряжение на выходе генератора. Измерьте напряжение на обмотке возбуждения, установите переключатель

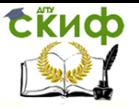

Технические средства диагностирования транспортных машин

S4 в положение 2 и сравните с данными в таблице прил. 5.

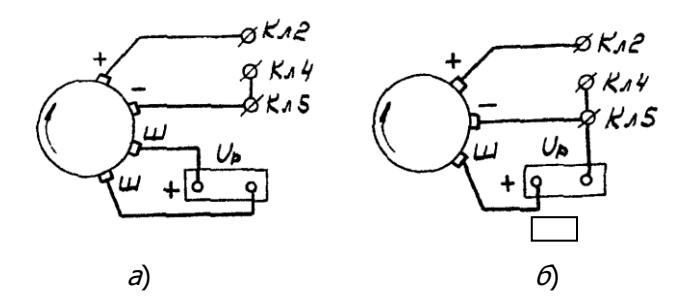

Рис. 6.12. Схема подключения генераторов переменного тока при проверке в режиме холостого хода и под нагрузкой:

 $a$  – с обмоткой возбуждения с двумя изолированными выводами;

 $6-$  с обмоткой возбуждения, соединенной одним выводом с корпусом генератора

Проверка начальной частоты вращения генератора переменного тока при номинальной нагрузке

Для проверки начальной частоты вращения генератора при номинальной нагрузке, не допуская превышения номинального напряжения на выходе генератора, установите (ручкой регулятора источника регулируемого напряжения и одновременно с помощью переключателя S4 и реостата нагрузки) на выходе генератора напряжение при токе нагрузки (см. прил. 5).

Измерьте напряжение на обмотке возбуждения и сравните с заданными в таблице. При исправном генераторе величина напряжения не должна превышать значения, указанного в таблице (см. прил. 5).

Сравните показания тахометра с данными таблицы (см.прил. 5). Если имеются значительные расхождения, то проверьте обмотку статора на симметричность фаз. Для этого переключатель S4 установите в положение 5, возьмите два проводника из комплекта принадлежностей и подключите их к разъему XS17 – «II», а затем подключайте поочередно к выводам (А, В, С) обмотки статора. Сравните показания вольтметра и сделайте заключение об исправности генератора. Если напряжение между фазами одинаковое, то обмотка статора исправна, а неисправность следует искать в обмотке возбуждения. Измерение производите при нагрузке, указанной в прил. 5.

Результаты измерений определяются по шкале вольт-

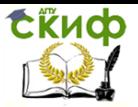

метра постоянного тока, поэтому для получения действующего значения напряжения переменного тока (напряжения включения) необходимо показания вольтметра умножить на коэффициент, приведенный в табл.6.1.

Таблица 6.1

Поправочный коэффициент для получения действующего напряжения

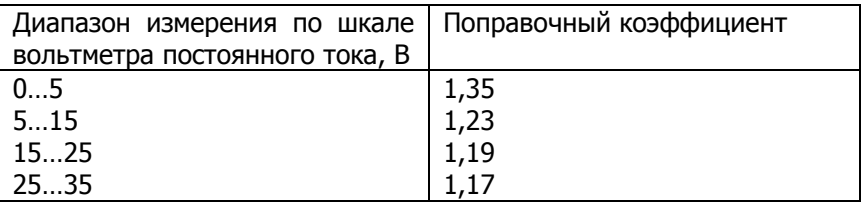

Для проверки исправности выпрямителя, через который запитывается обмотка возбуждения, замерьте напряжение после выпрямителя при номинальном выходном напряжении генератора. Для этого переключатель вольтметра S4 установите в положение 1.

Проверка генератора осциллографом

Осциллограф позволяет по форме кривой выпрямленного напряжения генератора точно и быстро проверить его исправность и определить характер повреждения.

Для проверки вращайте ротор генератора с частотой 1500…2000 мин-1 , питая обмотку возбуждения от аккумуляторной батареи, но от зажима «30» батарею отключите.

При исправных вентилях и обмотке статора кривая выпрямленного напряжения имеет пилообразную форму с равномерными зубцами (рис. 6.13). Если имеется обрыв в обмотке статора либо обрыв или короткое замыкание в вентилях выпрямителя, форма кривой

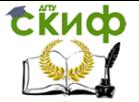

Технические средства диагностирования транспортных машин

резко меняется: нарушается равномерность зубцов, и появляются глубокие впадины (см. рис. 6.13, II и III).

Проверка обмотки возбуждения ротора. Исправность обмотки и надежность прилегания щеток к контактным кольцам можно проверить на стенде, не разбирая генератор, измерив сопротивление между штекером «67» и массой генератора.

Если обмотка не имеет короткозамкнутых витков и щетки хорошо притерты к контактным кольцам, то сопротивление должно быть 4,2…4,7 Ом при температуре 20°С.

После разборки генератора проверяют сопротивление обмотки

Рис. 6.13. Форма кривой выпрямленного напряжения генератора: I – генератор исправен; II – вентиль пробит; III – обрыв в цепи вентиля

возбуждения между двумя контактными кольцами, которое должно быть 4,3±0,2 Ом при температуре 20 °С. При этом необходимо следить за надежностью контакта между кольцами ротора и присоединенными к ним проводниками.

**Проверка статора.** Статор проверяется отдельно после разборки генератора. Выводы его обмотки должны быть отсоединены от вентилей выпрямителя.

В первую очередь проверьте омметром или с помощью контрольной лампы и аккумуляторной батареи, нет ли обрывов в обмотке статора, и не замыкаются ли ее витки на массу.

Изоляция проводов обмотки должна быть без следов перегрева, который происходит при коротком замыкании в вентилях выпрямительного блока. Статор с такой поврежденной обмоткой замените.

Наконец, необходимо проверить специальным дефектоскопом, нет ли в обмотке статора короткозамкнутых витков.

**Проверка вентилей выпрямительного блока.** Исправный вентиль пропускает ток только в одном направлении. Неисправный – может либо вообще не пропускать ток (обрыв цепи), или пропускать ток в обоих направлениях (короткое замыкание).

Короткое замыкание вентилей выпрямительного блока

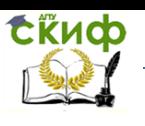

можно проверить, не снимая генератор с автомобиля, предварительно отсоединив провода от аккумуляторной батареи и генератора. Проверить можно омметром или с помощью лампы (1…5 Вт, 12 В) и аккумуляторной батареи, как показано на рис. 6.14.

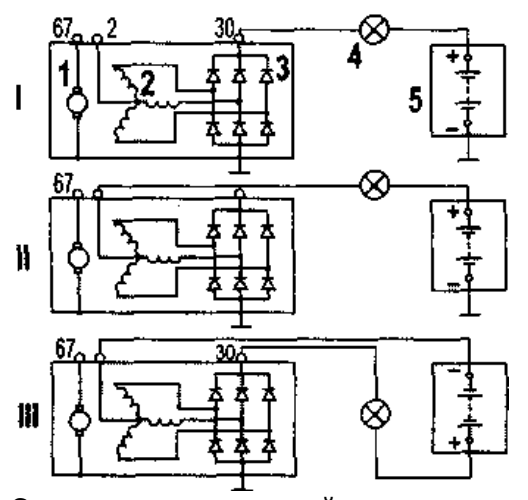

Рис. 6.14. Схемы проверки вентилей выпрямителя: I – проверка одновременно «положительных» и «отрицательных» вентилей; II – проверка «отрицательных» вентилей; III – проверка «положительных» вентилей;  $1 -$  ротор генератора;  $2 -$  обмотка статора;  $3 -$  вентили выпрямителя;  $4-$  контрольная лампа;  $5-$  аккумуляторная батарея

Сначала проверьте, нет ли замыкания одновременно в «положительных» и «отрицательных» вентилях. Для этого «плюс» батареи через лампу подсоедините к зажиму «30» генератора, а «минус» **–** к корпусу генератора (см. рис. 6.14, I). Если лампа горит, то какие-то из «отрицательных» и «положительных» вентилей имеют короткое замыкание.

Короткое замыкание только «отрицательных» вентилей можно проверить, соединив «плюс» батареи через лампу со штекером нулевого провода обмотки статора, а «минус» **–** с корпусом генератора (см. рис. 6.14, II).

Горение лампы означает короткое замыкание в одном или нескольких «отрицательных» вентилях.

Следует помнить, что в этом случае горение лампы может быть и следствием замыкания витков обмотки статора на корпус
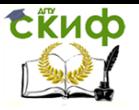

генератора.

Для проверки короткого замыкания только в «положительных» вентилях, «плюс» батареи через лампу соедините с зажимом «30» генератора, а «минус» — со штекером вывода нулевой точки обмотки статора (см. рис. 6.14, III). Горение лампы укажет на короткое замыкание одного или нескольких «положительных» вентилей.

Обрыв в вентилях без разборки генератора можно обнаружить только косвенно при проверке генератора на стенде по значительному снижению (на 20…30 %) величины отдаваемого тока по сравнению с номинальным. Если обмотки генератора исправны, а в вентилях нет короткого замыкания, то причиной уменьшения отдаваемого тока является обрыв в вентилях.

# **6.2. Проверка реле-регулятора и регуляторов напряжения, работающих с генераторами переменного тока**

Ниже рассмотрены схемы и методы проверки нескольких типов реле-регуляторов и регуляторов напряжения.

Простейшую проверку бесконтактных регуляторов напряжения на работоспособность можно осуществить по схемам (рис. 6.15). Порядок проверки следующий. Подключите проверяемый регулятор и резистор Э242.08.04.000 из комплекта принадлежностей. Переключатели стенда установите в следующие положения S2-2, S4-2, S5-2, S6-1. Включите стенд. Плавно поворачивая ручку регулятора источника регулируемого напряжения по часовой стрелке, следите за показаниями амперметра и вольтметра. При напряжении 12…15 В выходной (регулирующий) транзистор регулятора должен быть открыт и амперметр должен показывать ток, протекающий по резистору Э242.08.04.000 (около 1 А). При повышении выходного напряжения до 15…16 В выходной транзистор должен закрыться и протекание тока через резистор прекратиться.

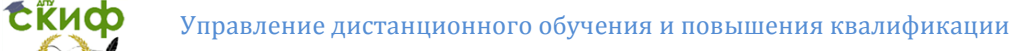

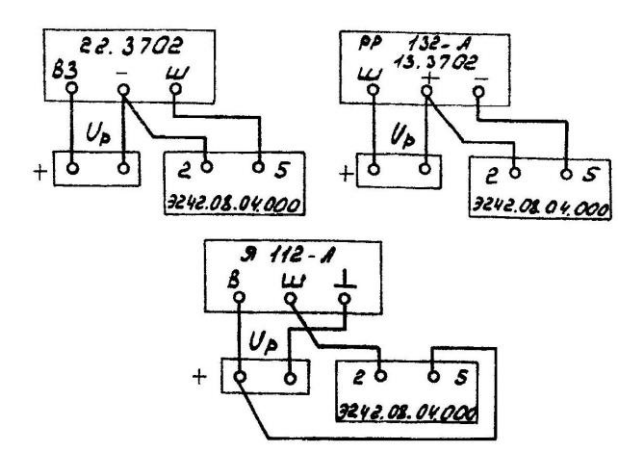

Рис. 6.15. Схемы подключения бесконтактных регуляторов напряжения при проверке на работоспособность

Окончательная проверка регуляторов напряжения должна производиться с заведомо исправным генератором и при соответствующих токах нагрузки. При изменении тока нагрузки в пределах указанной величины выходное напряжение, поддерживаемое регулятором напряжения на нагрузке, должно оставаться в требуемых пределах.

Настройка бесконтактных регуляторов напряжения осуществляется заменой подстроечных резисторов на другой номинал. Интегральные регуляторы «Я 112» и «Я 120» настройке не подлежат.

У регулятора Я 120 предусмотрена посезонная регулировка для зимнего («З») и летнего («Л») режимов заряда аккумуляторных батарей, позволяющая увеличивать (уменьшать) выходное напряжение в пределах 1…2 В. Если регулировочный винт повернуть до упора в корпус (положение «З») выходное напряжение повышается, при вывертывании (положение «Л») – уменьшается.

Схемы подключения некоторых типов генераторов и регуляторов напряжения показаны на рис. 6.16. Порядок работы следующий. Переключатель S7 установить в положение 2. Переключатели S2 и S6 установить в положения соответствующие номинальному напряжению проверяемого электрооборудования (12 и 24 В) и току нагрузки при проверке регулятора напряжения. Переключатель S4 установить в положение 2. Включить стенд. Регулятором источника регулируемого напряжения по показаниям вольтметра установить номинальное напряжение (12 или 24 В). Перевести переключатель S4 в положение 3 для измерения

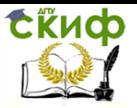

выходного напряжения. Нажать кнопку «Пуск». Нагружая генератор до необходимой величины тока нагрузки следить за показаниями вольтметра. Для более точного измерения напряжения, поддерживаемого регулятором, следует использовать растянутую шкалу вольтметра.

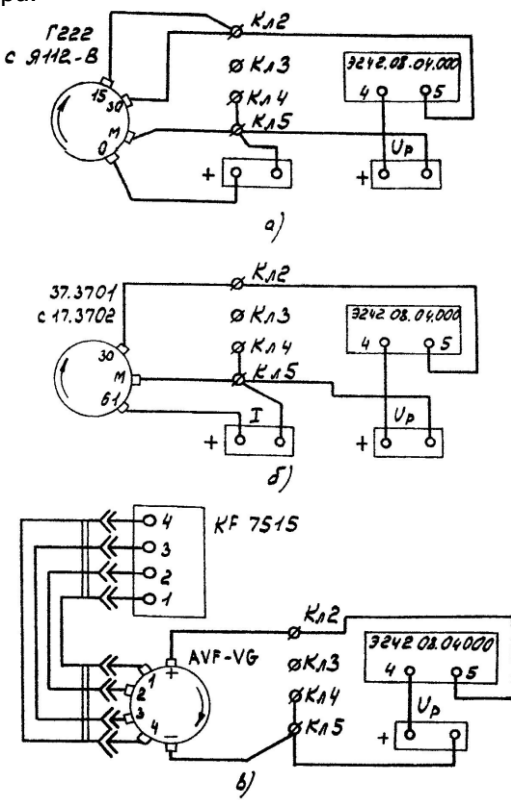

Рис. 6.16. Схемы подключения генераторных установок при проверке регуляторов напряжения (Окончание см. на ст. 80)

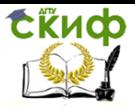

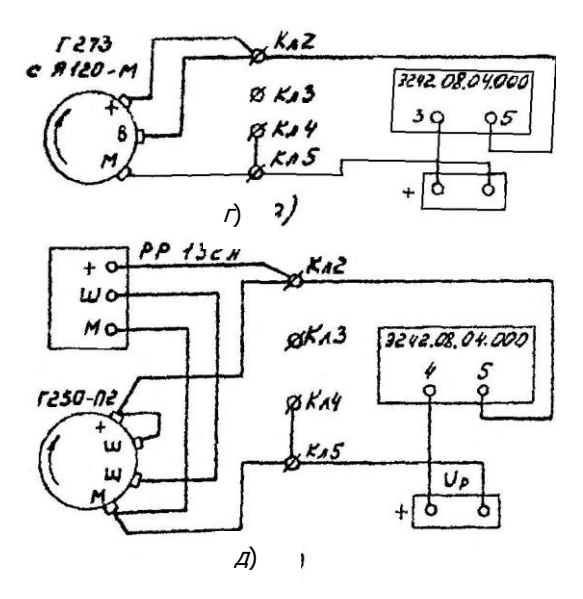

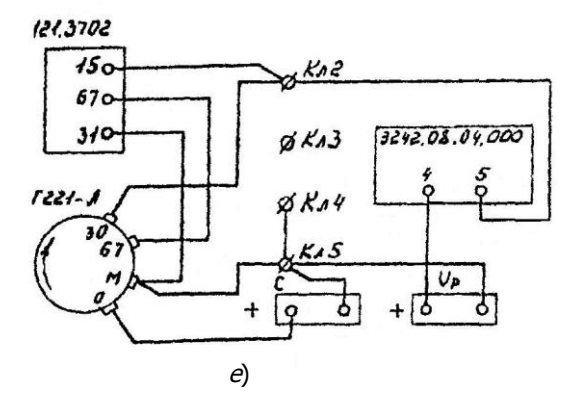

Рис. 6.16. Окончание

При переводе выключателя S4 в положение 1 по схемам (см. рис. 6.16,  $a$ ,  $r$ ) измеряется напряжение на нейтральном (нулевом) выводе, по схеме рис. 6.16,  $\delta$  – на выходе отдельного выпрямителя питания обмотки возбуждения.

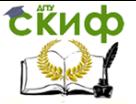

# **7. ДИАГНОСТИРОВАНИЕ СИСТЕМЫ ПУСКА ДВИГАТЕЛЯ**

Система пуска представляет собой комплекс устройств, обеспечивающих принудительное вращение вала ДВС. Наибольшее распространение в практике автомобилестроения получила электростартерная система пуска, обладающая целым рядом положительных качеств. Эта система компактна и надежна в работе, обеспечивает возможность автоматизации процесса пуска с помощью несложных электротехнических устройств. Она состоит из аккумуляторной батареи, стартерной цепи (провода, коммутационная аппаратура управления), стартера и средств облегчения пуска (рис. 7.1).

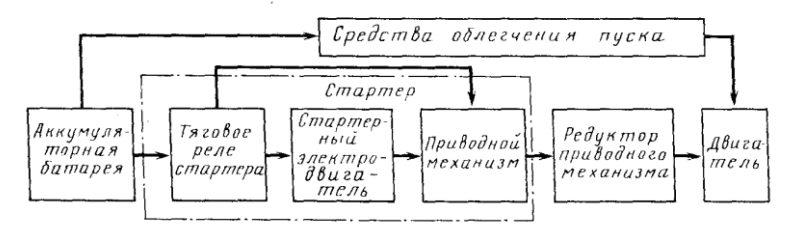

Рис. 7.1. Структурная схема электростартерной системы пуска

Общим элементом для систем пуска и электроснабжения является аккумуляторная батарея. Однако режим ее работы в этих системах различен. В системах электроснабжения батарея работает в режиме циклического разряда и заряда, причем токи не превышают номинальной емкости (0,5...0,7)Сн. В системе пуска батарея разряжается в прерывистых режимах при силе тока (2...5)Сн. Развиваемая батареей мощность соизмерима с мощностью стартера.

### **Диагностирование и испытание стартеров**

**Установка стартеров на стенде.** При диагностировании и испытании стартеров на стенде Э242 проверяемые стартеры крепятся на тормозном устройстве двумя способами: за фланец болтами к вертикальной стойке (рис. 7.2) или на регулируемых призмах зажимной скобой. Диски из комплекта принадлежностей предназначены для жесткой центровки стартера относительно тормоза.

Стол тормозного устройства может перемещаться в горизонтальном направлении, что позволяет совместить шестерню проверяемого стартера при его проверке в режиме полного тор-

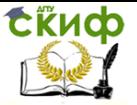

можения с зубчатым сектором тормоза. Фиксация стола – болтами. Конструкция тормоза показана на рис. 7.3.

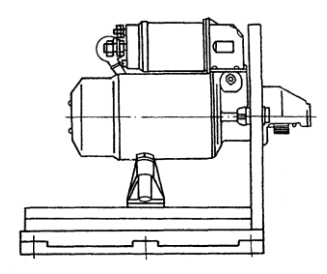

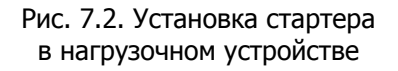

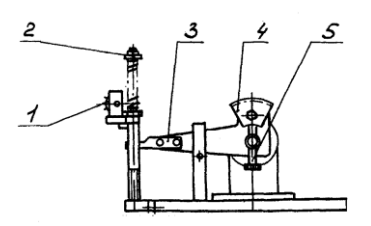

Рис. 7.3. Тормоз

При проверке в режиме полного торможения шестерня стартера входит в зацепление с зубчатым сектором 4. Момент, развиваемый стартером, передается через рычаг  $\beta$  на шток пружинного датчика силы и через зубчатую передачу рейку-колесо передает вращение на ось резистора 1, сигнал с которого поступает в измерительную схему стенда и регистрируется измерительным прибором. Регулировка положения зубчатого сектора по высоте для обеспечения нормального зацепления с шестерней проверяемого стартера осуществляется винтом 5.

**Проверка стартеров.** Техническое состояние стартеров характеризуют следующие параметры:

– частота вращения при заданном токе потребления в режиме холостого хода;

– тормозной момент при заданном токе потребления в режиме полного торможения.

Основные типы электрических схем автомобильных стартеров показаны на рис. 7.4, а схемы подключения для проверки **–**на рис. 7.5–7.7.

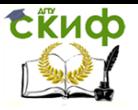

Технические средства диагностирования транспортных машин

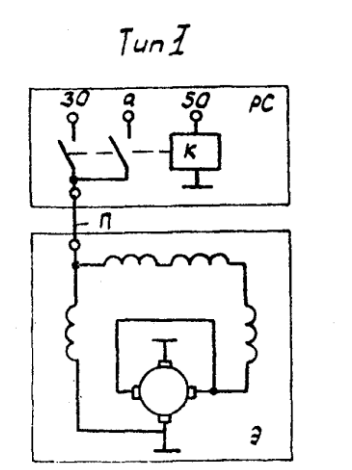

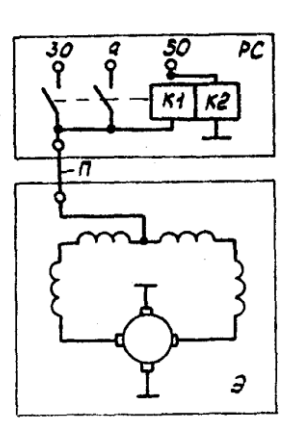

 $T_{\nu}$ n II

Рис. 7.4. Основные типы электрических схем стартеров: РС – тяговое реле стартера; Э – электродвигатель стартера; К – обмотка реле; К1 – втягивающая обмотка; К2 – удерживающая обмотка; П – перемычка; 30 – к аккумуляторной батарее; 50 – к реле включения стартера

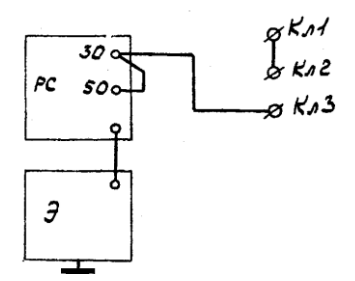

Рис. 7.5. Схема включения стартера при проверке в режиме холостого хода

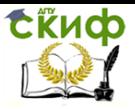

Технические средства диагностирования транспортных машин

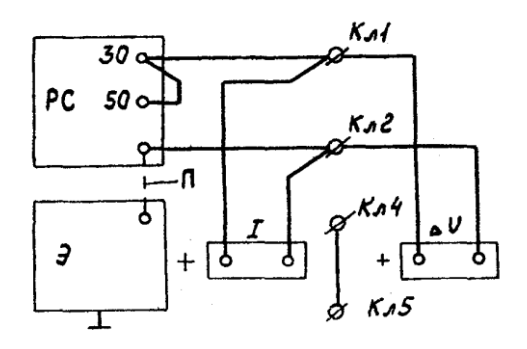

Рис. 7.6. Схема включения реле стартера при проверке на срабатывание

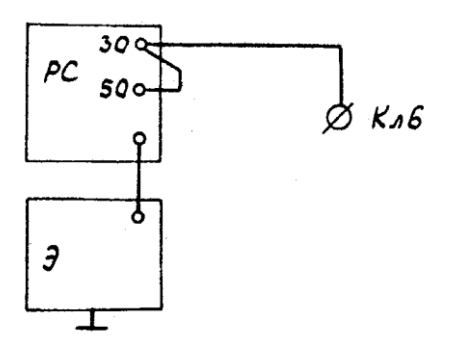

Рис. 7.7. Схема включения стартера при проверках в режиме холостого хода и полного торможения

### **Порядок работы**

Проверка напряжения включения и потребляемого тока реле стартера

Установите стартер на стенд.

Подключите стартер к стенду в зависимости от типа электрической схемы стартера (см. рис. 7.6). Отсоедините перемычку, идущую от главных контактов к электродвигателю.

Установите переключатели стенда в следующие положения:  $S7 - 1$ , S6 – 150 A, S3 – 30 A, S4 – 1, S2 – в положение, соответствующее номинальному напряжению стартера. Включите стенд. Нажмите кнопку SВ2. Переключателем S3 и реостатом нагрузки увеличивайте напряжение до срабатывания реле стартера.

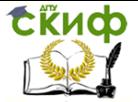

Тяговое реле должно выдвинуть шестерню привода до упора, контакты главной цепи должны замкнуться, при этом, если главные контакты находятся в нормальном состоянии, показание вольтметра должно быть равно нулю. Допустимое падение напряжения на главных контактах 0,1 В на каждые 100 А протекающего через него тока нагрузки. Для замера падения напряжения используется амперметр, который в крайнем правом положении переключателя S6 работает как вольтметр с пределом измерения 1,5 В; для его подключения служит розетка ХS15. Подключение амперметра в качестве вольтметра показано на рис. 7.6, но может быть осуществлено и при проверке стартера в режиме полного торможения.

В дополнение следует указать, что момент замыкания главных контактов должен контролироваться при каждом ремонте стартера и при необходимости регулироваться. Момент замыкания проверяется измерением зазора между шестерней и упорной шайбой.

Проверка стартера в режиме холостого хода

Подключите стартер к стенду, как показано на рис. 7.5 или 7.7. По схеме рис. 7.7 проверяются стартеры с током потребления более 150 А.

Установите переключатели стенда в следующие положения:  $S7 - 1$ ,  $S1 - 3$ .

Переключатель S6 устанавливается в положение 150 А при испытаниях по схеме рис. 76 и в положении 500 А при испытаниях по схеме рис. 7.7. Так как в момент включения пусковой ток стартера значительно превышает потребляемый ток в режиме холостого хода, во избежание перегрузки амперметра рекомендуется устанавливать переключатель амперметра в соответствующие положения только после того, как якорь стартера разовьет обороты.

Включите стенд. Нажмите кнопку SВ2 «Пуск». Якорь стартера должен вращаться. Измерьте частоту вращения и потребляемый ток. Сравните полученные значения с данными таблицы (прил. 6). Наличие дефектов (тугое вращение вала в подшипниках и др.) вызывает увеличение потребляемой мощности при холостом ходе, вследствие чего ток холостого хода увеличивается, частота вращения якоря падает ниже нормы.

Увеличение тока и уменьшение частоты вращения якоря может быть следствием межвиткового замыкания обмотки якоря, а межвитковое замыкание обмотки возбуждения приводит к повышению частоты вращения якоря.

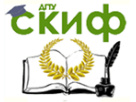

Продолжительность проверки стартера в режиме холостого хода не более 10 с.

Проверка стартера в режиме полного торможения

Установите стартер в зажимное устройство стенда. Отрегулируйте тормозное устройство так, чтобы шестерня стартера свободно входила в зацепление с зубчатым сектором тормозного устройства при включении привода стартера. Зубчатый сектор по модулю должен соответствовать модулю шестерни стартера; исключение составляет стартер с модулем 3,175, для которого зубчатый сектор устанавливается с модулем 3.

Для измерения тормозного момента на валу стартера переключатель S7 в зависимости от модуля проверяемого стартера, устанавливается в следующие положения:

 $-$  «2,5 $\times$ 9» – для стартеров с модулями 2,11 и 2,5;

 $-$  «3 $\times$ 11» – для стартеров с модулями 3; 3,175 и 3,75;

 $-$  «4,25 $\times$ 10» – для стартеров с модулями 4,25 и 4,5.

Переключатель S1 в зависимости от величины крутящего момента, развиваемого стартером, установить в положение 1 при величине крутящего момента до 25 Нм или в положение 2 при величине крутящего момента более 25 Н $\cdot$ м.

Переключатель S6 установить в положение 1500 А или 500 А в зависимости от потребляемого тока.

Переключатель S2 – для стартеров с номинальным напряжением 12 В – в положение 1; для стартеров с номинальным напряжением 24 В рекомендуется подавать на стартер пониженное напряжение – переключатель S2 должен находиться в положении 4 (правое крайнее).

Включите стенд. Нажмите на кнопку «Пуск», снимите показания амперметра и измерителя тормозного момента и сравните с данными прил. 6. В том случае, если модуль и число зубьев проверяемого стартера отличается от указанных на стенде положений переключателя S7 - 2,5×9;  $3\times11$ ; 4,25×10, то для получения действительной величины тормозного момента показание измерительного прибора необходимо умножить на поправочный коэффициент, приведенный в табл.7.1.

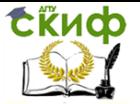

### Таблица 7.1

Поправочный коэффициент для получения действительной величины тормозного момента

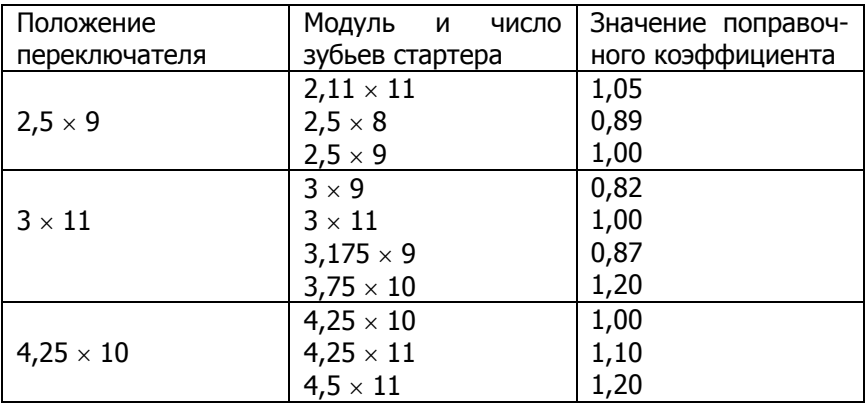

В прил. 6 приведены расчетные величины тока и тормозного момента, причем, для стартеров с номинальным напряжением 24 В расчет произведен при условии, что на стартер подается пониженное напряжение – переключатель S2 находится в правом крайнем положении. Расчетные величины также получены при максимальной величине сопротивления реостата R3 – ползун реостата находится в левом крайнем положении. Реальные показания измерительного прибора могут отличаться от расчетных. Это зависит от положения ползуна реостата R3, а также вследствие изменения напряжения в питающей сети, изменения переходных сопротивлений в контактных соединениях, как самого стенда, так и проверяемого стартера и т.д.

В данном случае измеренный момент, развиваемый исправным стартером, должен быть не менее рассчитанного по формуле:

$$
M = M_p \frac{I - I_{xx}}{I_p - I_{xx}}, H \cdot M,
$$

где  $M_p$  – расчетный момент, Н $\cdot$ м;  $I$  – действительный (измеренный) ток, А;  $I_p$  – расчетный ток, А;  $I_{xx}$  – ток холостого хода, А.

Расчетные величины  $M_{p_i}$  I<sub>p</sub> и величина I<sub>xx</sub> приведены в прил.6. Время проверки не более 10 с.

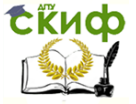

### **Проверка технического состояния деталей стартера**

Якорь. Проверьте мегомметром или с помощью лампы, питаемой напряжением 220 В, нет ли замыкания обмотки якоря на массу.

Напряжение через лампу подводится к пластинам коллектора и к сердечнику якоря. Горение лампы указывает на замыкание обмотки или пластин коллектора с массой. При проверке мегомметр должен показывать сопротивление не менее 10 кОм. Якорь, имеющий замыкание с массой, замените.

Специальным прибором проверьте, нет ли замыканий между секциями обмотки якоря или пластинами коллектора, а также нет ли обрывов в месте припайки выводов секций обмотки к пластинам коллектора.

Осмотрите рабочую поверхность коллектора. Если она загрязнена или пригорела, то зачистите ее мелкозернистой шлифовальной шкуркой.

Проверьте биение сердечника относительно цапф вала. Если оно больше 0,08 мм – замените якорь.

Проверьте состояние поверхностей шлицев и цапф вала якоря. На них не должно быть задиров, забоин и износа. Если на поверхности вала появились следы желтого цвета от втулки шестерни, удалите их мелкозернистой шлифовальной шкуркой, так как они могут стать причиной заедания шестерни на валу.

Привод. Привод стартера должен свободно, без заметных заеданий, перемещаться на валу якоря. Шестерня должна проворачиваться относительно вала якоря в направлении вращения якоря под действием момента не более 0,27 Н·м (2,8 кгс·см). В обратном направлении шестерня проворачиваться не должна. Если на заходной части зубьев шестерни имеются забоины, то подшлифуйте их мелкозернистым наждачным кругом малого диаметра.

Если детали привода повреждены или значительно изношены, замените привод новым.

Статор. Проверьте мегомметром или с помощью лампы, питаемой напряжением 220 В, нет ли замыкания обмотки статора на массу. Напряжение через лампу подводится к общему выводу обмотки и к корпусу стартера. Если лампа горит или мегомметр показывает сопротивление меньше 10 кОм, а также если обмотки имеют следы перегрева (почернение изоляции), замените корпус с обмотками.

Крышки. Проверьте, нет ли на крышках трещин. Если они имеются, замените крышки новыми. Проверьте состояние втулок

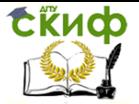

задней крышки и картера сцепления. Если они изношены, то замените заднюю крышку и картер сцепления.

Проверьте надежность крепления щеткодержателей на задней крышке. Щеткодержатели положительных щеток не должны иметь замыкания с массой. Щетки должны свободно перемещаться в пазах щеткодержателей. Щетки, изношенные по высоте до 12 мм замените новыми.

Проверьте динамометром давление пружин на щетки, которое для новых щеток должно составлять (10±1) Н [(1±0,1) кгс], и при необходимости замените пружины новыми.

Тяговое реле. Проверьте легкость перемещения якоря реле. Проверьте омметром, замыкаются ли контактные болты реле контактной пластиной. Если контактные болты не замыкаются, то разберите реле и зачистите контактные болты мелкозернистой шкуркой или плоским бархатным напильников. При значительном повреждении контактных болтов в месте соприкосновения с контактной пластиной можно повернуть болты на 180°.

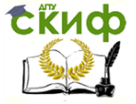

# **8. ДИАГНОСТИРОВАНИЕ СИСТЕМ ЭЛЕКТРООБОРУДОВАНИЯ С ИСПОЛЬЗОВАНИЕМ МОТОРТЕСТЕРА-СКАНЕРА КОДОВ «АВТОАС-2001»**

# **8.1. Устройство и подключение**

**Назначение.** В базовом режиме «Мотортестер» прибор «АВТОАС-2001» предназначен для диагностики четырехтактных (2…8 цилиндров) бензиновых двигателей с контактными и электронными системами зажигания с механическим распределителем и статическим распределением зажигания (типа DIS) с двумя двухвыводными катушками, систем питания с одноточечным и распределенным впрыском топлива, а также для измерения параметров сигналов датчиков и исполнительных механизмов систем управления двигателем (СУД). Измерения проводятся при помощи датчиков и щупов, подключаемых к низковольтным и высоковольтным цепям автомобиля.

В режиме «Сканер кодов» прибор позволяет проводить диагностику электронных систем управления ДВС (ЭСУД) через последовательный диагностический интерфейс электронного блока управления (ЭБУ). Работа «АВТОАС-2001» в режиме «Сканер кодов» осуществляется при помощи сменных программных картриджей, каждый из которых предназначен для диагностики определенных типов ЭСУД.

Основные технические данные и характеристики

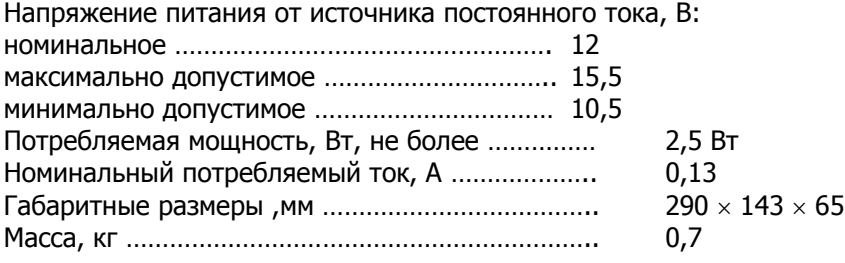

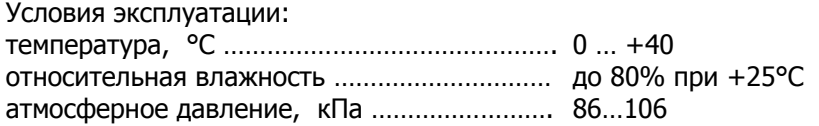

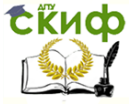

После транспортировки прибора в зимних условиях, необходимо выдержать его при температуре 0… +40 °С в течение двух часов для испарения конденсата.

Прибор рекомендуется хранить в кейсе (АСЕ10.002.401).

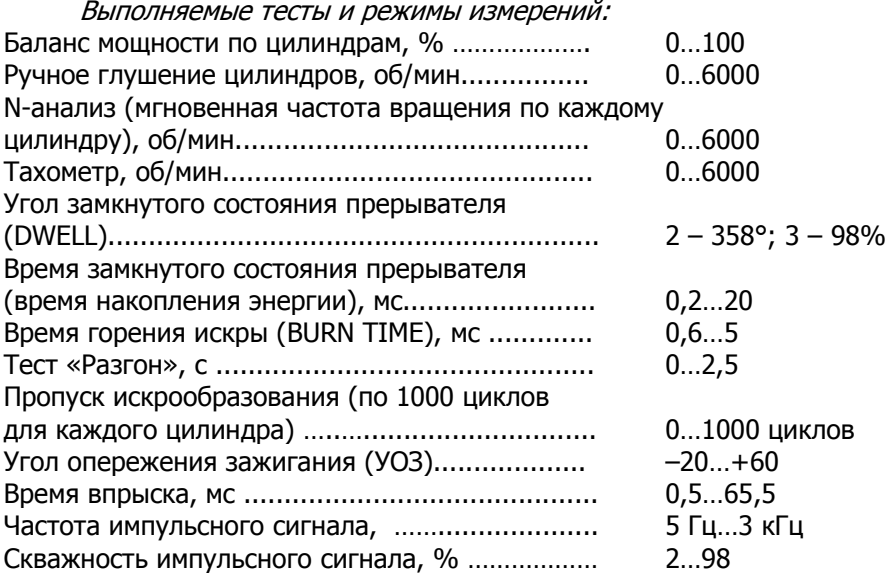

# **Конструкция прибора**

Прибор (рис. 8.1) выполнен в ударопрочном пластмассовом корпусе, защищенном от воздействия агрессивных жидкостей (бензина, масел и т.д.).

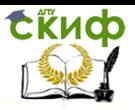

Технические средства диагностирования транспортных машин

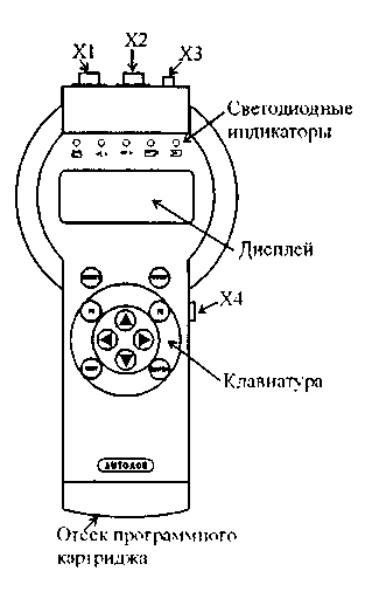

Рис. 8.1. Внешний вид прибора «АВТОАС-2001»

На корпусе прибора представлены:

Дисплей – выполнен на базе четырехстрочного знакосинтезирующего жидкокристаллического индикатора.

Клавиатура – выполнена с использованием тактовых микрокнопок и защищена пленочной приборной панелью.

Клавиши выполняют следующие функции:

ENTER – Сделать (подтвердить) выбор;

Fl, F2 – Выбор дополнительных функций;

 $\uparrow$  – Перемещение курсора выбора на одно поле вверх;

 $\downarrow$  – Перемещение курсора выбора на одно поле вниз;

 $\leftarrow$  – Перемещение курсора выбора на одно поле влево;

 $\rightarrow$  – Перемещение курсора выбора на одно поле вправо;

EXIT – В зависимости от текущего состояния: выход из текущего теста (режима), выход из меню;

RESET – Перезагрузка микропрограммы прибора;

STOP – Остановка двигателя (используется в режиме «Мотортестер»).

Контрольные светодиодные индикаторы используются для визуального контроля за правильным подключением датчиков, щупов и диагностических кабелей к соответствующим точкам автомобиля и прохождением диагностических сигналов:

 $\mathbf{F}$  – индикатор подключения прибора к источнику пита-

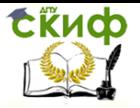

ния +12 В;

 $\langle L \rangle$  – индикатор обмена данными по интерфейсу L-line;

 $K > -$  индикатор обмена данными по интерфейсе K-Line (ALDL);

 $\overline{\text{min}}$  – индикатор импульсов строба катушки зажигания (используется в режиме «Мотортестер»);

 $\geq$  **–** идикатор импульсов строба датчика первого цилиндра (используется в режиме «Мотортестер»).

Разъемные соединения:

X1 — используется в режиме «Мотортестер» для подключения прибора к источнику питания +12 В (аккумуляторная батарея) и к катушке зажигания;

Х2 — используется в режиме «Мотортестер» для подключения датчика первого цилиндра и щупа мультитестера;

ХЗ — универсальный диагностический разъем, на который выведены интерфейсы K-Line, L-Line, ALDL; входы питания прибора; выход для синхронизации внешнего осциллографа; вход мультитестера; входы для подключения дополнительных измерительных адаптеров;

Х4 — интерфейс RS232 связи с PC.

# **Проверка работоспособности прибора**

Для проверки работоспособности прибора подключите его к аккумуляторной батарее автомобиля при помощи кабеля питания (АСЕ10.002.201) и нажмите клавишу «Reset». Автоматически начнется процесс инициализации прибора:

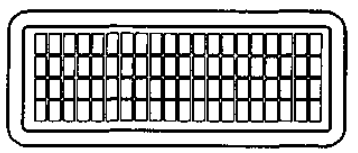

Во время инициализации производится проверка ОЗУ и базового ПЗУ прибора. Если проверки заканчиваются успешно, то высвечивается сообщение о версии ПЗУ прибора:

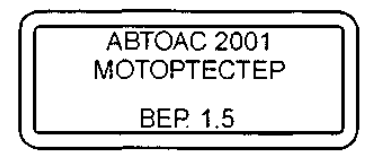

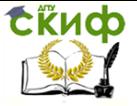

Если во время инициализации прибора обнаруживаются ошибки ОЗУ, появляется сообщение:

НЕИСПРАВНО ОЗУ

– если ошибки ПЗУ:

НЕИСПРАВНО ПЗУ

В случае ошибки ОЗУ или ПЗУ дальнейшая работа прибора невозможна.

## **Представление информации на дисплее прибора**

Информация, выводимая на дисплей прибора, условно разделена на две части. Первая (основная) часть предназначена для вывода информации о проведении теста и результатов тестирования; вторая – для вывода статусной (служебной) информации.

Для вывода статусной информации предназначены 4 знакоместа, расположенные по вертикали в правой части экрана. Первое сверху отводится для индикации количества занятых кадров памяти (1…9) или номера кадра при просмотре памяти. Второе – для индикации знака «» в случае вывода на дисплей многостраничной информации. Третье – для индикации разрешения записи в память или индикации режима просмотра памяти («М» – запись кадра в память разрешена, «П» – режим просмотра памяти). Четвертое – для индикации типа системы зажигания («Э» – электронная, «К» – контактная, «D» – DIS, «В» – DIS с модулем зажигания ВАЗ).

При проведении тестов, у которых результаты рассчитываются для отдельных цилиндров («Баланс мощности», «УЗСК», «t-горения» и др.), полученные значения отображаются на дисплее прибора в порядке с 1 по 8 цилиндр слева – направо и сверху – вниз:

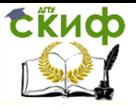

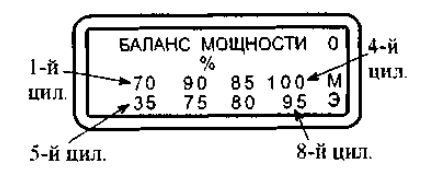

### **Работа с памятью**

Прибор позволяет записывать результаты тестов в постоянную энергонезависимую память (ППЗУ). Результаты тестов записываются в память в виде кадров так же, как они выглядят на дисплее. При помощи режима «Просмотр памяти» запомненные кадры можно просматривать и стирать их в любой последовательности.

Запись в память доступна, когда в третьем знакоместе статусного поля появляется знак «М». Запись производится одновременным нажатием клавиш «F1» и «». После записи в память, цифра в верхнем знакоместе статусного поля – счетчик запомненных кадров, увеличивается на единицу. Максимальное количество запомненных кадров девять. Если в памяти уже находится девять кадров, то при попытке записи еще одного кадра в течение одной секунды выводится предупредительное сообщение:

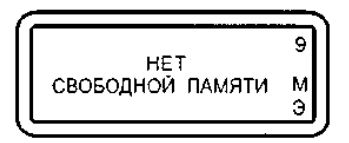

Стереть текущий кадр можно, одновременно нажав клавиши «F1» и «». После стирания счетчик запомненных кадров уменьшается на единицу.

# **Меню выбора системы зажигания**

После прохождения прибором инициализации и вывода на экран информации о версии базового ПЗУ прибора, нажатие на любую клавишу приведет к переходу прибора в режим выбора системы зажигания:

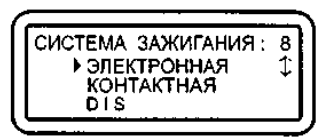

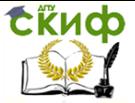

Технические средства диагностирования транспортных машин

Курсор выбора « ▶ » перемещается клавишами «↑ » и « ↓ ». Выбрав нужную систему, нажмите «Enter». Настройка на выбранную систему запоминается в памяти прибора до повторной инициализации. В нижнем знакоместе статусной строки высвечивается знак, соответствующий выбранной системе зажигания: «Э» – электронная; «К» – контактная; «D» – DIS; «В» – ВАЗ DIS.

#### **Подключение прибора**

Подключение к автомобилю с механическим распределением высоковольтной энергии

1. Подсоедините кабель питания АСЕ10.002.201 (рис. 8.2) к разъему X1, а датчик первого цилиндра АСЕ10.002.203 (рис. 8.3) к разъему Х2 прибора.

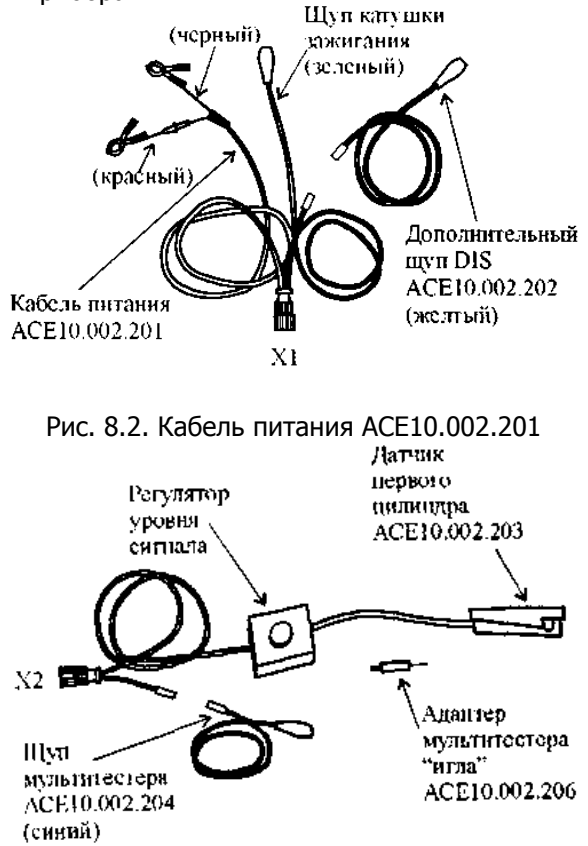

Рис. 8.3. Датчик первого цилиндра АСЕ10.002.203

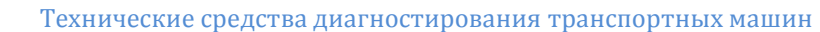

2. Соедините плюсовой (красный) крокодил кабеля питания с плюсовой клеммой (+) аккумулятора (рис. 8.4).

**ERHOD** 

3. Соедините минусовой (черный) крокодил кабеля питания с массой (заземлением) автомобиля в стороне от аккумулятора.

4. После подачи питания должен загореться индикатор « <sup>• •</sup> • если индикатор не горит, проверьте целостность предохранителя в красном (+) проводе кабеля питания. В случае перегорания предохранителя замените его на запасной (5 А) из комплекта поставки кабелей.

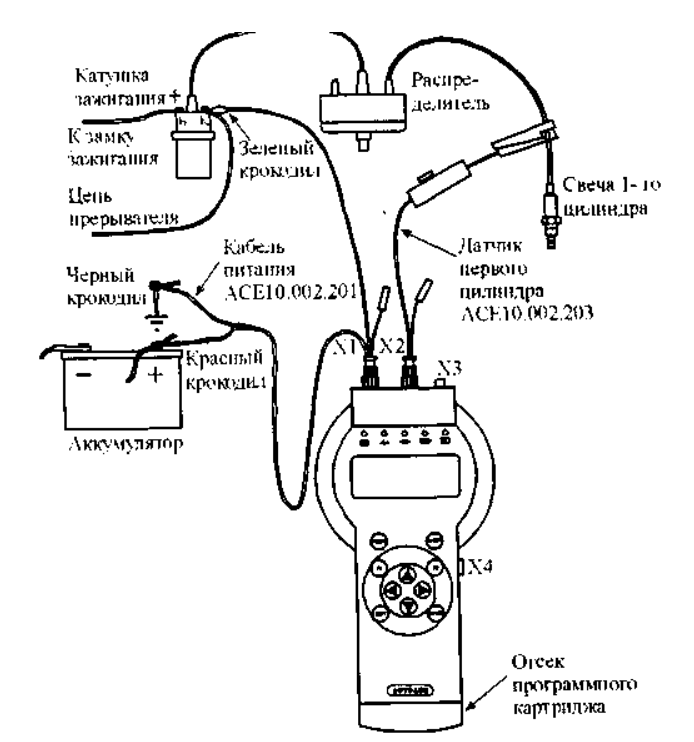

Рис. 8.4. Схема подключения прибора к автомобилю с механическим распределителем высоковольтной энергии

5. Нажмите «Reset», на дисплее прибора появится название прибора и версия базового ПЗУ (см. сообщение о версии ПЗУ прибора на с. 94).

6. Соедините зеленый щуп кабеля питания с клеммой «К» катушки зажигания.

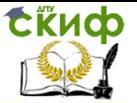

7. Установите датчик первого цилиндра АСЕ10.002.203 на высоковольтный провод первого цилиндра, сориентировав его по стрелке к свече зажигания. Допускается подключение датчика к высоковольтному проводу любого цилиндра.

8. В меню выбора системы зажигания выберите тип системы зажигания: электронная «Э», либо контактная (классическая) «К».

9. Заведите двигатель, перейдите в режим «Проверка датчиков» и проверьте правильность подключения датчиков и щупов. Контролировать поступление импульсов от датчика первого цилиндра и от щупа катушки зажигания удобно на контрольных светодиодных индикаторах прибора  $\sum_{i}$  и  $\sum_{i}$ 

Рекомендации по подключению «АВТОАС-2001» к автомобилю с классической (контактной) системой зажигания

Для контактных систем зажигания характерен повышенный уровень импульсных помех в бортовой сети автомобиля, что может вызывать сбои различного тестового оборудования, особенно с питанием от АКБ диагностируемого автомобиля, в том числе и «АВТОАС-2001». Несмотря на то, что во внутренних цепях питания прибора «АВТОАС-2001» применены эффективные фильтры и элементы подавления импульсных помех, при диагностике классических систем зажигания возможно возникновение сбоев. Приведем некоторые примеры проявления сбоев:

1. Сбой программы управления прибора. Например, появляются сообщения типа «Ошибка ОЗУ», «Ошибка ПЗУ», «Кадров в памяти нет».

2. Неправильное определение прибором числа цилиндров.

3. Затруднения при проведении сложных длительных тестов, например «Баланс мощности» (циклическое возобновление отсчета времени паузы между блокировками цилиндров).

При возникновении сбоев, для обеспечения нормального функционирования прибора, рекомендуем:

1. Проверить затяжку клемм на АКБ.

2. Проверить состояние «массового» и «плюсового» проводов подходящих к АКБ и надежность их соединения с массой автомобиля и плюсовым выводом генератора соответственно.

3. Проверить надежность электрического соединения двигателя с кузовом автомобиля.

4. Экспериментальным путем найти точку подключения отрицательного провода кабеля питания прибора, при котором сбои не проявляются (например, корпус генератора, масса двигателя,

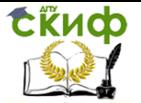

масса автомобиля, отрицательная клемма АКБ).

Если сбои устранить не удается, следует проверить состояние высоковольтных проводов, помехоподавительного конденсатора шунтирующего контакты прерывателя, наличие уголька в крышке распределителя зажигания, состояние встроенного помехоподавительного резистора бегунка распределителя зажигания, отсутствие трещин в крышке распределителя.

Следует учитывать, что, как правило, само по себе появление сбоев при работе прибора «АВТОАС-2001» является достаточно достоверным признаком наличия серьезной неисправности в системе зажигания или питания диагностируемого автомобиля, например пробой изоляции высоковольтного провода или короткое замыкание отрицательного выпрямительного диода генератора.

Подключение к автомобилю со статической системой распределения высоковольтной энергии с двумя двухвыводными катушками зажигания (типа DIS) на примере автомобиля «ГАЗ» с двигателем ЗМЗ-406

Следует помнить, что катушки зажигания систем типа DIS имеют по два высоковольтных вывода соответственно положительной и отрицательной полярности. Достижение устойчивой синхронизации прибора при работе с системой DIS возможно только при условии установки датчика первого цилиндра на высоковольтный провод, подключенный к отрицательному выводу катушки зажигания.

У катушек зажигания типа 3012.3705 (производства АО «МЗАТЭ»), которыми комплектуются системы зажигания двигателей семейства ЗМЗ-406, отрицательным будет высоковольтный вывод, находящийся напротив клеммы первичной обмотки, к которой подключен (+) питающий провод от замка зажигания. Перед подключением прибора рекомендуется произвести переключение низковольтных и высоковольтных проводов системы зажигания на катушке №1 (КЗ 1), как показано на рис. 8.5.

1. Выполните действия, описанные в пп. 1…5 предыдущего подключения.

2. Подсоедините дополнительный щуп DIS (желтый) АСЕ10.002.202 к кабелю питания АСЕ10.002.201 (см. рис. 8.2).

3. Подсоедините зеленый щуп кабеля питания к цепи прерывателя катушки зажигания №2 (КЗ 2), а желтый щуп к цепи прерывателя катушки зажигания №1 (КЗ 1) (см. рис. 8.5).

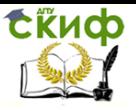

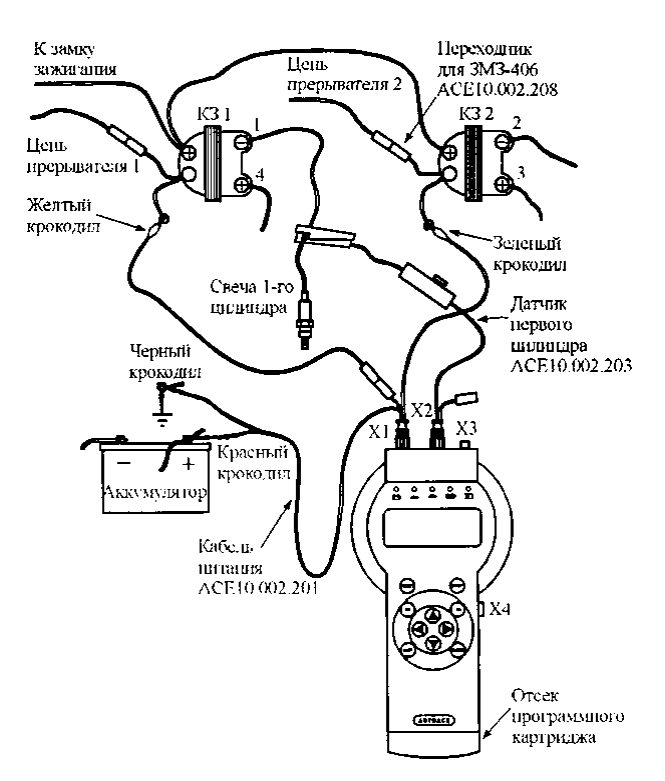

Рис. 8.5. Схема подключения прибора к автомобилю со статическим распределением высоковольтной энергии

с двумя двухвыводными катушками зажигания (на примере автомобиля «Волга» с двигателем ЗМЗ-406)

Для подключения к катушкам зажигания типа 3012.3705 используйте переходники АСЕ10.002.208 (рис. 8.6).

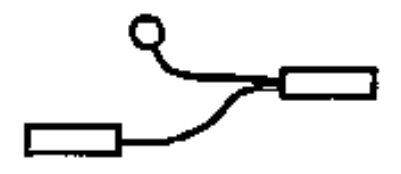

Рис. 8.6. Переходник АСЕ10.202.208 для подключения к катушкам

зажигания типа 3012.3705

4. Установите датчик первого цилиндра на высоковольтный провод отрицательной полярности катушки зажигания №1 (КЗ 1), сориентировав его по стрелке по направлению к свече зажигания.

96 Допускается подключение датчика к высоковольтному отрицательному проводу второй ка-

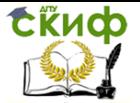

тушки зажигания с соответствующим выбором цилиндра синхронизации в меню прибора. При этом необходимо подключить желтый щуп к клемме прерывателя катушки №2 (КЗ 2), а зеленый – к клемме прерывателя катушки №1 (КЗ 1).

5. В меню выбора системы зажигания укажите тип системы зажигания «DIS».

6. Заведите двигатель, перейдите в режим «Проверка датчиков» и проверьте правильность подключения датчиков и щупов. Контролировать поступление импульсов от датчика первого цилиндра и от щупов катушки зажигания удобно на контрольных светодиодных индикаторах прибора  $\sum d$  и  $\boxed{mn}$ .

Подключение к автомобилю со статической системой распределения высоковольтной энергии (DIS) с модулем зажигания на примере автомобилей «ВАЗ» с двигателем 2111 или 2112

В автомобилях ВАЗ семейства 2108, 2109, 2110 с двигателями 2111, 2112 используется система зажигания типа DIS с модулем зажигания типа 42.3705, выполненным в виде единого блока, в состав которого входит двухканальный электронный коммутатор и две двухвыводные катушки зажигания.

Кроме четырех высоковольтных выводов катушек зажигания блок имеет четырехконтактный (контакты «А», «В», «С», «D») разъем, через который ЭБУ осуществляет управление зажиганием 1-4 (контакт «В») и 2-3 (контакт «А») цилиндров. Напряжение бортовой сети автомобиля поступает на модуль зажигания с выключателя зажигания через контакт «D», а через контакт «С» осуществляется заземление модуля.

1. Подключите адаптер «ВАЗ DIS» ACE10.002.112 (рис. 8.7) к разъему X1, а датчик первого цилиндра АСЕ10.002.203 (см. рис. 8.3) к разъему X2 прибора.

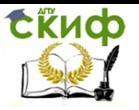

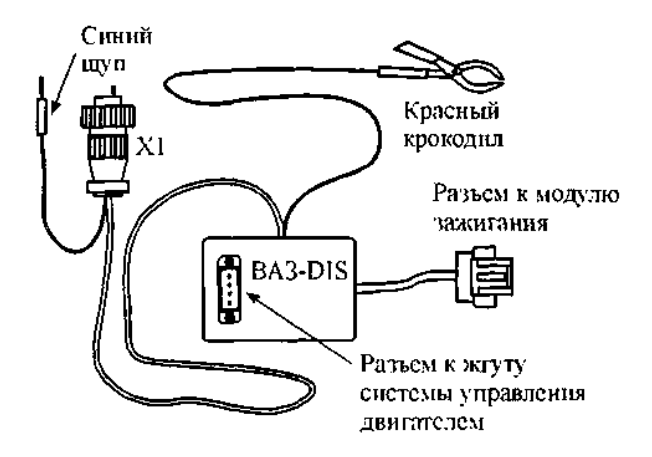

Рис. 8.7. Адаптер "ВАЗ DIS" ACE10.002.112

2. Соедините синий щуп адаптера «ВАЗ DIS» с гнездом щупа мультитестера датчика первого цилиндра (рис. 8.8).

3. Отсоедините разъем жгута системы управления двигателем от разъема модуля зажигания и подключите к модулю соответствующий разъем адаптера «ВАЗ DIS». Подключите освободившийся разъем жгута к разъему на корпусе адаптера.

4. Соедините красный крокодил адаптера «ВАЗ DIS» с плюсовой клеммой аккумулятора. После подачи питания должен загореться индикатор .

5. Нажмите «Reset», на дисплее прибора появится название прибора и версия базового ПЗУ (см. сообщение о версии ПЗУ прибора на с. 94).

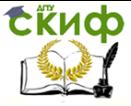

Технические средства диагностирования транспортных машин

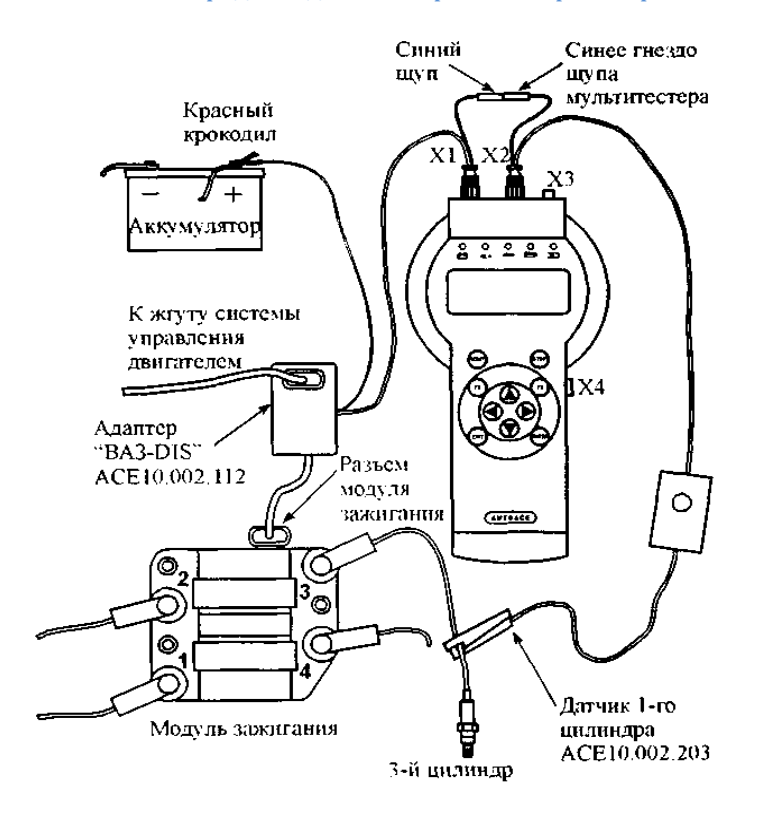

Рис. 8.8. Схема подключения прибора к автомобилю со статическим распределением высоковольтной энергии (DIS)

с модулем зажигания (на примере автомобилей «ВАЗ» с двигателями 2111, 2112)

6. Установите датчик первого цилиндра АСЕ10.002.203 на высоковольтный провод третьего цилиндра, сориентировав его по стрелке к свече зажигания.

Как указывалось выше, достижение устойчивой синхронизации прибора при работе с системой DIS возможно только при условии установки датчика первого цилиндра на высоковольтный провод, подключенный к отрицательному выводу катушки зажигания, поэтому при невозможности получения устойчивой синхронизации установите датчик первого цилиндра на высоковольтный провод первого цилиндра с соответствующим выбором цилиндра синхронизации в меню прибора.

5. В меню выбора системы зажигания укажите тип системы

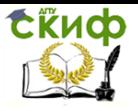

зажигания «В» (ВАЗ DIS).

6. Заведите двигатель, перейдите в режим «Тахометр», при помощи переключателя чувствительности и регулятора уровня добейтесь устойчивого показания частоты вращения двигателя.

# **Основное меню прибора**

После выбора системы зажигания прибор переходит в основное меню выбора режима работы:

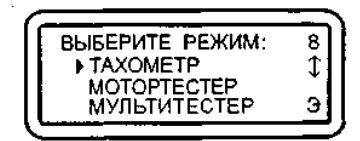

«Тахометр» – тест измерения частоты вращения коленчатого вала двигателя.

«Мотортестер» – набор тестов и режимов для измерения параметров работы двигателя, системы зажигания и питания.

«Мультитестер» – набор тестов для измерения параметров сигналов систем впрыска.

«Проверка датчиков» – режим проверки правильного подключения датчиков и щупов прибора и периодичности поступления соответствующих импульсов.

«Просмотр памяти» – режим работы с информацией, записанной в энергонезависимую память прибора в ходе проведения тестов.

«УОЗ» – тест измерения угла опережения зажигания на автомобилях, оборудованных диагностическим разъемом и специальным датчиком для измерения угла опережения зажигания (ВАЗ 2108, 2109, BMW и др.)

«Тест клавиатуры» – режим предназначен для проверки клавиатуры прибора.

Выбор нужного пункта меню осуществляется перемещением курсора выбора «►» и подтверждается клавишей «Enter». Меню выбора содержит пунктов больше, чем может поместиться одновременно на дисплее, поэтому при перемещении курсора выбора вниз экран будет меняться кадрами.

# **Тест «Тахометр»**

Выполняется для систем зажигания: «К», «Э», «D», «В».

Тест измеряет частоту вращения коленчатого вала двигателя в диапазоне 0…6000 об/мин:

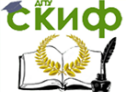

Технические средства диагностирования транспортных машин

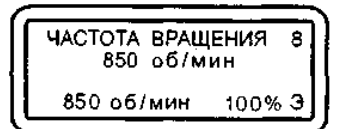

При нажатии на клавишу «Enter» текущая частота вращения запоминается (как исходная) и отображается в нижней левой части экрана. В правой нижней части экрана отображается изменение текущей частоты вращения относительно исходной, выраженное в процентах.

Дельта частоты вращения, % = (Текущая частота вращения, об/мин / Исходная частота вращения, об/мин) \* 100%.

Изменять исходную частоту вращения можно, нажимая на клавишу «Enter».

Информацию об изменении текущей частоты вращения относительно исходной можно использовать для регулировки СО и СН без газоанализатора.

Частота вращения вычисляется по импульсам с датчика первого цилиндра. Если во время прохождения теста пропадают импульсы с датчика, то тест прекращается и высвечивается надпись:

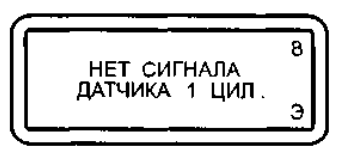

Когда подача импульсов с датчика первого цилиндра возобновляется, тест автоматически продолжается. Если импульсы с датчика поступают нестабильно, то появляется надпись:

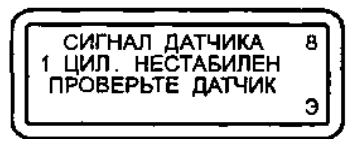

и тест прекращается. В этом случае необходимо проверить правильность подключения датчиков и щупов, см. «Проверка датчиков».

# **8.2. Работа в режиме «Мотортестер»**

### **Вход в режим «Мотортестер»**

После выбора в основном меню режима «Мотортестер» для двигателей с электронной «Э» и контактной «К» системами

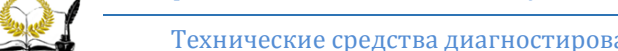

Сійнф

Технические средства диагностирования транспортных машин

зажигания производится автоматическое определение количества цилиндров. Если двигатель не заведен, то на дисплее появится приглашение к запуску двигателя.

Если число цилиндров определено верно, нажмите «Enter», если нет, то «Exit» и повторите выбор режима «Мотортестер» заново. Если тестер неверно определяет число цилиндров или на экране не исчезает сообщение «Запустите двигатель», проверьте правильность и надежность подключения датчиков и щупов.

Для систем зажигания «К», «Э» и «D» стабильность формирования импульсов от катушки зажигания и синхроимпульсов от датчика первого цилиндра можно контролировать с помощью светодиодных индикаторов на лицевой панели прибора.

После определения количества цилиндров, предлагается выбрать порядок их работы:

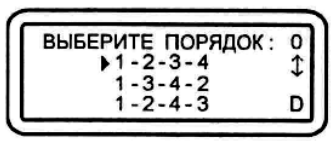

Выбор осуществляется перемещением курсора выбора и подтверждается клавишей «Enter».

После выбора порядка работы цилиндров предлагается указать цилиндр для синхронизации, т.е. тот цилиндр, на высоковольтный провод которого установлен датчик первого цилиндра:

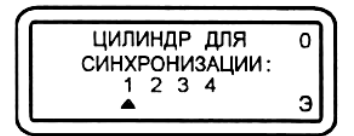

Выбор осуществляется с помощью клавиш « $\leftrightarrow$ », « $\rightarrow$ » и подтверждается клавишей «Enter».

Процедура выбора количества цилиндров, порядка их работы и цилиндра синхронизации производится один раз до повторной инициализации прибора клавишей «Reset» или до отключения питания.

### **Меню режима «Мотортестер»**

«Тахометр» – тест измерения частоты вращения коленчатого вала двигателя (аналогичен тесту «Тахометр» из основного меню).

«Баланс мощности» – тест оценки относительного вклада каждого цилиндра в суммарную мощность двигателя.

«Ручное глушение» – тест предназначен для поиска неис-

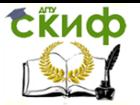

правных цилиндров (постоянно не работающих, либо с пропусками сгорания топливно-воздушной смеси).

«N-анализ» – тест позволяет косвенно оценить эффективность работы цилиндров двигателя. Тест основан на анализе временных интервалов между моментами искрообразования (усредняется по 128 циклам) с последующим преобразованием в соответствующие эквивалентные частоты вращения для каждого отдельного цилиндра.

«Дельта N-анализ» – вариант теста «N-анализ» с иным представлением результатов.

«УЗСК» – тест измерения текущего значения угла замкнутого состояния контактов прерывателя по каждому цилиндру в градусах.

«DWELL» – тест измерения текущего значения угла замкнутого состояния контактов прерывателя по каждому цилиндру в процентах.

«t-зам. конт.» – тест измерения длительности коммутации тока в первичной обмотке катушки зажигания по каждому цилиндру.

«t-горения (BURN TIME)» – тест измерения времени горения дуги между электродами свечей зажигания в каждом отдельном цилиндре.

«Разгон» – тест оценки динамических (мощностных) характеристик двигателя.

«Пропуск искры» – тест позволяет оценить работу распределителя зажигания методом сравнительного контроля стробов катушки зажигания и датчика первого цилиндра.

«Синхросигнал» – режим предназначен для вывода через диагностический разъем ХЗ строба для синхронизации развертки внешнего осциллографа. При этом возможно наблюдение процессов в электрических цепях автомобиля синхронно с сигналом зажигания.

«Просмотр памяти» – режим просмотра памяти предназначен для работы с информацией, записанной в энергонезависимую память прибора (ППЗУ) в ходе проведения тестов. Просмотр памяти доступен не только в режиме «Мотортестер», но и из основного меню прибора.

### **Тест «Баланс мощности»**

Выполняется для систем зажигания: «К», «Э», «D», «В».

Тест предназначен для оценки относительного вклада каждого цилиндра в суммарную мощность двигателя. Тест проводится путем последовательного автоматического выключения цилинСЁИФ

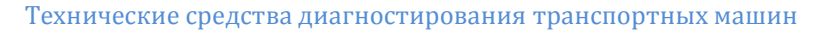

дров двигателя с помощью блокирования искры в соответствующем цилиндре. Относительный вклад каждого цилиндра отображается в %. Значение 100% присваивается цилиндру, при блокировании которого падение оборотов достигает наибольшего значения (рис. 8.9).

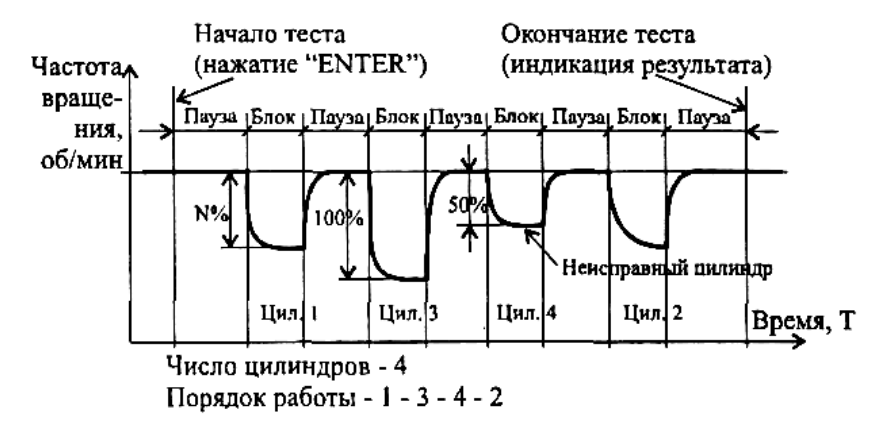

Рис. 8.9. Баланс мощности четырехцилиндрового двигателя

Эффективность работы цилиндра ниже 60% указывает на возможное присутствие какого-то дефекта в системе питания, зажигания, цилиндропоршневой группе или механизме газораспределения. Если низкая эффективность работы цилиндра сохраняется и на других (низких и повышенных) оборотах двигателя, следует произвести замер компрессии в данном цилиндре.

Условия проведения теста.

1. Для автомобилей с механическим распределителем высоковольтной энергии, не имеющих систем автоматического лямбдарегулирования и регулирования оборотов холостого хода и катализатора, частота вращения коленчатого вала не должна превышать:

– для 4-цилиндрового двигателя – 5000 об/мин;

– для 6- и 8-цилиндрового двигателя – 2500 об/мин.

2. Для автомобилей с 4-, 5-, 6-цилиндровыми двигателями, механическим распределителем высоковольтной энергии и системой лямбда-регулирования с катализатором и/или системой автоматического регулирования оборотов холостого хода тест может выполняться при частоте вращения до 2000 об/мин.

Для 8-ми цилиндровых двигателей тест выполняется на

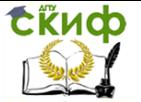

оборотах холостого хода или на 100…150 оборотов выше. Если тестирование производится на холостом ходу, то необходимо отключить систему автоматического регулирования холостого хода.

3. Для повышения точности измерения рекомендуется нагрузить двигатель, включив габаритные огни и дальний свет фар.

4. Если тест проводится при оборотах выше холостого хода, зафиксируйте дроссельную заслонку в положении, при котором обеспечивается стабильная частота вращения, выбранная Вами для проведения теста и удовлетворяющая условиям 1,2.

5. В связи с тем, что полное время проведения теста может достигать 2-3 мин. (в зависимости от числа цилиндров двигателя), а произвольное включение вентилятора системы охлаждения приводит к появлению погрешности измерения, рекомендуется проводить тест при не полностью прогретом двигателе или сразу после выключения вентилятора, либо включить вентилятор на постоянную работу.

Во время проведения теста на дисплее появляются сообщения «Пауза», «Блокировка», а также отчет времени состояния «Пауза» или «Блокировка»:

Номер блокируемого цилиндра заменяется темным прямоугольником. Блокирование производится последовательно согласно введенному, при входе в режим «Мотортестер», порядку работы цилиндров и номеру цилиндра синхронизации. После блокировки порядковые номера протестированных цилиндров заменяются темными прямоугольниками.

Во время проведения теста контролируется синхронизация импульсов 1 цилиндра и катушки зажигания. Возникновение ошибок косвенно заметно по прерыванию отсчета времени и повторению измерений. Если количество ошибок более 10, тест прерывается.

При проведении теста контролируется также изменение скорости вращения двигателя в паузах между блокировками. Если обнаруживается изменение скорости вращения двигателя более чем на 10%, выводится предупредительное сообщение

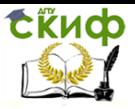

Технические средства диагностирования транспортных машин

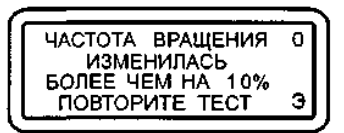

и тест прерывается.

По окончании теста на дисплее отображаются значения (%) относительной эффективности работы всех цилиндров:

Возможна ситуация, когда во время глушения очередного цилиндра частота вращения двигателя увеличивается (например, при неисправном приводе впускного клапана). При этом, если частота возрастает не более чем на 10 об/мин, то в результат этого цилиндра записывается «О», если более чем на 10 об/мин – выводится знак «―».

Результат теста можно записать в постоянную память.

### **Тест «Ручное глушение»**

Выполняется для систем зажигания: «К», «Э», «D», «В».

Данный тест предназначен для поиска неисправных цилиндров – постоянно не работающих, либо с пропусками сгорания топливно-воздушной смеси.

# Условия проведения теста.

1. Соблюдайте требования пунктов 1, 2 теста «Баланс мощности».

2. Не блокируйте цилиндр более чем на 10 с во избежание повреждения каталитического нейтрализатора!

При входе в тест прибор проверяет наличие стробов катушки зажигания и 1 цилиндра. Если прибор обнаруживает сбои в поступлении стробов, на экране появляются соответствующие сообщения. После возобновления поступления стробов режим автоматически возобновляется.

После выбора режима на дисплее отображаются номера цилиндров и частота вращения двигателя:

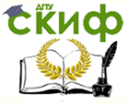

Технические средства диагностирования транспортных машин

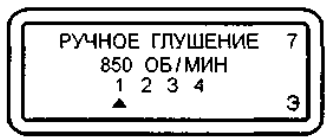

Выбор нужного цилиндра для глушения осуществляется при помощи клавиш « + и « - ». Глушение производится клавишей «Enter», отмена глушения клавишей «Exit».

Во время проведения теста контролируется синхронизация импульсов 1 цилиндра и катушки зажигания. Каждый сбой интерпретируется как ошибка. Во время обнаружения ошибки глушение отменяется.

Если количество ошибок более 10, выводится соответствующее сообщение и режим прерывается.

### **Тест «N-анализ»**

Выполняется для систем зажигания: «К», «Э», «D».

Тест позволяет косвенно оценить эффективность работы цилиндров двигателя. Тест основан на анализе временных интервалов между моментами искрообразования (усредняется по 128 циклам) с последующим преобразованием в соответствующие эквивалентные частоты вращения для каждого отдельного цилиндра. Тест можно проводить во всем рабочем диапазоне частот вращения двигателя.

После запуска теста проверяется наличие импульсов катушки зажигания, строба горения и 1 цилиндра. Если проверка проходит успешно тест выполняется.

Время проведения теста зависит от числа цилиндров и от текущих оборотов двигателя.

Время до окончания теста индицируется в виде счетчика циклов измерений, всего 128 циклов.

По окончании теста на дисплее индицируются эквивалентные частоты вращения по каждому цилиндру:

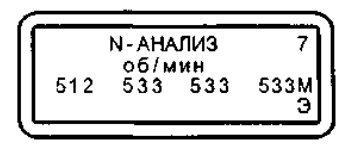

Результат теста можно записывать в постоянную память.

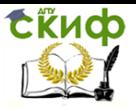

## **Тест «Дельта N-анализ»**

Выполняется для систем зажигания: «К», «Э», «D».

Тест является вариантом теста «N-анализ» с иным представлением результатов. В тесте производится вычисление значения разности мгновенных частот вращения по каждому цилиндру и среднего значения частоты вращения по всем цилиндрам с учетом знака за 128 циклов измерений:

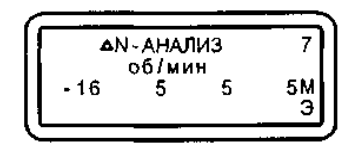

Условия и порядок проведения теста аналогичны таковым в тесте «N-анализ».

#### **Тест «УЗСК»**

Выполняется для систем зажигания: «К», «Э», «D».

Тест предназначен для измерения текущего значения угла замкнутого состояния контактов прерывателя по каждому цилиндру.

Под понятием «контакты прерывателя» подразумевается элемент (механический или электронный), осуществляющий коммутацию тока через первичную обмотку катушки зажигания. В бесконтактных системах зажигания под УЗСК понимается угол поворота вала распределителя, соответствующий открытому состоянию выходного транзистора (угол поворота, в течение которого протекает первичный ток катушки зажигания). В электронных системах зажигания с датчиком Холла, а также в микропроцессорных (комбинированных) системах управления двигателем нормируется время накопления энергии в катушке зажигания (tзам. конт.), т.е. время протекания первичного тока (рис. 8.10.

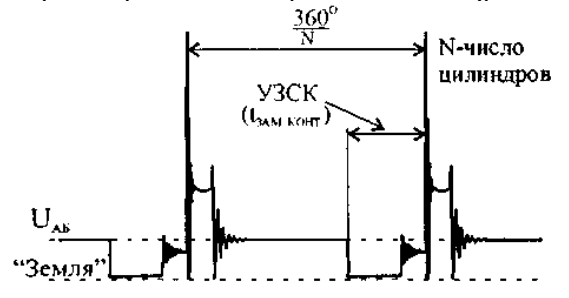

Рис. 8.10. Угол замкнутого состояния контактов
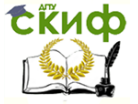

Тест проводится непрерывно, на дисплее индицируются значения угла ЗСК (в градусах поворота распределительного вала) по каждому цилиндру:

 $\overline{yzCK}$ УГЛОВЫХ ГРАДУСОВ 10  $11$  $11$ M Э

Значение УЗСК должно находиться в пределах, указанных в эксплуатационной документации на диагностируемый автомобиль.

Для механических систем зажигания при необходимости произведите регулировку зазора между контактами прерывателя с помощью щупа. Следует помнить, что чем больше зазор, тем меньше УЗСК, и наоборот. При затяжке винтов крепления контактной стойки угол может измениться, поэтому необходимо повторить тест. Так как изменение УЗСК приводит к изменению угла опережения зажигания, проверьте и при необходимости отрегулируйте начальный угол опережения зажигания.

Разность УЗСК по цилиндрам не должно превышать 3°. Если это условие не выполняется, то возможны следующие неисправности:

– изогнут вал распределителя;

– изношены детали привода распределителя;

– повышенный эксцентриситет кулачков прерывателя;

– ослабление пружины подвижного контакта прерывателя или люфт неподвижной пластины прерывателя;

– износ втулок или подшипника распределителя;

– износ кулачка прерывателя или отверстия под ось рычажка прерывателя;

– неисправность вакуумного или центробежного регулятора;

– ослабление крепления датчика-распределителя.

Для механических систем зажигания, при увеличении частоты вращения коленчатого вала двигателя с контактной и контактно-транзисторной системами зажигания, УЗСК не должен изменяться более чем на 3°.

Для электронных (в том числе микропроцессорных) систем зажигания, при увеличении (изменении) частоты вращения коленчатого вала двигателя, значения УЗСК должны изменяться в сторону увеличения. Если изменений (увеличения) УЗСК не

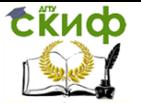

наблюдается, то это может являться следствием неисправности электронного коммутатора или неправильной работы микропроцессорной системы зажигания.

Для бесконтактных систем с магнитоэлектрическими датчиками, при увеличении частоты вращения коленчатого вала двигателя, значение УЗСК может уменьшаться на 3…6 градусов.

Выход из теста осуществляется клавишей «EXIT». Возможна запись в память текущих показаний.

Качественную оценку угловых параметров прерывателяраспределителя (датчика распределителя и электронного коммутатора) можно произвести путем анализа осциллограммы первичной цепи зажигания диагностируемого автомобиля, используя внешний осциллограф (рис. 8.11). Следует обратить внимание на взаимное расположение моментов размыкания и замыкания контактов, соответствующее разным цилиндрам. Значительные различия могут быть вызваны повышенным асинхронизмом зажигания, изменением УЗСК, а также неустойчивой работой двигателя в режиме холостого хода.

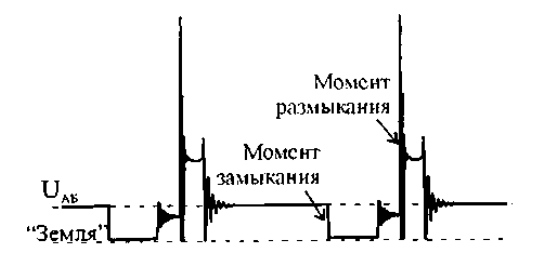

Рис. 8.11. Расположение моментов размыкания и замыкания контактов прерывателя

#### **Тест «DWELL»**

Выполняется для систем зажигания: «К», «Э», «D».

Тест предназначен для измерения текущего значения угла замкнутого состояния контактов прерывателя по каждому цилиндру выраженному в процентном отношении.

DWELL – отношение времени замкнутого состояния цепи прерывателя к общему времени цикла зажигания.

Тест проводится непрерывно, на дисплее индицируются значения DWELL (в %) по каждому цилиндру:

СЁИФ

Управление дистанционного обучения и повышения квалификации

Технические средства диагностирования транспортных машин

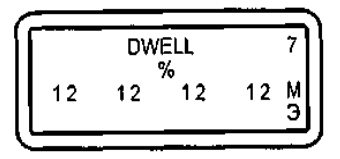

Значение DWELL должно находиться в пределах, указанных в эксплуатационной документации на диагностируемый автомобиль (рис. 8.12).

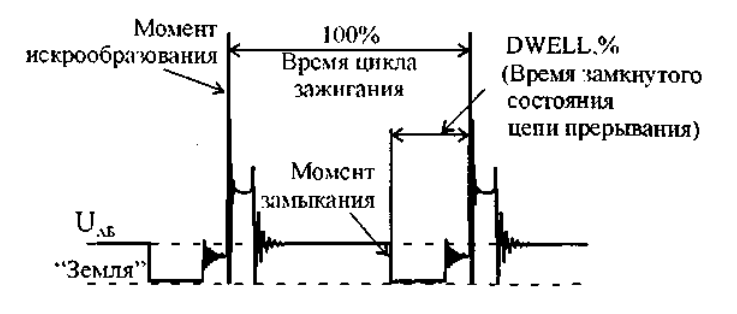

Рис. 8.12. Значение DWELL

Для механических систем зажигания при необходимости произведите регулировку зазора между контактами прерывателя с помощью щупа. Следует помнить, что чем больше зазор, тем меньше DWELL, и наоборот.

При затяжке винтов крепления контактной стойки угол может измениться, поэтому необходимо повторить тест. Так как изменение DWELL приводит к изменению угла опережения зажигания, проверьте и при необходимости отрегулируете начальный угол опережения зажигания. Разность значений DWELL по цилиндрам не должно превышать 2 %. Если это условие не выполняется, то возможны неисправности, аналогичные неисправностям теста «УЗСК» (см. с. 116).

Для механических систем зажигания при увеличении частоты вращения коленчатого вала двигателя с контактной и контактно-транзисторной системами зажигания значение DWELL не должно изменяться более чем на 2 %.

Для электронных (в том числе микропроцессорных) систем зажигания при увеличении частоты вращения коленчатого вала двигателя значения DWELL должны изменяться в сторону увеличения. Если изменений (увеличения) DWELL не наблюдается, то это может являться следствием неисправности электронного ком-

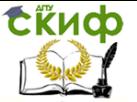

мутатора или неправильной работы микропроцессорной системы зажигания.

Для бесконтактных систем с магнитоэлектрическими датчиками при увеличении частоты вращения коленчатого вала двигателя значение DWELL может уменьшаться на 1-3%.

Выход из теста осуществляется клавишей «EXIT». Возможна запись в память текущих показаний.

## **Тест «t-замыкания контактов»**

Выполняется для систем зажигания: «К», «Э», «D».

Тест позволяет измерить длительность коммутации тока в первичной обмотке катушки зажигания по каждому отдельному цилиндру (рис. 8.13).

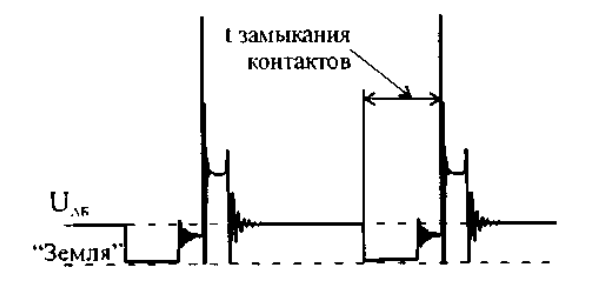

Рис. 8.13. Тест «t-замыкания контактов»

Тест проводится непрерывно, на дисплее индицируются значения длительностей замыкания в мс:

$$
\begin{bmatrix} t-3AM. KOHT. & 7 \\ 7,0 & 6,9 & 6,9 & 6,9M \\ 0 & 0 & 0 & 3 \end{bmatrix}
$$

Выход из теста осуществляется клавишей «Exit». Возможна запись в память текущих показаний.

# **Тест «t-горения (BURN TIME)»**

Выполняется для систем зажигания: «К», «Э», «D».

Тест предназначен для оценки времени горения дуги между электродами свечей зажигания в каждом отдельном цилиндре. Данный режим рекомендуется использовать для оперативной оценки работоспособности свечей зажигания, распределителя, высоковольтных проводов и наконечников свечей. Как правило,

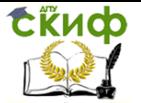

цепь, содержащая дефектный элемент, отличается аномально коротким (меньше 30%) временем горения дуги (типично для свечей зажигания с поврежденным изолятором).

При увеличении частоты вращения коленчатого вала двигателя время горения должно уменьшаться одновременно во всех цилиндрах на 30-50%.

Среднее значение длительности горения дуги должно находиться в пределах: в режиме холостого хода – 1,0…2,4 мс; при частоте вращения коленчатого вала 2000…3000 об/мин – 1,0…2,0 мс.

Если длительность горения дуги выше нормы, то причиной может быть уменьшенное сопротивление вторичной цепи, например, слишком малая величина зазора между электродами свечи зажигания.

Если длительность горения дуги ниже нормы, возможны следующие неисправности: недосыл свечного провода в гнездо крышки распределителя; большой зазор между электродами свечи зажигания; перегорание помехоподавительного резистора в наконечнике свечи зажигания или в самой свече; пониженное напряжение питания в бортовой сети автомобиля; перегорание помехоподавительного резистора в роторе распределителя или, что очень часто встречается на практике, дефектная свеча зажигания или утечка энергии по токопроводящим мостикам, при наличии на изоляторе центрального электрода свечи черного бархатистого нагара из-за работы двигателя на слишком богатой смеси.

Причиной нестабильности показаний длительности горения дуги для всех цилиндров может быть неисправность системы питания.

Качественную оценку формы можно произвести путем анализа осциллограммы первичной цепи зажигания диагностируемого автомобиля, используя внешний осциллограф (см. «Синхросигнал») (рис. 8.14).

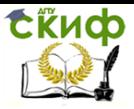

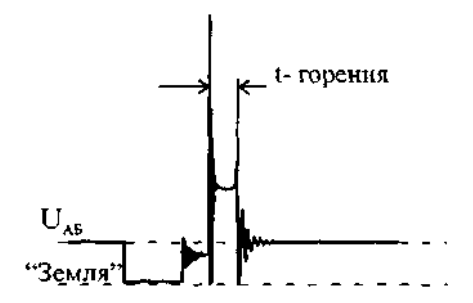

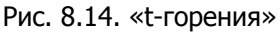

Тест проводится непрерывно, во время проведения теста на дисплее индицируются текущие значения времени горения по каждому цилиндру (рисунок 8.37).

$$
\left(\begin{array}{cccc}\n1.70PEHMR < cp < 7 \\
2.3 & 2.3 & 2.3 & 2.3M \\
 & & & & & \\
\hline\n & & & & & & \\
\hline\n & & & & & & \\
\hline\n & & & & & & & \\
\hline\n & & & & & & & \\
\hline\n & & & & & & & & \\
\hline\n & & & & & & & & \\
\hline\n & & & & & & & & & \\
\hline\n & & & & & & & & & \\
\hline\n & & & & & & & & & \\
\hline\n & & & & & & & & & & \\
\hline\n & & & & & & & & & & \\
\hline\n & & & & & & & & & & \\
\hline\n & & & & & & & & & & & \\
\hline\n\end{array}\right)
$$

Поле справа от названия теста предназначено для индикации значения измеряемых величин: минимального, среднего и максимального. Переключение осуществляется перемещением курсора выбора клавишами «< » и « - » под соответствующий символ. Наиболее информативным для выявления дефекта является режим регистрации минимальных значений длительности горения.

Выход из теста осуществляется клавишей «Exit».

Возможна запись в память текущих показаний.

## **Тест «Разгон»**

Выполняется для систем зажигания: «К», «Э», «D», «В».

Тест позволяет получить косвенную оценку динамических (мощностных) характеристик двигателя. Измеряется время, за которое частота вращения коленчатого вала двигателя увеличивается от нижнего до верхнего порога при быстром, полном открытии дроссельной заслонки. Меньшим значениям времени разгона соответствует больший крутящий момент и, следовательно, мощность двигателя. Для сравнительной оценки можно использовать величины времени разгона, полученные при испытании однотипных исправных автомобилей.

Условия проведения теста – двигатель прогрет, работает на

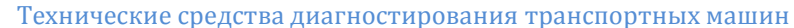

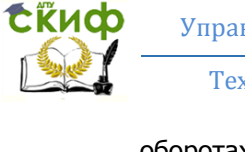

оборотах холостого хода, все потребители (габаритные огни, вентилятор, отопитель, кондиционер и т.д.) отключены.

При входе в тест предлагается выбрать нижний и верхний пороги скорости вращения двигателя.

Возможные значения нижнего порога: 800, 1000, 1200, 1500, 2000 об/мин.

Возможные значения верхнего порога: 3000, 3500, 4000, 4500, 5000, 5500, 6000 об/мин.

В начале выполнения теста проверяется текущая частота вращения двигателя. Если исходная частота больше выбранного нижнего порога, на экран выводится предупредительное сообщение:

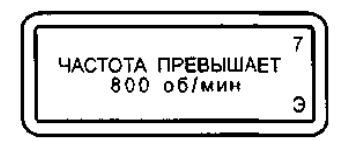

После того, как частота вращения двигателя становится ниже выбранного нижнего порога, на экране появляется сообщение:

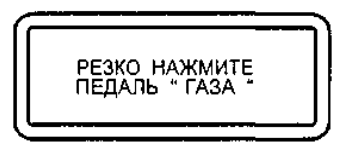

Резко и до упора нажмите на педаль газа (откройте дроссельную заслонку). При достижении верхнего выбранного порога на экране прибора появится время разгона в секундах:

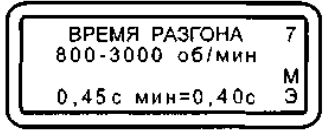

Полученный результат можно записать в память прибора.

Если верхний порог не достигнут в течение 2,5 с после появления сообщения «РЕЗКО НАЖМИТЕ ПЕДАЛЬ "ГАЗА"», то появляется надпись:

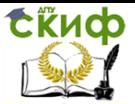

Технические средства диагностирования транспортных машин

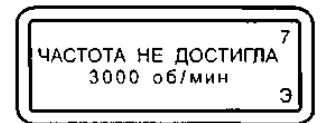

Для повышения достоверности измерения рекомендуется повторить тест несколько раз. Запуск теста на повторение осуществляется клавишей «Enter». Достигнутое минимальное время разгона отображается справа от текущего. Выход из теста – «Exit».

#### **Тест «Пропуск искры»**

Выполняется для систем зажигания: «К», «Э».

Тест позволяет оценить работу распределителя зажигания методом сравнительного контроля стробов катушки зажигания и датчика первого цилиндра.

После входа в тест появляется приглашение установить датчик первого цилиндра на высоковольтный провод проверяемого цилиндра.

После установки датчика необходимо нажать «Enter». Во время проведения теста проверяется одновременность формирования импульсов в первичной и вторичной цепи зажигания проверяемого цилиндра:

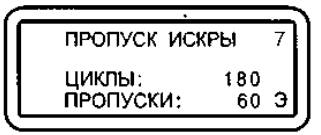

В строке «Циклы» отображается общее количество циклов проверки. В строке «Пропуски» – количество обнаруженных пропусков.

Тест проводится непрерывно, выход из теста – «Exit».

#### **Режим «Синхросигнал»**

Выполняется для систем зажигания: «К», «Э», «D», «В».

Режим предназначен для вывода через диагностический разъем ХЗ строба для синхронизации развертки внешнего осциллографа (рис. 8.15). При этом обеспечивается возможность наблюдения процессов в электрических цепях автомобиля синхронно с сигналом зажигания. Подключение прибора к осциллографу осуществляется при помощи кабеля синхронизации осциллографа АСЕ10.002.207 из базового комплекта поставки или кабеля АСЕ10.002.225 с оптронной развязкой, который подключается к разъему ХЗ прибора.

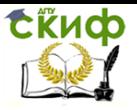

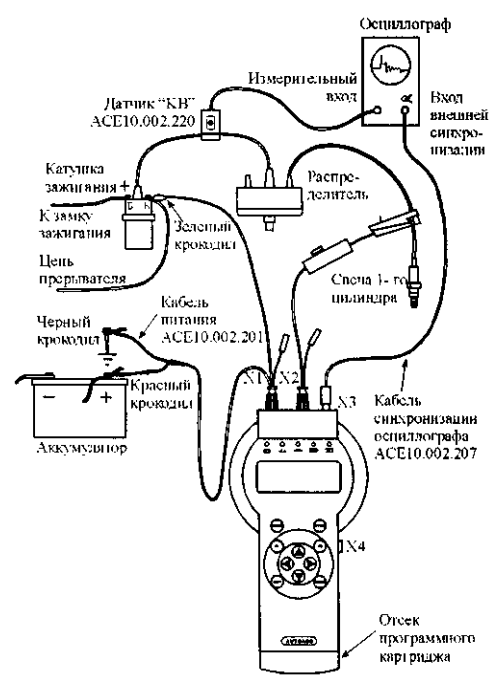

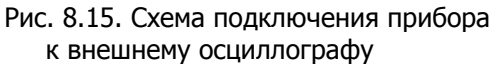

При входе в режим предлагается выбрать строб для синхронизации (рис. 8.16).

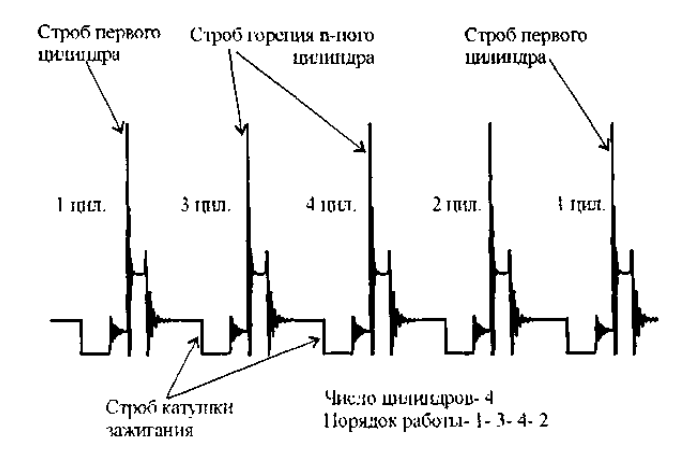

Рис. 8.16. Положение синхронизирующих импульсов относительно

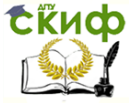

сигнала в цепи прерывателя системы зажигания

При выборе синхронизации от строба датчика 1 цилиндра он напрямую транслируется в диагностический разъем ХЗ.

При синхронизации от строба «Катушка зажигания» или строба «Горение» перемещая курсор выбора клавишами « $\leftrightarrow$ , «» можно выбрать нужный цилиндр, от которого будет осуществляться синхронизация. При этом учитывается порядок работы цилиндров и выбранный цилиндр синхронизации (на котором стоит датчик первого цилиндра).

## **8.3. Работа в режиме «Мультитестер»**

#### **Подключение прибора в режиме «Мультитестер»**

Подключение прибора в режиме «Мультитестер» к цепи измеряемого сигнала осуществляется с помощью щупа мультитестера АСЕ10.002.204 и адаптера «Игла» АСЕ10.002.206 (рис. 8.17).

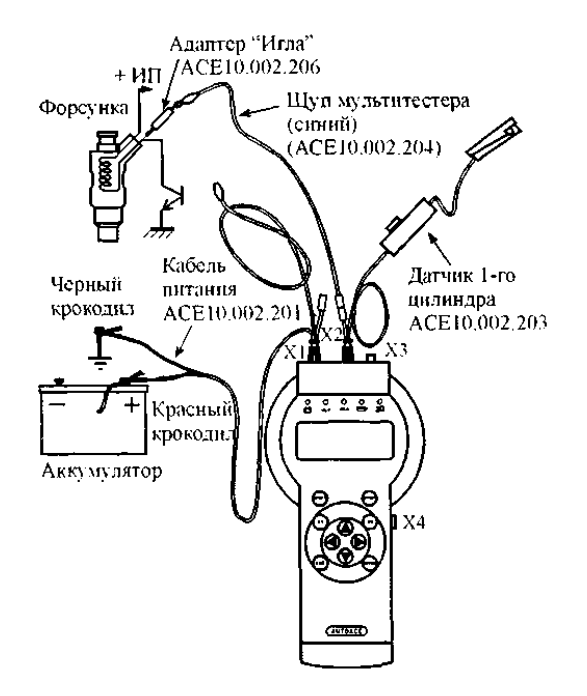

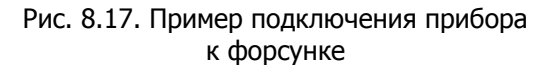

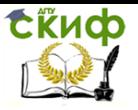

## **Меню режима «Мультитестер»**

Основное меню режима «Мультитестер»:

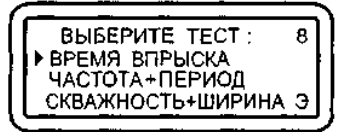

Выбор нужного режима осуществляется перемещением курсора выбора «►» и подтверждается клавишей «Enter».

## **Тест «Время впрыска»**

Тест предназначен для измерения текущего и максимального значений длительности импульса управления открытием форсунки.

## Порядок проведения теста:

1. Подключите щуп мультиметра к одному из контактов форсунки и заведите двигатель (см. рис. 8.17).

2. Выберите полярность импульса впрыска и нажмите «Enter».

Если контакт форсунки выбран верно, в левой нижней части экрана будет индицироваться средняя за 1 с длительность импульса, а в правой части экрана – максимальное значение длительности:

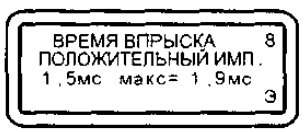

Если измерения не производятся, перенесите щуп мультитестера на другой контакт форсунки.

Для измерения длительности импульса впрыска при разгоне резко и полностью откройте дроссельную заслонку двигателя и сразу закройте ее. Дождитесь снижения частоты вращения и стабилизации ее на оборотах холостого хода. Повторите вышеописанные действия 2…3 раза и считайте максимальное значение времени (длительности импульса) впрыска. Для нормально функционирующей системы впрыска топлива характерно увеличение времени впрыска в 4…5 раз по сравнению с его значением на холостом ходу (рис. 8.18). Обнулить накопленное максимальное значение можно клавишей «Enter».

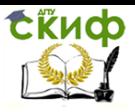

Технические средства диагностирования транспортных машин

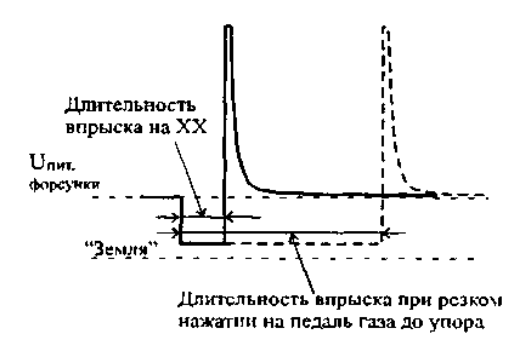

Рис. 8.18. Сигнал импульса впрыска

## **Тест «Частота + период»**

Тест предназначен для измерения частоты и периода выходного сигнала датчиков с частотным выходом и имеет следующий вид:

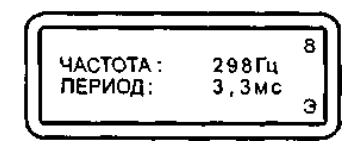

Например, расходомер воздуха вихревого типа, датчик абсолютного давления во впускном коллекторе (MAP) цифрового типа, датчик Холла, датчик скорости и т.д.

Параметры измеряемого сигнала:

– частота 5 Гц – 3 кГц;

– амплитуда 5 – 15 В.

Измерение производится за 1 с и усредняется. Если входной сигнал отсутствует, то на экране отображается следующая информация:

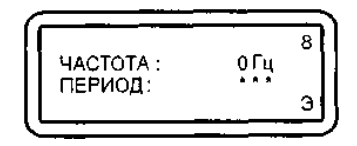

Если частота измеряемого сигнала выше 3 кГц, выводится надпись:

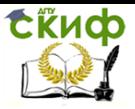

Технические средства диагностирования транспортных машин

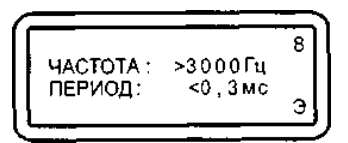

## **Тест «Скважность + ширина»**

Тест предназначен для измерения скважности и длительности импульсного сигнала, например, сигнала управления клапаном добавочного воздуха или для считывания кодов рабочего цикла.

Скважность вычисляется по формуле: Скважность, % = = Длительность импульса/Период повторения

Параметры измеряемого сигнала:

– частота < 500 Гц;

– амплитуда 5 – 15 В.

В строке для измерения скважности слева выводится значение в % для отрицательного импульса, справа – для положительного импульса:

В строке для измерения ширины импульса слева выводится значение отрицательного импульса в мс, справа – положительного.

Если входной сигнал отсутствует, то на экране отображается следующая информация:

– для высокого уровня на входе:

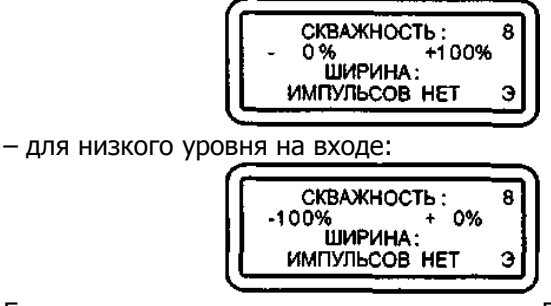

Если частота измеряемого сигнала выше 500 Гц, на экран выводится надпись:

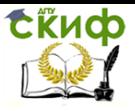

Технические средства диагностирования транспортных машин

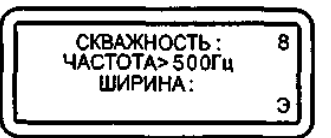

## **8.4. Работа в режимах «Проверка датчиков» и «Просмотр памяти»**

## **Режим «Проверка датчиков»**

Выполняется для систем зажигания: «К», «Э», «D».

Режим «Проверка датчиков» предназначен для проверки правильного подключения датчиков и щупов прибора, а также для проверки периодичности поступления соответствующих импульсов.

Меню режима «Проверка датчиков» Датчик 1 цил. Строб Кат. Зж. Строб горения Строб 1 цил. + Кат. Зж.

Выбор нужного теста осуществляется перемещением курсора выбора «►» и подтверждается клавишей «Enter».

#### **Тест «Датчик 1 цил.»**

Назначение теста – выявить пропуски поступления импульсов формируемых датчиком первого цилиндра. Тест проводится при стабильной частоте вращения коленчатого вала двигателя.

Тест проводится следующим образом: сравнивается предыдущее время между поступлением импульсов с последующим. Обнаруженные ошибки накапливаются. Разница не должна превышать 25% как в меньшую, так и в большую сторону. Общее количество циклов измерения и обнаруженные ошибки накапливаются и отображаются на экране прибора. При отсутствии импульсов с датчика первого цилиндра на экран выводится соответствующее сообщение.

После возобновления подачи импульсов тест продолжается.

Стабильность поступления импульсов датчика первого цилиндра можно контролировать на светодиодном индикаторе ञ्ज

Стабильного сигнала синхронизации от датчика первого цилиндра можно добиться:

1. Изменением местоположения датчика на высоковольтном проводе.

2. Изменением чувствительности датчика с помощью пере-

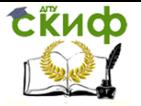

ключателя на его корпусе и регулятора уровня сигнала.

3. Переносом датчика на высоковольтный провод другого цилиндра. Выход из теста осуществляется клавишей «Exit».

## **Тест «Строб Кат. Зж.»**

Назначение теста – выявить пропуски поступления импульсов катушки зажигания. Тест проводится на стабильной частоте вращения двигателя.

Тест проводится следующим образом: сравнивается предыдущее время между поступлением импульсов с последующим. Разница не должна превышать 50% как в меньшую, так и в большую сторону. Общее количество циклов измерения и обнаруженные ошибки накапливаются и отображаются на экране прибора.

При отсутствии импульсов на экран выводится соответствующее сообщение. После возобновления подачи импульсов тест продолжается.

Стабильность поступления импульсов катушки зажигания можно контролировать на светодиодном индикаторе  $\Box$ .

## **Тест «Строб горения»**

Назначение теста – выявить пропуски поступления импульсов строба горения. Тест проводится на стабильной частоте вращения двигателя.

Тест проводится аналогично тесту «Строб Кат. Зж.».

Выход из теста осуществляется клавишей «Exit».

## **Тест «Строб 1 цил. + Кат. Зж.»**

В данном тесте проводится проверка синхронизации импульсов, приходящих с датчика первого цилиндра с импульсами катушки зажигания. Каждый импульс с датчика первого цилиндра должен приходить через n импульсов катушки зажигания, где n – количество цилиндров двигателя.

Ошибка – это каждое несовпадение количества импульсов датчика первого цилиндра с количеством импульсов катушки зажигания. При длительном пропадании импульсов 1 цил. или Кат. Зж. на экране появляются соответствующие сообщения. При возобновлении поступления импульсов тест автоматически возобновляется.

Тест можно проводить как на холостом ходу работы двигателя, так и на повышенных оборотах (до 5000 об/мин), а также при разгоне.

Стабильность поступления импульсов датчика первого цилиндра и катушки зажигания можно контролировать на светодиодных индикаторах  $\sum d$  и  $\sum$ 

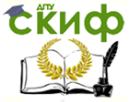

Технические средства диагностирования транспортных машин

# Выход из теста осуществляется клавишей «Exit».

## **Режим «Просмотр памяти»**

Режим «Просмотр памяти» предназначен для работы с информацией, записанной в энергонезависимую память прибора (ППЗУ) в ходе проведения тестов. Сохраненная информация может храниться в памяти прибора неограниченное время.

При входе в этот режим становится доступной информация, записанная в первом кадре. Информация выводится в таком же виде, как она выглядит на экране дисплея в момент запоминания.

Кадры можно листать клавишами «<-> и «->>, максимальное количество сохраняемых кадров – девять. Номер просматриваемого кадра в этом режиме высвечивается в верхнем знакоместе статусного поля. Во втором снизу знакоместе статусного поля высвечивается символ «П», означающий, что прибор находится в режиме просмотра памяти. Кадры памяти можно листать по кругу как вперед, так и назад. Одновременное нажатие клавиш «F1» и «» стирает текущий кадр. Стирать можно любые кадры в любом порядке. При выходе из режима просмотра, если кадры стирались, происходит перестановка запомненных кадров в памяти таким образом, что они все группируются в начале памяти. При выходе из режима просмотра в верхнем знакоместе статусного поля выводится количество запомненных кадров.

#### **Тест «УОЗ»**

Тест предназначен для измерения угла опережения зажигания (УОЗ) на автомобилях оборудованных диагностическим разъемом и специальным датчиком ВМТ для измерения угла опережения зажигания.

Подготовка к проведению теста:

1. Отсоедините щуп мультитестера АСЕ10.002.206 от датчика первого цилиндра АСЕ10.002.203. Подключите адаптер электронный «УОЗ» АСЕ10.002.106 к диагностическому разъему ХЗ прибора (рис. 8.19).

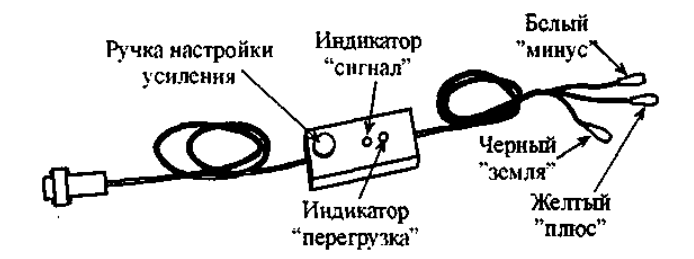

124 Рис. 8.19. Адаптер электронный «УОЗ» АСЕ10.002.106

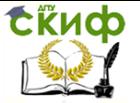

2. Подсоедините щупы адаптера «плюс» и «минус» к соответствующим гнездам разъема диагностики ВМТ тестируемого автомобиля (рис. 8.20, 8.21). Щуп «земля» подсоедините к клемме защитного заземления кабеля датчика ВМТ.

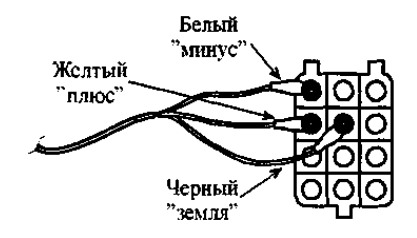

Рис. 8.20. Пример подключения прибора при выполнении теста «УОЗ» к колодке диагностики ВМТ ВАЗ

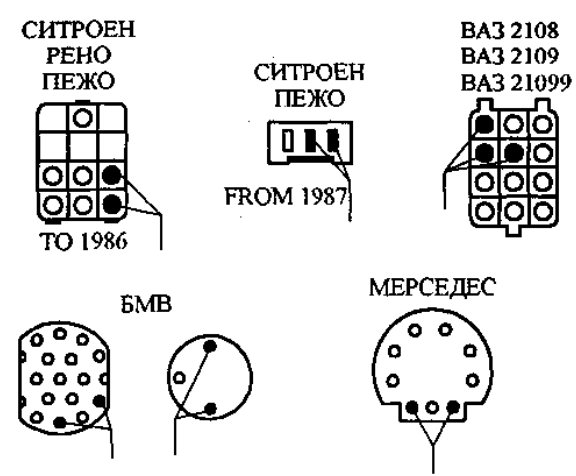

Рис. 8.21. Колодки диагностики ВМТ на автомобилях различных производителей

3. Заведите двигатель автомобиля. Установите обороты холостого хода.

4. Выберите тест «УОЗ» из основного меню прибора, при этом экран примет вид:

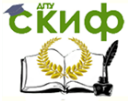

Технические средства диагностирования транспортных машин

ВВЕДИТЕ СМЕЩЕНИЕ: ЗНАК ДЕС ЕДИН.  $+0.0^{\circ}$ n.k.b. Э

5. Введите смещение – угол установки датчика ВМТ относительно истинного значения ВМТ. Для этого при помощи клавиш «», «» подведите курсор к позиции «Знак», «Десятки» или «Единицы». Затем клавишами «» «» выберите нужный знак («+» или «–») и установите десятки и единицы смещения в диапазоне –99…+99°. Смещение для автомобилей Ауди, БМВ, ВАЗ, Вольво, Пежо, Порше, Рено, Ситроен СХ/ВХ, Фольцваген составляет –20 град.; а для Мерседес –15 град.

По нажатию клавиши «Enter» смещение запоминается и появляется меню выбора типа датчика ВМТ с питанием или без него. В случае если датчик ВМТ не оснащен собственной системой подмагничивания, выберите тип датчика ВМТ с питанием.

6. С помощью ручки настройки усиления, расположенной на корпусе адаптера, добейтесь устойчивого свечения (мигания) светодиода «сигнал». При этом светодиод «перегрузка» должен слабо светиться. Если не удается добиться свечения светодиода, «сигнал», поменяйте полярность подключения щупов адаптера к разъему диагностики ВМТ.

После выбора типа датчика прибор переходит к проверке правильности подключения адаптера «УОЗ» и настроек.

Вначале проверяется наличие импульса ВМТ, если его нет, то высвечивается соответствующая надпись.

В этом случае поменяйте тип датчика, для этого при помощи клавиши «EXIT» вернитесь в меню выбора типа датчика и установите курсор напротив строки «ДАТ. ВМТ (ПИТ. ВКЛ.)» нажмите «Enter» и повторите настройку адаптера (см. п. 6).

Затем проверяется наличие импульса с датчика 1 цил., если его нет, то высвечивается соответствующая надпись (смотрите режим «Проверка ДАТЧИКОВ»).

Проверка заканчивается сравнением поступления импульсов с датчика ВМТ и с датчика 1 цил. Если количество импульсов ВМТ между двумя импульсами 1 цил. больше двух, то на экране появляется сообщение «Настройте датчик ВМТ».

Если вышеуказанные условия проведения теста соблюдаются, тест начнет выполняться и экран примет вид:

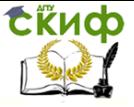

Технические средства диагностирования транспортных машин

 $\overline{2^{\circ} \pi.x}$ . B.  $\overline{0}$ VO3 VOS<br>HACTOTA 800 06/MWH<br>CMEЩEHUE-20<sup>°</sup> n. k. b. ОТСЧЕТЫ Л

На дисплее слева направо и сверху вниз выводятся мгновенные значения угла опережения зажигания с учетом введенного смещения в градусах положения коленчатого вала (п.к.в.), частота вращения двигателя и установленное смещение.

Для снятия функциональной зависимости «частота вращения коленчатого вала – угол опережения зажигания», последовательно устанавливайте желаемые обороты и фиксируйте соответствующие значения угла опережения клавишей «Enter». Таким образом, можно запомнить до 12 значений функции «частота вращения – УОЗ». Количество запомненных значений отображается в нижней строке «Отсчеты».

Если во время измерения происходит сбой, на экране на месте индикации значений угла и оборотов появится знак «---».

По нажатию клавиши «Exit» тестер переходит из режима измерения в режим отображения сохраненных значений:

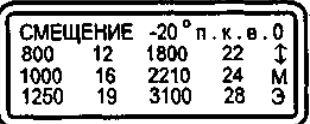

Индикация производится в две колонки «частота вращения – УОЗ» в порядке увеличения частоты вращения. Если количество снятых точек характеристики больше шести, то для отображения используется два кадра (при этом в статусном поле индицируется знак «»), переключение которых осуществляется клавишами  $\langle\langle \uparrow \rangle \rangle$   $\langle\langle \downarrow \rangle \rangle$ .

Результат теста можно записать в энергонезависимую память.

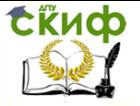

# **9. ДИАГНОСТИРОВАНИЕ СИСТЕМЫ ЗАЖИГАНИЯ**

# **9.1. Устройство системы зажигания**

Рассмотрим бесконтактную систему зажигания автомобиля ВАЗ 2108. Состоит из датчика-распределителя 6 зажигания, коммутатора 5, катушки 4 зажигания, свечей 7 зажигания, выключателя 2 и реле 1 зажигания и проводов высокого напряжения (рис. 9.1). Цепь питания первичной обмотки катушки зажигания прерывается электронным коммутатором. Управляющие импульсы на коммутатор подаются от бесконтактного датчика, расположенного в датчике-распределителе 6 зажигания.

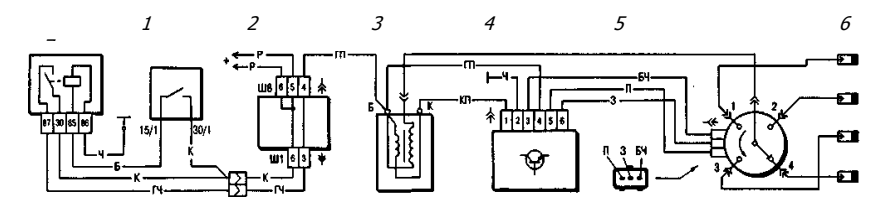

Рис. 9.1. Схема системы зажигания:

 $1$  – реле зажигания;  $2$  – выключатель зажигания;  $3$  – монтажный блок;

4 – катушка зажигания;  $5$  – коммутатор;  $6$  – датчикраспределитель зажигания;

7 – свечи зажигания

**Датчик-распределитель зажигания** – типа 40.3706, четырехискровой, неэкранированный, с вакуумным и центробежным регуляторами опережения зажигания, со встроенным микроэлектронным датчиком управляющих импульсов.

**Коммутатор** – типа 3620.3734 или RT1903, или PZE4022. Он преобразует управляющие импульсы датчика в импульсы тока в первичной обмотке катушки зажигания.

**Катушка зажигания** – типа 27.3705 с разомкнутым магнитопроводом, маслонаполненная, герметизированная, или типа 3122.3705 с замкнутым магнитопроводом, сухая.

**Свечи зажигания** до 1988 г. – типа FE65P, А17ДВ-10, с 1988 г. – типа FE65PR, FE65CPR, А17ДВР, А17ДВРМ с помехоподавительными резисторами.

**Помехоподавительные наконечники** – типа 31.3707. Устанавливались до 1988 г. на проводах высокого напряжения со стороны свечей зажигания.

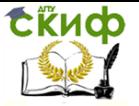

**Выключатель зажигания** – типа KZ813 (венгерского производства) или 2108-3704005-40 (отечественного производства) с противоугонным запорным устройством и с блокировкой против повторного включения стартера без предварительного выключения зажигания.

## **9.2. Установка момента зажигания**

Начальный угол опережения зажигания до верхней мертвой точки (ВМТ) для различных двигателей и применяемых бензинов указан в табл. 9.1.

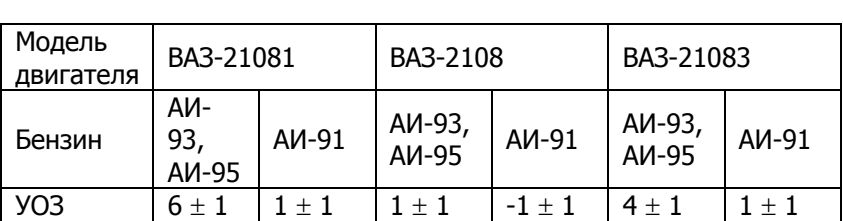

Таблица 9.1 Начальный угол опережения зажигания до ВМТ

Для проверки на автомобиле момента зажигания имеется шкала 1 (рис. 9.2) в люке картера сцепления и метка 2 на маховике. Одно деление шкалы соответствует 1° поворота коленчатого вала. При совмещении метки на маховике со средним (длинным) делением шкалы поршни первого и четвертого цилиндров находятся в ВМТ.

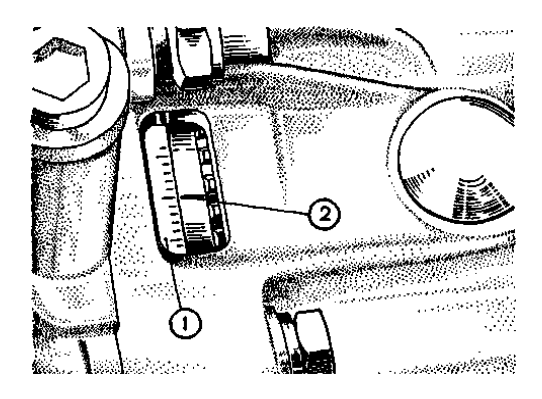

Рис. 9.2. Метки для установки момента зажигания:  $1 -$ шкала;  $2 -$  метка на маховике

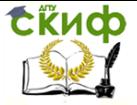

При обкатке двигателя на стенде устанавливать момент зажигания допускается с помощью меток на шкиве коленчатого вала и на передней крышке привода распределительного вала (рис. 9.3).

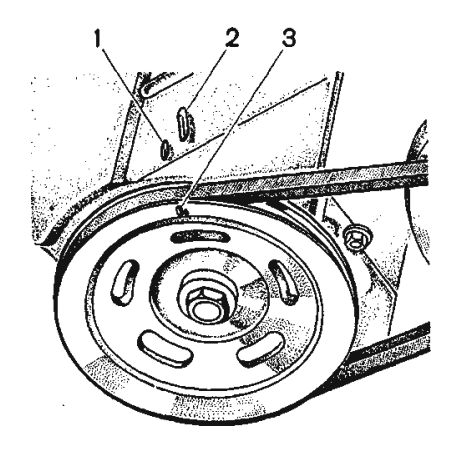

Рис. 9.3. Метки для установки момента зажигания:  $1 -$  метка опережения зажигания на 5°;  $2 -$  метка опережения зажигания на 0°;  $3-$  метка ВМТ на шкиве коленчатого вала

Проверяется и устанавливается зажигания с помощью стробоскопа, действуя в следующем порядке:

– соединяется зажим «+» стробоскопа с клеммой «+» аккумуляторной батареи, зажим массы – с клеммой «–» аккумуляторной батареи, а зажим датчика стробоскопа присоединяется к проводу высокого напряжения первого цилиндра;

– запускается двигатель и направляется мигающий поток света стробоскопа в люк картера сцепления; если момент зажигания установлен правильно, то при холостом ходе двигателя положение метки на маховике должно соответствовать данным табл. 9.1.

Для регулировки момента зажигания остановите двигатель, ослабьте гайки крепления датчика-распределителя зажигания и поверните его на необходимый угол. Для увеличения угла опережения зажигания корпус датчика-распределителя следует повернуть по часовой стрелке, а для уменьшения – против часовой стрелки (если смотреть со стороны крышки датчикараспределителя зажигания). Затяните гайки крепления и снова проверьте установку момента зажигания.

Для удобства регулировки момента зажигания на фланце

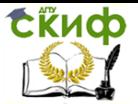

датчика-распределителя зажигания имеются деления и знаки «+» и «–», а на корпусе вспомогательных агрегатов – установочный выступ. Одно деление на фланце соответствует восьми градусам поворота коленчатого вала.

Если имеется диагностический стенд с осциллоскопом, то с его помощью тоже можно легко проверить установку момента зажигания, руководствуясь инструкцией по эксплуатации стенда.

## **9.3. Проверка приборов зажигания на стенде**

## **Датчик-распределитель зажигания**

**Проверка работы.** Установите датчик-распределитель зажигания на контрольно-испытательный стенд для проверки электрических приборов и соедините его с электродвигателем, имеющим регулируемую частоту вращения.

Соедините датчик-распределитель зажигания с катушкой зажигания, с коммутатором и с аккумуляторной батареей стенда аналогично схеме системы зажигания автомобиля. Четыре клеммы крышки соедините с искровыми разрядниками, зазор между электродами которых регулируется.

Установите зазор 5 мм между электродами разрядников, включите электродвигатель стенда и вращайте валик датчикараспределителя несколько минут против часовой стрелки (если смотреть со стороны крышки) с частотой 2000 мин-1 . Затем увеличьте зазор между электродами до 10 мм и следите, нет ли внутренних разрядов в датчике-распределителе. Они выявляются по звуку или по ослаблению и перебою искрения на разряднике испытательного стенда.

Во время работы датчик-распределитель зажигания не должен производить шума при любой частоте вращения валика.

**Снятие характеристик автоматического опережения зажигания.** Установите датчик-распределитель зажигания на стенд, соедините вывод 4 (рис. 9.4) коммутатора с клеммой «+» стенда, вывод  $1 - c$  клеммой «прерыватель» стенда, а выводы 3, 5 и  $6$  – с датчиком-распределителем зажигания. Установите зазор 7 мм между электродами разрядника.

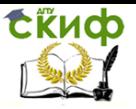

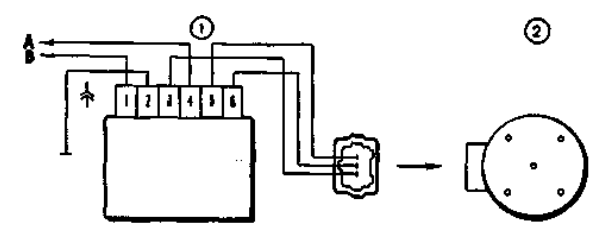

Рис. 9.4. Схема для снятия характеристик датчикараспределителя зажигания на стенде:  $1 -$  коммутатор;  $2$ датчик-распределитель зажигания; А – к клемме «+» стенда;  $B$  – к клемме «прерыватель» стенда

Включите электродвигатель стенда и вращайте валик датчика-распределителя зажигания с частотой 500...600 мин<sup>-1</sup>. По градуированному диску стенда отметьте значение в градусах, при котором наблюдается одно из четырех искрений.

Повышая ступенчато частоту вращения на 200…300 мин-1 , определяйте по диску число градусов опережения зажигания, соответствующее частоте вращения валика датчика-распределителя зажигания. Полученную характеристику центробежного регулятора опережения зажигания сопоставьте с характеристикой на рис. 9.5.

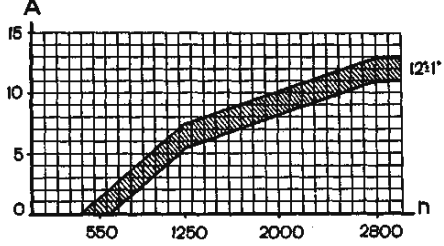

Рис. 9.5. Характеристика центробежного регулятора датчика-распределителя зажигания: А – угол опережения зажигания, град; n – частота вращения валика датчика-распределителя зажигания, мин $^{-1}$ 

Если характеристика отличается от приведенной на рис. 9.5, то ее можно привести в норму подгибанием стоек пружин грузиков центробежного регулятора. До 1250 мин-1 – подгибайте стойку тонкой пружины, а свыше 1250 мин-1 – толстой. Для уменьшения угла увеличивайте натяжение пружин, а для увеличения – уменьшайте.

Для снятия характеристики вакуумного регулятора опережения зажигания соедините штуцер вакуумного регулятора с ва-

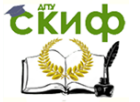

куумным насосом стенда.

Включите электродвигатель стенда и вращайте валик датчика-распределителя зажигания с частотой 1000 мин<sup>-1</sup>. По градуированному диску отметьте значение в градусах, при котором происходит одно из четырех искрений.

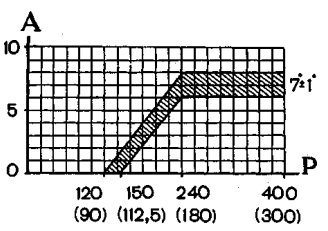

Рис. 9.6. Характеристика вакуумного регулятора

Плавно увеличивая разрежение, через каждые 26,7 гПа (20 мм рт. ст.) отмечайте число градусов опережения зажигания относительно первоначального значения. Полученную характеристику сравните с характеристикой рис. 9.6.

Обратите внимание на четкость возврата в исходное положение после снятия вакуума пластины, на которой закреплен бесконтактный датчик.

датчика-распределителя зажигания:  $A$ угол опережения зажигания, град.;  $P -$  разрежение, гПа (мм рт. ст.)

**Проверка бесконтактного датчика.** С выхода датчика снимается напряжение, если в его зазоре находится стальной экран. Если экрана в зазоре нет, то напряжение на выходе датчика близко к нулю.

На снятом с двигателя датчике-распределителе зажигания датчик можно проверить по схеме, приведенной на рис. 9.7, при напряжении питания 8…14 В.

Медленно вращая валик датчика-распределителя зажигания, измерьте вольтметром напряжение на выходе датчика. Оно должно резко меняться от минимального – не более 0,4 В, до максимального – не более, чем на 3 В меньше напряжения питания.

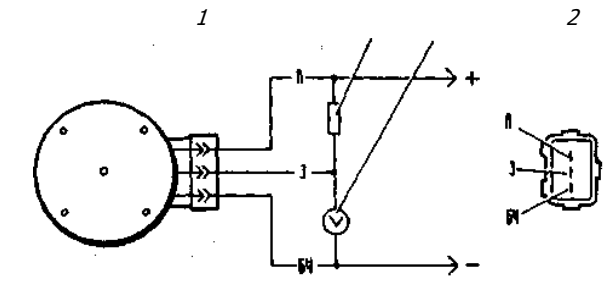

Рис. 9.7. Схема для проверки бесконтактного датчика на снятом датчике-распределителе зажигания:  $1 -$  датчикраспределитель зажигания;  $2-$  резистор 2 кОм;  $3-$  вольтметр с пределом шкалы не менее 15 В и внутренним сопро-

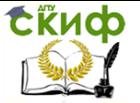

тивлением не менее 100 кОм;  $4 -$  вид на штепсельный разъем датчика-распределителя зажигания

На автомобиле датчик можно проверить по схеме, приведенной на рис. 9.8. Между штепсельным разъемом датчикараспредели-теля зажигания и разъемом пучка проводов подключается переходной разъем 2 с вольтметром. Включите зажигание и, медленно поворачивая специальным ключом коленчатый вал, вольтметром проверьте напряжение на выходе датчика. Оно должно быть в указанных выше пределах.

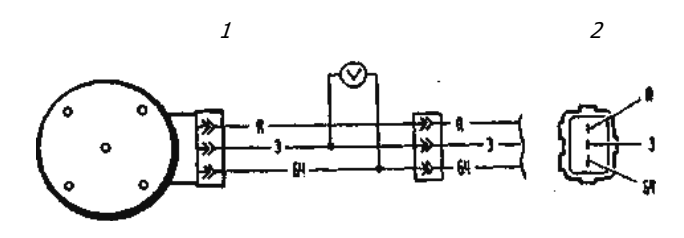

Рис. 9.8. Схема для проверки бесконтактного датчика на автомобиле:  $1 -$  датчик-распределитель зажигания;  $2$ переходный разъем с вольтметром, имеющим предел шкалы не менее 15 В и внутреннее сопротивление не менее 100 кОм;  $3-$  вид на штепсельный разъем датчикараспределителя зажигания

**Катушка зажигания.** Проверьте сопротивление обмоток и сопротивление изоляции. У маслонаполненных катушек сопротивление первичной обмотки при 25 °С должно составлять (0,45 ± 0,05) Ом, а вторичной обмотки (5 ± 0,5) кОм. У сухих катушек с замкнутым магнитопроводом сопротивление обмоток должно быть соответственно (0,57 ± 0,05) Ом и (6,5 ± 0,65) кОм.

Сопротивление изоляции на массу должно быть не менее 50 МОм.

**Коммутатор** проверяется с помощью осциллографа и генератора прямоугольных импульсов по схеме, приведенной на рис. 9.9. Выходное сопротивление генератора должно быть 100…500 Ом.

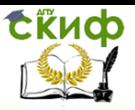

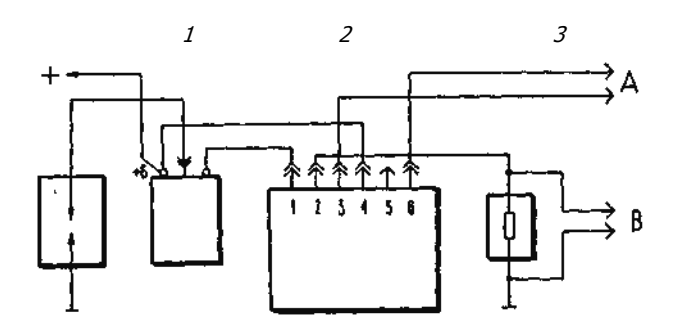

Рис. 9.9. Схема для проверки коммутатора:  $1 -$  разрядник;  $2 -$  катушка зажигания;  $3 -$  коммутатор; *4* – резистор 0,01 Ом  $\pm$  1 %, 220 Вт; *А* – к генератору прямоугольных импульсов;  $B - \kappa$  осциллографу

Осциллограф желательно применять двухканальный, 1-й канал – для импульсов генератора, а 2-й – для импульсов коммутатора.

На клеммы  $\beta$  и  $\beta$  коммутатора подаются прямоугольные импульсы, имитирующие импульсы датчика. Частота импульсов 3,33…233 Гц, а скважность (отношение периода к длительности импульса Т/Ти) равна 3. Максимальное напряжение U<sub>MAX</sub> – 10 В, а минимальное UMIN не более 0,4 В.

Для коммутатора 3620.3734 при напряжении питания (13,5±0,2) В величина тока (В) должна быть 7,5…8,5 А. Время накопления тока (А) не нормируется.

Для коммутатора RT1903 при напряжении питания (13,5±0,2) В сила тока составляет 7…8 А, а время накопления тока 5,5…11,5 мс при частоте 25 Гц.

Для коммутатора PZE4022 при напряжении питания (14±0,3) В и частоте 25 Гц величина силы тока составляет 7…9 А, а время накопления тока не нормируется.

Если форма импульсов коммутатора искажена, то могут быть перебои с искрообразованием или оно может происходить с запаздыванием. Двигатель будет перегреваться и не развивать номинальной мощности.

# **9.4. Диагностирование искровых свечей зажигания**

Нормальная работа искровых свечей зажигания оказывает существенное влияние на надежность, мощность и топливную экономичность двигателей внутреннего сгорания. Свечи

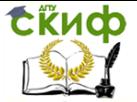

во время работы подвергаются значительным тепловым, динамическим, механическим, электрическим нагрузкам и воздействию агрессивных химических агентов. Это и предопределяет необходимость систематической проверки технического состояния свечей во время эксплуатации.

У свечи, соответствующей по тепловой характеристике двигателю, во время работы температура теплового конуса достигает 400…900 °С, при которой на нем не будет наблюдаться образования нагара. При этом будет происходить в основном только электрическая эрозия электродов в процессе новообразования, что потребует периодической регулировки зазора между электродами.

Неполное сгорание топливной смеси, неправильный тепловой режим или неверная установка момента зажигания, попадание в камеру сгорания избыточного количества смазочного масла и другие неисправности двигателя приводят к отложению электропроводящего нагара на поверхности теплового конуса изолятора и электродах свечи. При этом будет происходить утечка тока по нагару и может нарушаться искрообразование, а двигатель будет работать с перебоями. Такие свечи необходимо очищать от нагара и устранять причины его образования путем восстановления нормального технического состояния двигателя или его систем.

Нарушение герметичности соединений свечи или разрушение изолятора могут произойти из-за превышения крутящего момента при вворачивают свечи в головку блока или других механических воздействий и ударов.

Пробой или поверхностное перекрытие изолятора свечи могут произойти из-за загрязненности его поверхности или образования поверхностных трещин.

Большую часть дефектов свечей в условиях эксплуатации можно обнаружить и устранить с помощью комплекта изделий для очистки и проверки искровых свечей зажигания модели Э203.

**Назначение и принцип действия комплекта Э203.**  Комплект модели 3203 предназначен для технического обслуживания перед диагностированием и диагностирования во время эксплуатации искровых свечей зажигания двигателей внутреннего сгорания с резьбой на корпусе M14×1,25 и M18×1,5 и длиной резьбовой части 12…19 мм.

Комплект обеспечивает:

– очистку песком нагара на корпусе, тепловом конусе изо-

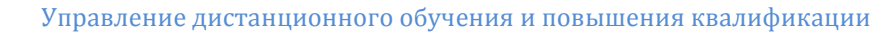

лятора и электродах свечи;

**ERHOD** 

– сдув частиц песка после проведения очистки;

– контроль и регулирование зазоров между электродами свечей в диапазоне от 0,6 до 1 мм с интервалом через 0,1 мм;

– испытание свечей на бесперебойность искрообразования;

– испытание свечей на герметичность.

С помощью комплекта могут быть выявлены следующие дефекты свечей:

– перебои в искрообразовании между электродами;

– трещины, внутренние пробои или поверхностные перекрытия изолятора;

– потеря герметичности.

Техническая характеристика

Тип конструкции – стационарный двухблочный.

Электропитание прибора для проверки свечей – от однофазной сети переменного тока напряжением 220 В частотой 50 Гц.

Потребляемая от сети мощность – не более 15 Вт.

Давление сжатого воздуха, создаваемое воздушным насосом в испытательной камере, за 10 рабочих ходов поршня – не менее 1 МПа (10 кгс/см<sup>2</sup>).

Диапазон измерений встроенного манометра – 0…1,6 МПа (0...16 кгс/см<sup>2</sup>).

Искровой промежуток (зазор между электродами) контрольного разрядника – 12 мм.

Время непрерывной работы при испытаниях свечей на бесперебойность искрообразования – не более 30 с.

Питание сжатым воздухом приспособления для очистки свечей – от сети сжатого воздуха давлением 0,4…0,6 МПа (4…6 кгс/см<sup>2</sup>) с допускаемым содержанием в воздухе примесей - по классу загрязненности 3 ГОСТ 17433-80.

Расход сжатого воздуха при очистке свечей - не более 6 м<sup>3</sup>/ч.

Применяемый для очистки песок - природный кварцевый формовочный основной фракции категории Б сосредоточенной зерновой структурой (марки 1 КО 16Б по ГОСТ 2138-84).

Среднее время очистки свечей от нагара – 10 с.

Средний срок службы комплекта – не менее 6 лет.

Масса прибора для проверки – не более 7 кг.

Масса приспособления для очистки – не более 4 кг.

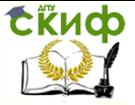

## **Устройство и принцип работы**

Конструктивно комплект выполнен в виде двух отдельных блоков: прибора для проверки свечей и приспособления для очистки. Для контроля и регулирования зазоров между электродами свечей в комплекте имеются комбинированный щуп и ключ для регулировки искрового промежутка.

Принцип действия прибора для проверки свечей Э203 основан на визуальном наблюдении искрообразования между электродами свечей через смотровые стекла воздушной камеры при заданном давлении воздуха, окружающего электроды. Испытательное напряжение подается на свечу от источника высокого напряжения, имитирующего систему зажигания автомобиля, с накоплением энергии в зарядной ёмкости и передачей её с помощью тиристорного коммутатора в катушку зажигания. Принципиальная электрическая схема прибора дана на рис. 9.10.

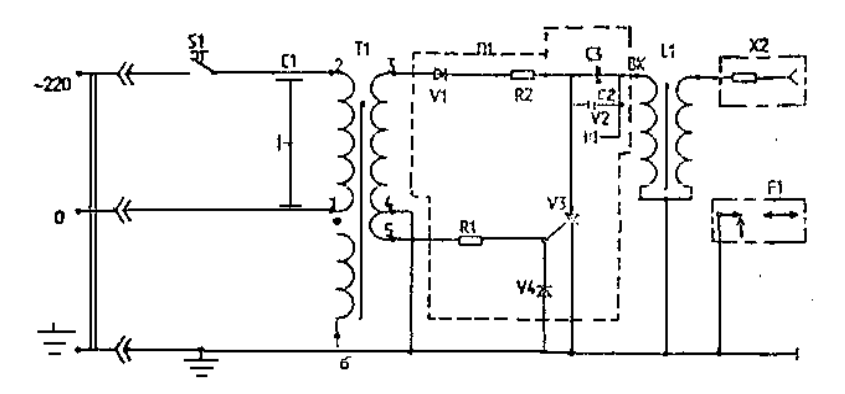

Рис. 9.10. Схема электрическая принципиальная прибора Э203

Давление сжатого воздуха в камере создается с помощью ручного пневматического поршневого насоса. Контроль создаваемого давления осуществляется с помощью манометра, а сброс (регулирование) давления – с помощью выпускного вентиля.

Отличительной особенностью конструкции данного прибора является то, что наблюдение за искрообразованием возможно через отражающее зеркало и смотровое стекло как с торца, так и сбоку свечей.

Герметичность свечей проверяется по падению давления в воздушной камере за заданное время.

Для контроля исправности электрической схемы в приборе имеется трехэлектродный игольчатый разрядник, к которому мо-

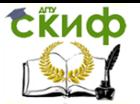

жет подключатся провод от источника высокого напряжения. При этом визуально проверяется бесперебойность искрообразования на разряднике.

Защита питающей сети от радиопомех осуществляется с помощью экранной обмотки трансформатора и проходных конденсаторов, а защита от излучения помех в эфир – наличием в схеме помехоподавительного резистора, находящегося в наконечнике высоковольтного провода, и ограничением длительности работы прибора до 30 с.

Очистка от нагара и сдув частиц песка в приспособлении для очистки проводятся последовательно при одной установке свечи в отверстие манжеты пескоструйной головки. Песок при нажатии на кнопку «Очистка» засасывается эжектором из мешкафильтра и через сопло под давлением подается на свечу. Сдув частиц песка со свечи после проведения очистки производится струей сжатого воздуха, подаваемого через другое сопло головки, при нажатии на кнопку «Обдув».

**Подготовка комплекта к работе.** Прибор для проверки свечей рекомендуется устанавливать в наиболее затемнённой части помещения, так чтобы на воздушную камеру не падал свет, так как это затруднит визуальное наблюдение за искрообразованием при проверке свечей.

Просушить песок в мешке при температуре 70…80 °С в течение не менее 24 ч.

Извлечь из гнёзд приспособления для очистки заглушки, закрывающие крепёжные винты, и вывинтить эти винты. Отделить головку от корпуса.

Установить корпус на стол или верстак рабочего места и закрепить его с помощью двух винтов.

Снять с головки мешок-фильтр, поворачивая шплинт вокруг оси до ослабления стяжной ленты. Удалить транспортную заглушку, закрывающую отверстие для установки свечи.

Надеть конец гибкого шланга воздушной магистрали на штуцер приспособления, обозначенный символом «Ввод». Закрепить шланг на штуцере с помощью стяжной ленты, скобы и шплинта из комплекта монтажных частей. Открыть вентиль воздушной магистрали и убедиться в отсутствии утечки воздуха через соединение. При необходимости затянуть соединение более плотно, вращая шплинт. Последовательно нажать на кнопки «Очистка» и «Обдув» и убедиться в интенсивном выходе струи воздуха через сопла.

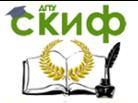

Засыпать в мешок-фильтр просушенный песок примерно на одну четверть его объёма и установить на головку, закрепив стяжной лентой.

Установить на корпус головки защитный экран и, надев защитные очки, убедиться в работе приспособления, нажав на кнопку «Очистка» на 2…3 с. При этом должен наблюдаться интенсивный выброс песка наружу.

Закрепить прибор на столе или верстаке с помощью двух винтов в резьбовые втулки, находящиеся в нижней части корпуса.

Включить прибор в сеть, открыть крышку, закрывающую разрядник, и присоединить наконечник высоковольтного провода к выводу контрольного разрядника. Нажать кнопку «Проверка» и наблюдать за искрообразованием между электродами. Искрообразование должно быть бесперебойным в течение 30 с. Отпустить кнопку «Проверка».

Плотно закрыть вентиль выпуска воздуха, вращая головку винта по часовой стрелке. Качать рукоятку насоса, следя за нарастанием давления воздуха в системе по манометру.

Давление не менее 1 МПа (10 кгс/см<sup>2</sup>) в системе должно создаваться не более чем за 10 рабочих ходов поршня.

Если будет наблюдаться спад давления, то необходимо найти и устранить неплотности в соединениях.

Пневматическая система может считаться нормальной, если не будет по манометру обнаруживаться падение давления от первоначального значения за время 30с.

Выпустить воздух из системы, вращая головку винта вентиля против часовой стрелки.

#### **Порядок работы**

Визуальная оценка технического состояния свечей перед техническим обслуживанием и диагностированием

При снятии с двигателя свечей необходимо убедиться, что их тип и зазор соответствует инструкции по эксплуатации автомобиля (двигателя).

При осмотре снятых с двигателя свечей следует обратить внимание на состояние и цвет теплового конуса изолятора.

Если при осмотре на конусе изолятора будет наблюдаться незначительный слой нагара кремовато-коричневого цвета, то можно сделать вывод о том, что тепловая характеристика (тип) свечи соответствует типу двигателя, а его системы работают нормально. Такой нагар не нарушает работу свечей, и они не нуждаются в очистке. При работе двигателя на этилированном бензине на тепловом конусе, при нормальном состоянии свечей, будет

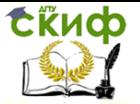

наблюдаться порошкообразный налёт сероватого оттенка, который также не нарушает работу свечей.

Если при осмотре на тепловом конусе и электродах свечи буде обнаружен значительный слой нагара чёрного цвета, то она нуждается в очистке, а предположительными причинами образования нагара будут следующие:

– рыхлый черно-матовый нагар является следствием неполного сгорания топливной смеси из-за переобогащения её топливом или следствием длительной работы двигателя в режиме холостого хода;

– твёрдый нагар чёрного цвета является следствием несоответствия типа свечи двигателю по тепловой характеристике. В этом случае свеча остаётся холодной и температура теплового конуса ниже температуры самоочищения.

Причинами нагара чёрного цвета могут быть также неисправная работа системы зажигания или избыточное попадание смазочного масла в камеру сгорания из-за неудовлетворительного состояния двигателя.

В случае наличия значительного слоя нагара свеча должна быть подвергнута очистке.

Наличие на тепловом конусе нагара белого, светло-серого или светло-жёлтого цвета свидетельствует о том, что свеча при работе перегревается. Перегрев может вызываться не только несоответствием типа свечи двигателю, но и недостаточно плотной затяжкой свечи в гнезде, отсутствием или порчей уплотнительной прокладки или наличием грязи под ней, так как в этих случаях ухудшается отвод тепла от свечи. Это также может следствием установки слишком позднего момента зажигания или следствием неисправностей в системе охлаждения. Как правило, перегрев свечи сопровождается повышенной эрозией электродов.

Свечи, имеющие видимые механические повреждения, следует выбраковывать.

#### Порядок проведения технического обслуживания свечей

Если рабочая камера свечи имеет слой нагара, её очищают песком в приспособлении для очистки, а затем обдувают сжатым воздухом. Для этого необходимо:

– просушить свечи при температуре не превышающей 400 °С;

– рассортировать свечи на группы по диаметру резьбы на корпусе;

– подобрать соответствующую по диаметру манжету и уста-

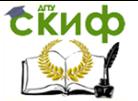

новить её под крышку приспособления для очистки, закрепить её с помощью винтов;

– вставить свечу в отверстие манжеты и нажать кнопку «Очистка» на 10 с. При этом свечу следует покачивать, отклоняя от вертикального положения на угол около 5 ° в разные стороны;

– не вытаскивая свечу из манжеты, отпустить кнопку «Очистка» и нажать кнопку «Обдув» на время 10…15 с для сдува частиц песка;

– отпустить кнопку «Обдув» и вытащить свечу из манжеты.

Визуально проверить качество очистки от нагара и, если нагар удалён не полностью, очистку следует повторить.

Не рекомендуется увеличивать время очистки свыше 10 с, так как песок абразивно изнашивает электроды и поверхность теплового конуса.

Не рекомендуется также просушивать свечи на открытом пламени или в печи при температуре свыше 400 °С, так как это может привести к нарушению герметичности её соединений или к порче изолятора.

Если после очистки осмотром будут обнаружены остатки нагара между центральным и боковым электродами, их следует удалять вручную.

Если поверхность торца центрального электрода имеет округлую форму, а поверхность бокового электрода углубление вследствие эрозии, их надо удалить надфилем.

Установить с помощью ключа и универсального щупа, входящих в комплект, нормальный зазор между электродами, путём подгибки бокового электрода.

## Порядок проведения диагностирования свечей

Подобрать переходник (при необходимости) и уплотнительные кольца из комплекта принадлежностей в соответствии с проверяемой партией свечей, ввернуть проверяемую свечу в воздушную камеру прибора. Плотно затянуть.

Плотно закрыть вентиль выпуска воздуха, вращая головку винта вентиля по часовой стрелке до упора.

Качать рукоятку насоса, следя за нарастанием давления по манометру. Если будет наблюдаться спад давления, то следует увеличить усилие затяжки свечи в камере.

Создать давление воздуха в камере 1,05 ± 0,05 МПа  $(10,5 \pm 0,5 \text{ kpc}/\text{cm}^2)$  и наблюдать при этом за показаниями манометра.

Допускаемое падение давления на 0,05 МПа (0,5 кгс/см<sup>2</sup>) от

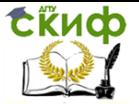

первоначального для свечей с герметизацией соединения изолятор - центральный электрод на основе термоцемента – 10 с, остальных типов - 1 мин. Быстрый спад давления свидетельствует о том, что свеча не обладает нужной герметичностью.

Включить прибор в сеть питания и надеть наконечник высоковольтного провода на вывод свечи.

Установить с помощью вентиля давление в камере, соответствующее рабочему давлению цилиндра двигателя. В табл. 9.2 приведены усреднённые данные испытательного давления.

Таблица 9.2

Усредненные данные испытательного давления

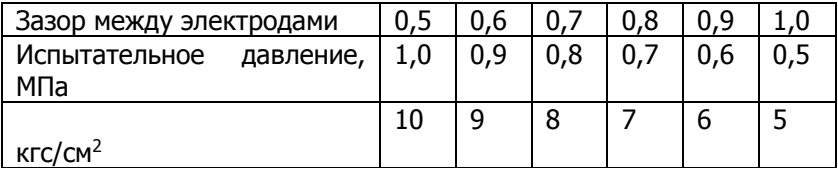

Нажать кнопку «Проверка» и наблюдать за искрообразованием между электродами свечи через верхнее смотровое стекло и боковое отражающее зеркало. У нормально работающей свечи визуально должно наблюдаться бесперебойное искрообразование между электродами. Через боковое зеркало должен наблюдаться светлый ореол вокруг центрального электрода.

При пробое изолятора через боковое зеркало будут видны искры пробоя.

Через верхнее смотровое стекло у неисправной свечи будут наблюдаться перебои в образовании искр. Пробой изолятора по поверхности также будет обнаруживаться визуально.

При бесперебойном искрообразовании при заданном давлении свечи исправны и пригодны для дальнейшей эксплуатации.

Если будут обнаружены перебои в искрообразовании, следует с помощью вентиля снизить давление в воздушной камере, руководствуясь табл. 9.3, и снова нажать кнопку «Проверка».

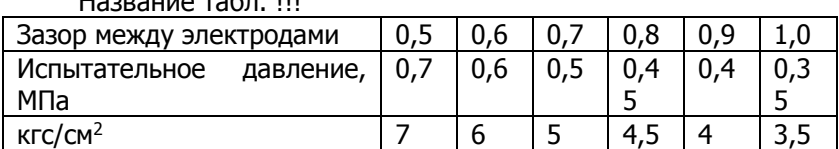

Таблица 9.3

Название табл. !!!

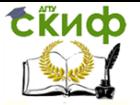

Если при этом искрообразование будет бесперебойным, то свечу можно устанавливать на двигатель для дальнейшей эксплуатации, но при этом её ресурс будет ниже, чем у исправной.

Если и при уменьшенном давлении будут наблюдаться перебои в искрообразовании, то такие свечи следует выбраковывать.

Дня удобства пользования на панели прибора нанесена таблица, содержащая нормативные значения испытательного давления воздуха в зависимости от зазора между электродами.
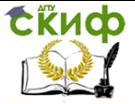

# **ЛИТЕРАТУРА**

1. Колчин А.И. Расчет автомобильных и тракторных двигателей: учеб. пособие для вузов / А.И. Колчин, В.П. Демидов. – М.: Высшая школа, 2002. – 496 с.

2. Двигатели внутреннего сгорания. В 3-х кн. Кн. 1. Теория рабочих процессов: учеб. для вузов / В.Н. Луканин, К.А. Морозов, А.С. Хачиян [и др.]; под ред. В.Н. Луканина. – М.: Высшая школа, 1995. – 368 с.

3. Двигатели внутреннего сгорания. В 3-х кн. Кн. 2. Динамика и конструирование: учеб. для вузов / В.Н. Луканин, И.В. Алексеев, М.Г. Шатров [и др.]; под ред. В.Н. Луканина. – М.: Высшая школа, 1995. – 319 с.

4. Роговцев В.Л. Устройство и эксплуатация автотранспортных средств: учеб. / В.Л. Роговцев, А.Г. Пузанков, В.Д. Олдфильд. – М.: Транспорт, 1991. – 432 с.

5. Автослесарь. Устройство, техническое обслуживание и ремонт автомобилей: учеб. пособие / Под ред. А.С. Трофименко. – Ростов н/Д: Феникс, 2001. – 576 с.

6. Автомобиль ВАЗ-2108 / В.А. Вершигора, А.П. Игнатов, К.В. Новокшонов [и др.]. – М.: ДОСААФ, 1986. – 87 с.

7. Круглов С.М. Все о легковом автомобиле (устройство, обслуживание, ремонт и вождение): справочник / С.М. Круглов. – М.: Высшая школа. 2002.– 539 с.

8. Тур Е.Я. Устройство автомобиля: учеб. / Е.Я. Тур, К.Б. Серебряков, Л.А. Жолобов. – М.: Машиностроение, 1990. – 352 с.

9. Сарбаев В.И. Техническое обслуживание и ремонт автомобилей: механизация и экологическая безопасность производственных процессов / В.И. Сарбаев, С.С. Селиванов, В.Н. Коноплев, Ю.Н. Демин // сер. «Учебники, учебные пособия». – Ростов н/Д: Феникс, 2004. – 448 с.

10. Сапронов Ю.Г. Экспертиза и диагностика объектов и систем сервиса: учеб. пособие для вузов / Ю.Г. Сапронов. – Шахты: ЮРГУЭС, 2006. – 210 с.

11. Сарбаев В.И. Контрольно-диагностическое оборудование / В.И. Сарбаев, С.С. Селиванов, В.Н. Коноплев // Механизация производственных процессов технического обслуживания и ремонта автомобилей. – М.: МГИУ, 2003. – С. 124–206.

12. Баженов С.П. Основы эксплуатации и ремонта автомобилей и тракторов: учеб. для вузов / С.П. Баженов, Б.Н. Казьмин, С.В. Носов; под ред. С.П. Баженова. – 2-е изд., стер. – М.: Академия, 2007. – 336 с.

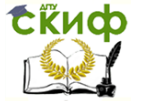

13. ГОСТ Р 51709-2001. Автотранспортные средства: требования безопасности к техническому состоянию и методы проверки. - Дата введ. 2002-01-01 / Госстандарт России. – М.: Изд-во стандартов, 2001. – 27 с.

14. Мороз С.М. Комментарий к ГОСТ Р 51709-2001. Автотранспортные средства. Требования безопасности к техническому состоянию и методы проверки / С.М. Мороз. – М., 2002. – 232 с.

15. Сокол Н.А. Основы конструкции и расчета автомобиля: учеб. / Н.А. Сокол, С.И. Попов. – Ростов н/Д: Феникс, 2006. – 303 с.

16. Попов С.И. Диагностирование и испытание электрооборудования транспортных машин: учеб. пособие / С.И. Попов, В.Ю. Валявин, С.Ф. Подуст [и др.].- Ростов н/Д: Издательский центр ДГТУ, 2010. – 115 с.

17. Месхи Б.Ч. Безопасность жизнедеятельности при проектировании сельскохозяйственных машин, транспортных технических машин, оборудования и стационарных комплексов: учеб. пособие / Б.Ч. Месхи, А.Е. Аствацатуров, М.А. Басилаиа [и др.]. – Ростов н/Д: Издательский центр ДГТУ, 2011. – 89 с.

18. Положение о техническом обслуживании и ремонте подвижного состава автомобильного транспорта. – М.: Транспорт, 1988. – 78 с.

19. Ютт В.Е. Электрооборудование автомобилей: учеб. для вузов / В.Е. Ютт. – М.: Горячая линия. – Телеком, 2006. – 440 с.

20. Чижков Ю.П. Электрооборудование автомобилей: курс лекций. – Ч. I, II / Ю.П. Чижков. – М.: Машиностроение, 2003.

21. Соснин Д.А. Автотроника. Электрооборудование и системы бортовой автоматики современных легковых автомобилей: учеб. пособие / Д.А. Соснин. – М.: СОЛОН-Р, 2001. – 272 с.

22. Курзуков Н.И. Аккумуляторные батареи: краткий справочник / Н.И. Курзуков, В.М. Ягнетинский. – М.: За рулем, 2006. – 88 с.

23. АВТОАС-2001. Мотортестер – сканер кодов: Руководство пользователя. – Ростов н/Д: ACE Laboratory, 2001. – 102 с.

24. Стенд контрольно-испытательный модели Э242. Техническое описание и инструкция по эксплуатации. – В. Новгород: ГАРО, 2005. – 82 с.

25. Емельянов Б.Я. Автомобили ВАЗ 2108, 21081, 21083, 2109, 21091, 21093, 21099. Устройство, ремонт, эксплуатация, техническое обслуживание / Б.Я. Емельянов, А.П. Игнатов, С.Н. Косарев [и др.].- М.: Колесо, 2001. – 240 с.

26. Сергеев А.Г. Диагностирование электрооборудования

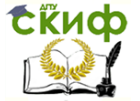

автомобилей / А.Г. Сергеев, В.Е. Ютт. – М.: Транспорт, 1987. – 159 с.

27. Тимофеев Ю.Л. Электрооборудование автомобилей: устранение и предупреждение неисправностей / Ю.Л. Тимофеев, Н.М. Ильин, Г.Л. Тимофеев. – М.: Транспорт, 1994. – 301 с.

28. Комплект изделий для очистки и проверки искровых свечей зажигания модели Э203. Паспорт. – Новгород: ГАРО, 2003. – 20 с.

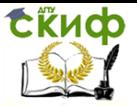

# **ПРИЛОЖЕНИЯ**

## **Приложение 1**

Выдержка из ГОСТ Р 51709-2001

#### **Автотранспортные средства. Требования безопасности к техническому состоянию и методы проверки**

## **4. Требования к техническому состоянию АТС**

## **4.1. Требования к тормозному управлению**

4.1.1. Рабочая тормозная система АТС должна обеспечивать выполнение нормативов эффективности торможения на стендах согласно табл. 1 либо в дорожных условиях табл. 2 или 3. Начальная скорость торможения при проверках в дорожных условиях – 40 км/ч. Масса АТС при проверках не должна превышать разрешенной максимальной.

Таблица 1

Нормативы эффективности торможения АТС при помощи рабочей тормозной системы при проверках на роликовых стендах

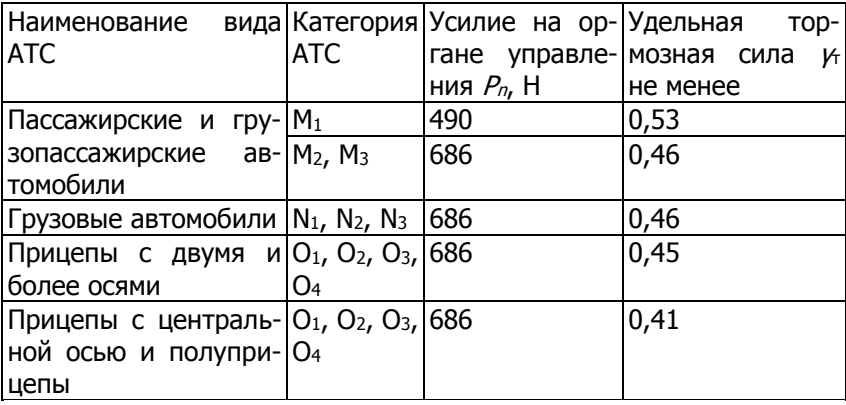

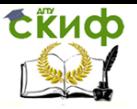

### Таблица 2

Нормативы эффективности торможения АТС

при помощи рабочей тормозной системы в дорожных условиях с использованием прибора для проверки тормозных систем

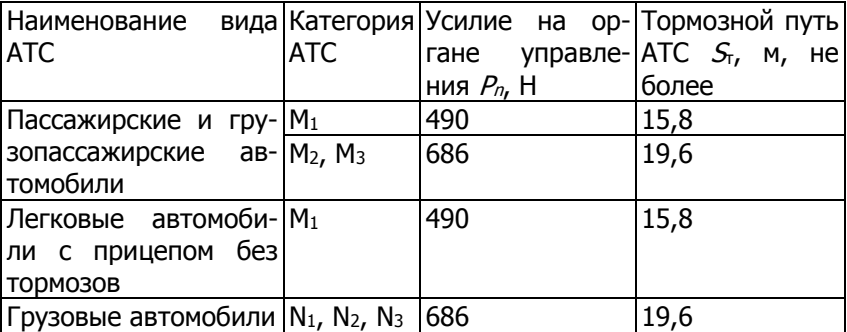

Таблица 3

Нормативы эффективности торможения АТС

при помощи рабочей тормозной системы в дорожных условиях с регистрацией параметров торможения

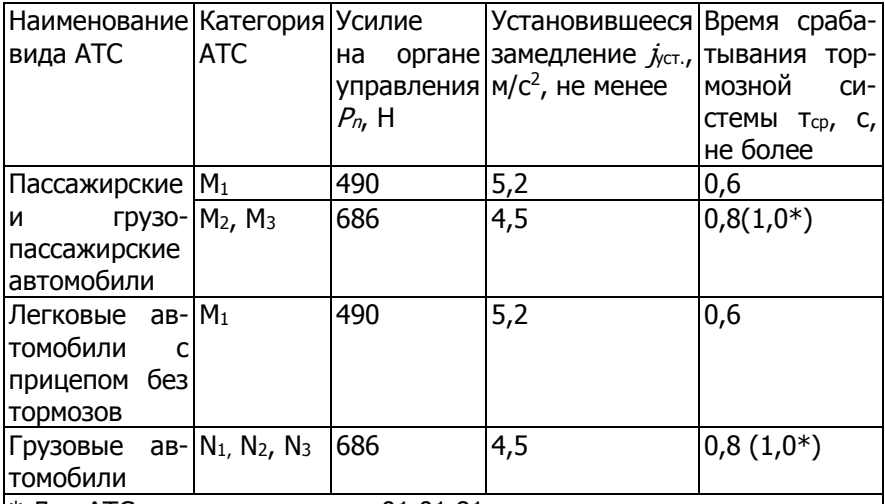

 $*$  Для АТС, изготовленных до 01.01.81.

4.1.2. В дорожных условиях при торможении рабочей тормозной системой с начальной скоростью торможения 40 км/ч АТС не должно ни одной своей частью выходить из нормативного коридора движения шириной 3 м.

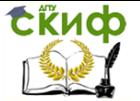

4.1.3. При проверках на стендах допускается относительная разность тормозных сил колес оси (в процентах от наибольшего значения) для осей АТС с дисковыми колесными тормозными механизмами не более 20 % и для осей с барабанными колесными тормозными механизмами не более 25 %. Для АТС категории  $M_1$ до окончания периода приработки допускается применение нормативов, установленных изготовителем в эксплуатационной документации.

4.1.4. Рабочая тормозная система автопоездов с пневматическим тормозным приводом в режиме аварийного (автоматического) торможения должна быть работоспособна.

4.1.5. Стояночная тормозная система считается работоспособной в том случае, если при приведении ее в действие достигаетcя:

- для АТС с технически допустимой максимальной массой:

- или значение удельной тормозной силы не менее 0,16;

- или неподвижное состояние АТС на опорной поверхности с уклоном (16±1) %;

- для АТС в снаряженном состоянии:

- или расчетная удельная тормозная сила, равная меньшему из двух значений: 0,15 отношения технически допустимой максимальной массы к массе АТС при проверке или 0,6 отношения снаряженной массы, приходящейся на ось (оси), на которые воздействует стояночная тормозная система, к снаряженной массе;

- или неподвижное состояние АТС на поверхности с уклоном (23±1) % для АТС категорий М<sub>1</sub> - М<sub>3</sub> и (31±1) % для категорий  $N_1 - N_3$ .

Усилие, прикладываемое к органу управления стояночной тормозной системы для приведения ее в действие, не должно превышать:

- в случае ручного органа управления:

392 Н – для АТС категории М $_1$ :

589 Н - для АТС остальных категорий.

- в случае ножного органа управления:

490 Н - для АТС категории М<sub>1</sub>;

688 Н - для АТС остальных категорий.

Стояночная тормозная система с приводом на пружинные камеры, раздельным с приводом запасной тормозной системы, при торможении в дорожных условиях с начальной скоростью 40  $KM/4$  для АТС категорий  $M_2$  и  $M_3$ , у которых не менее 0,37 массы АТС в снаряженном состоянии приходится на ось(и), оборудованную(ые) стояночной тормозной системой, должна обеспечивать

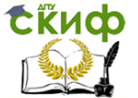

установившееся замедление не менее 2,2 м/с<sup>2</sup>, а для АТС категорий N, у которых не менее 0,49 массы АТС в снаряженном состоянии приходится на ось(и), оборудованную(ые) стояночной тормозной системой, – не менее 2,9 м/с<sup>2</sup>.

4.1.6. Вспомогательная тормозная система, за исключением моторного замедлителя, при проверках в дорожных условиях в диапазоне скоростей 25 – 35 км/ч должна обеспечивать установившееся замедление не менее 0,5 м/с<sup>2</sup> для АТС разрешенной максимальной массы и 0,8 м/с<sup>2</sup> – для АТС в снаряженном состоянии с учетом массы водителя.

4.1.7. Запасная тормозная система, снабженная независимым от других тормозных систем органом управления, должна обеспечивать соответствие нормативам показателей эффективности торможения АТС на стенде согласно табл. 4, либо в дорожных условиях согласно табл. 5 или 6. Начальная скорость торможения при проверках в дорожных условиях – 40 км/ч.

#### Таблица 4

Нормативы эффективности торможения АТС при помощи запасной тормозной системы при проверках на стендах

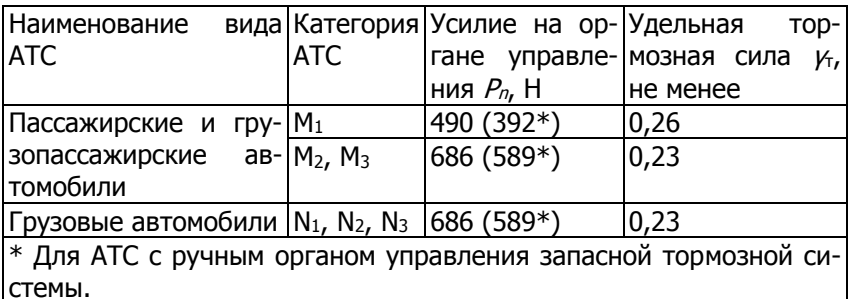

стемы.

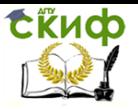

#### Таблица 5

Нормативы эффективности торможения АТС

при помощи запасной тормозной системы в дорожных условиях с использованием прибора для проверки тормозных систем

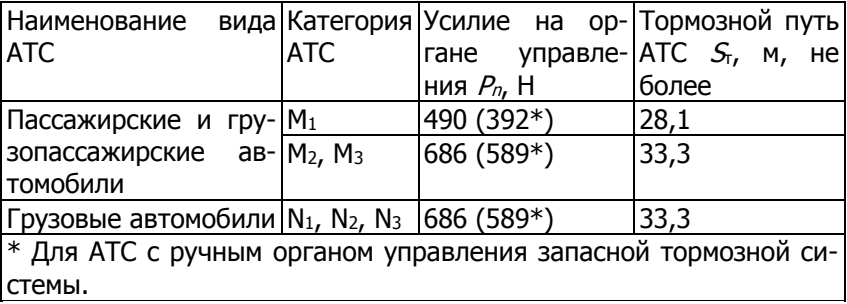

#### Таблица 6

Нормативы эффективности торможения АТС при помощи запасной тормозной системы при проверках в дорожных условиях с регистрацией параметров торможения

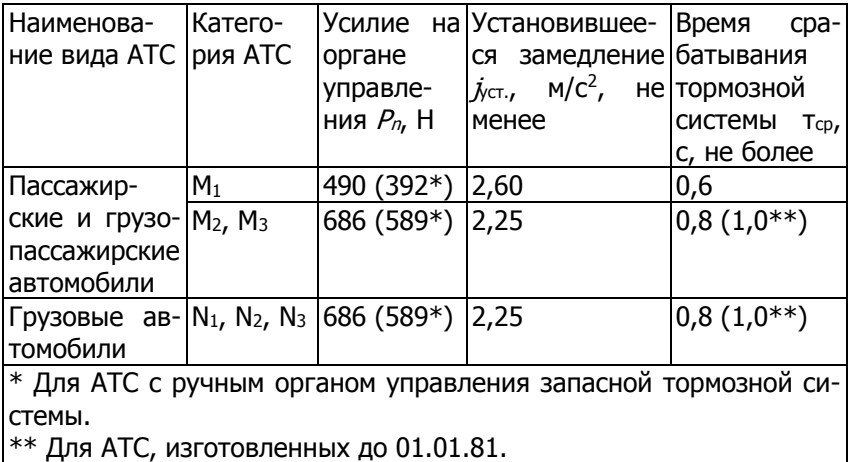

4.1.8. Допускается падение давления воздуха в пневматическом или пневмогидравлическом тормозном приводе при неработающем двигателе не более чем на 0,05 МПа в течение:

– 30 мин – при выключенном положении органа управления тормозной системы;

– 15 мин – после полного приведения в действие органа управления тормозной систе- мы.

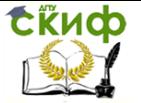

Утечки сжатого воздуха из колесных тормозных камер не допускаются.

4.1.9. Для АТС с двигателем давление на контрольных выводах ресиверов пневматического тормозного привода при работающем двигателе допускается в пределах, установленных изготовителем в эксплуатационной документации.

4.1.10. Не допускаются:

– подтекания тормозной жидкости, нарушения герметичности трубопроводов или соединений в гидравлическом тормозном приводе;

– перегибы, видимые места перетирания;

– коррозия, грозящая потерей герметичности или разрушением;

– механические повреждения тормозных трубопроводов;

– наличие деталей с трещинами или остаточной деформацией в тормозном приводе.

4.1.11. Средства сигнализации и контроля тормозных систем, манометры пневматического и пневмогидравлического тормозного привода, устройство фиксации органа управления стояночной тормозной системы должны быть работоспособны.

4.1.12. Гибкие тормозные шланги, передающие давление сжатого воздуха или тормозной жидкости колесным тормозным механизмам, должны соединяться друг с другом без дополнительных переходных элементов (для АТС, изготовленных после 01.01.81). Расположение и длина гибких тормозных шлангов должны обеспечивать герметичность соединений с учетом максимальных деформаций упругих элементов подвески и углов поворота колес АТС. Набухание шлангов под давлением, трещины и наличие на них видимых мест перетирания не допускаются.

4.1.13. Расположение и длина соединительных шлангов пневматического тормозного привода автопоездов должны исключать их повреждения при взаимных перемещениях тягача и прицепа (полуприцепа).

4.1.14. Действие рабочей и запасной тормозных систем должно обеспечивать плавное, адекватное уменьшение или увеличение тормозных сил (замедление АТС) при уменьшении или увеличении, соответственно, усилия воздействия на орган управления тормозной системы.

4.1.15. Установочные параметры регулятора тормозных сил (давление на контрольном выводе, усилие натяжения или удлинение пружины при приложении усилия, зазор и т. д.) для АТС с технически допустимой максимальной массой и массой в снаря-

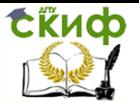

женном состоянии должны соответствовать значениям, указанным в установленной на АТС табличке изготовителя, или в эксплуатационной документации, или в руководстве по ремонту АТС.

4.1.16. АТС, оборудованные антиблокировочными тормозными системами (АBS), при торможениях в снаряженном состоянии с начальной скоростью не менее 40 км/ч должны двигаться в пределах коридора движения прямолинейно без заноса, а их колеса не должны оставлять следов юза на дорожном покрытии до момента отключения АБС при достижении скорости движения, соответствующей порогу отключения АБС (не более 15 км/ч). Функционирование сигнализаторов АБС должно соответствовать ее исправному состоянию.

4.1.17. Инерционный тормоз прицепов категорий  $O_1$  и  $O_2$ должен обеспечивать удельную тормозную силу по [4.1.1](http://www.gostrf.com/Basesdoc/40/40602/index.htm#i95791) и относительную разность тормозных сил по [4.1.3](http://www.gostrf.com/Basesdoc/40/40602/index.htm#i131060) при усилии вталкивания сцепного устройства одноосных прицепов не более 0,1, а для остальных прицепов – не более 0,067 веса полностью груженого прицепа (технически допустимой максимальной массы).

#### **4.2. Требования к рулевому управлению**

4.2.1. Изменение усилия при повороте рулевого колеса должно быть плавным во всем диапазоне его поворота. Неработоспособность усилителя рулевого управления АТС (при его наличии на АТС) не допускается.

4.2.2. Самопроизвольный поворот рулевого колеса с усилителем рулевого управления от нейтрального положения при неподвижном состоянии АТС и работающем двигателе не допускается.

4.2.3. Суммарный люфт в рулевом управлении не должен превышать предельных значений, установленных изготовителем в эксплуатационной документации, или при отсутствии данных, установленных изготовителем, следующих предельных значений: – легковые автомобили и созданные на базе

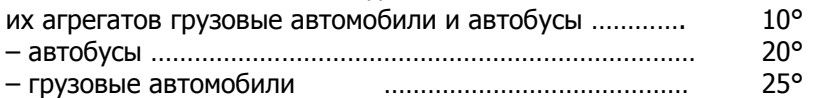

4.2.4. Максимальный поворот рулевого колеса должен ограничиваться только устройствами, предусмотренными конструкцией АТС.

4.2.5. Повреждения и отсутствие деталей крепления рулевой колонки и картера рулевого механизма, а также повышение подвижности деталей рулевого привода относительно друг друга или кузова (рамы), не предусмотренное изготовителем АТС (в

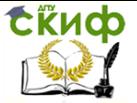

эксплуатационной документации), не допускаются. Резьбовые соединения должны быть затянуты и зафиксированы способом, предусмотренным изготовителем АТС. Люфт в соединениях рычагов поворотных цапф и шарнирах рулевых тяг не допускается. Устройство фиксации положения рулевой колонки с регулируемым положением рулевого колеса должно быть работоспособно.

4.2.6. Применение в рулевом механизме и рулевом приводе деталей со следами остаточной деформации, с трещинами и другими дефектами не допускается.

4.2.7. Уровень рабочей жидкости в резервуаре усилителя рулевого управления должен соответствовать требованиям, установленным изготовителем АТС в эксплуатационной документации. Подтекание рабочей жидкости в гидросистеме усилителя не допускается.

#### **4.3. Требования к внешним световым приборам и светоотражающей маркировке**

4.3.1. Количество, тип, расположение, режим работы и цвет огней внешних световых приборов на АТС должны соответствовать требованиям конструкции автотранспортного средства.

4.3.2. Изменение цвета огней, режима работы, мест расположения и демонтаж предусмотренных конструкцией АТС фар, сигнальных фонарей и световозвращателей допускается только в случаях, когда: – комплектация АТС, в том числе снятых с производства, внешними световыми приборами проводится в соответствии с табл.6а; – комплектация АТС проводится в соответствии с 4.3.2.3.

#### Таблица 6а

Требования Правил; ЕЭК ООН к наличию внешних световых приборов на автотранспортных средствах

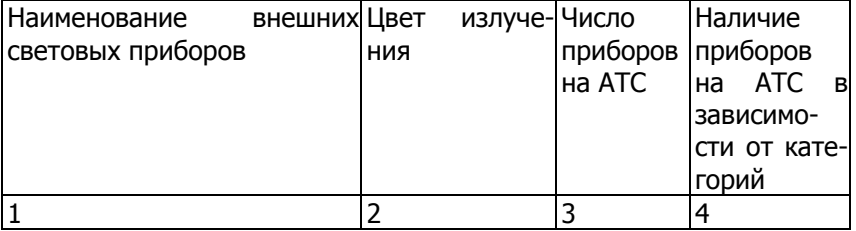

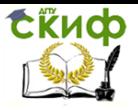

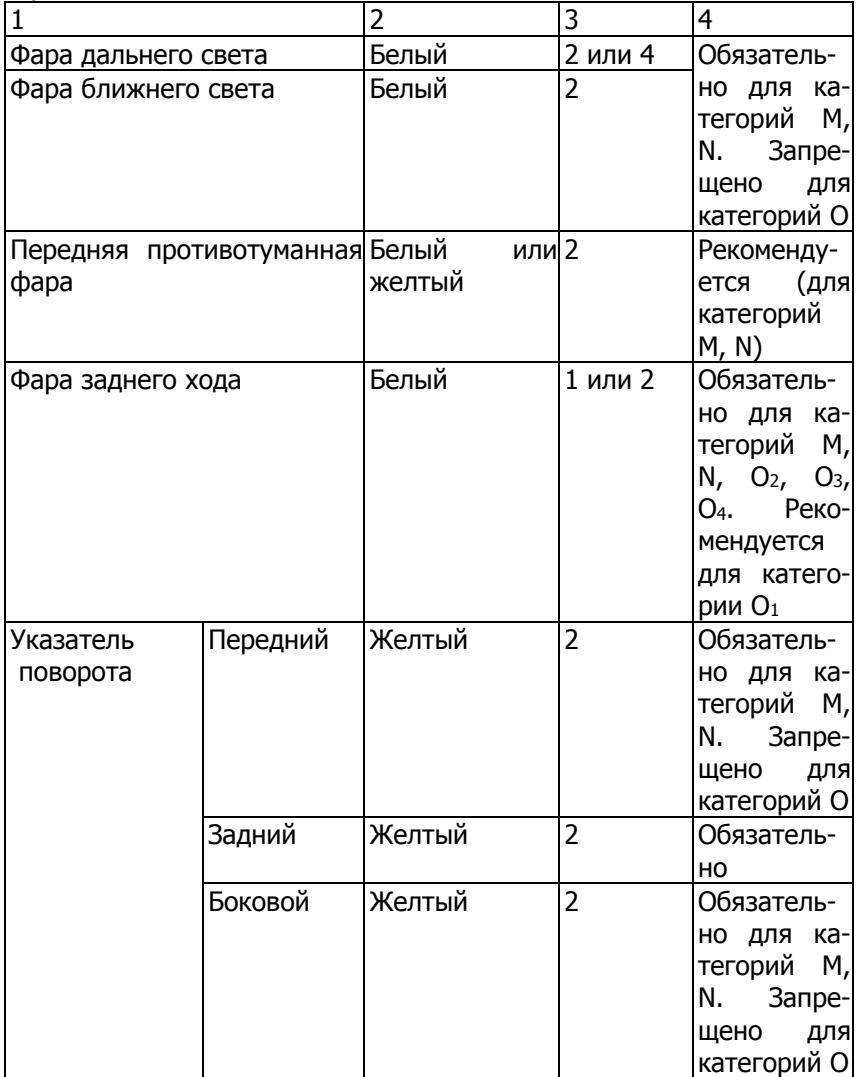

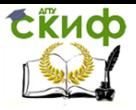

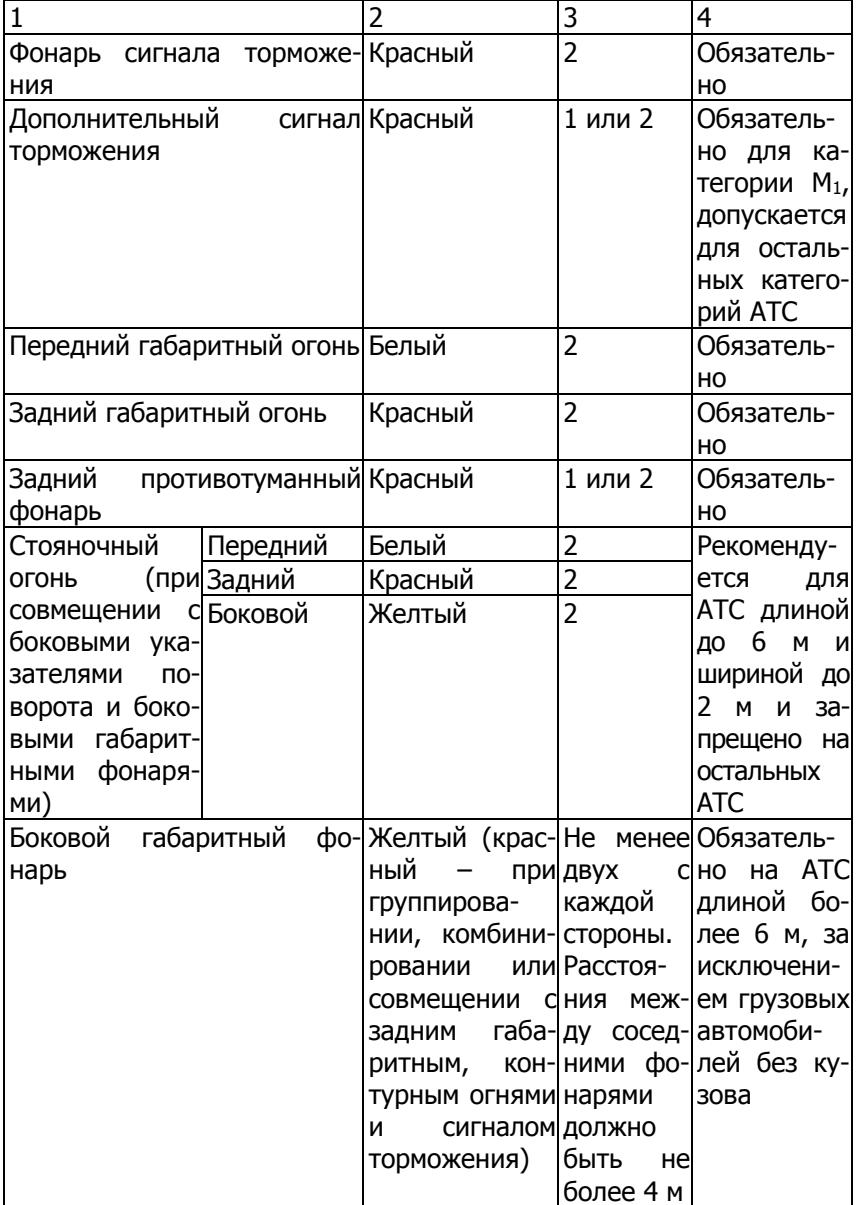

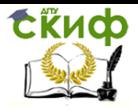

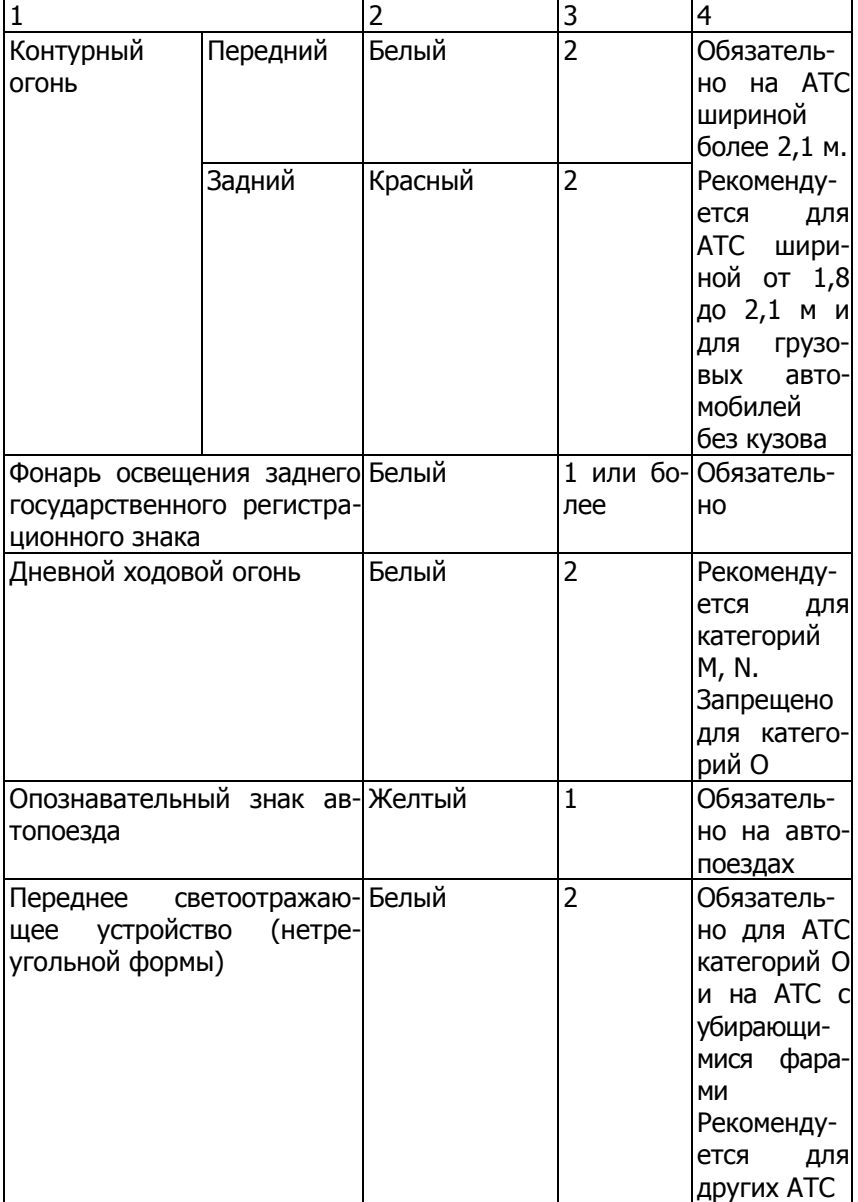

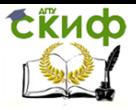

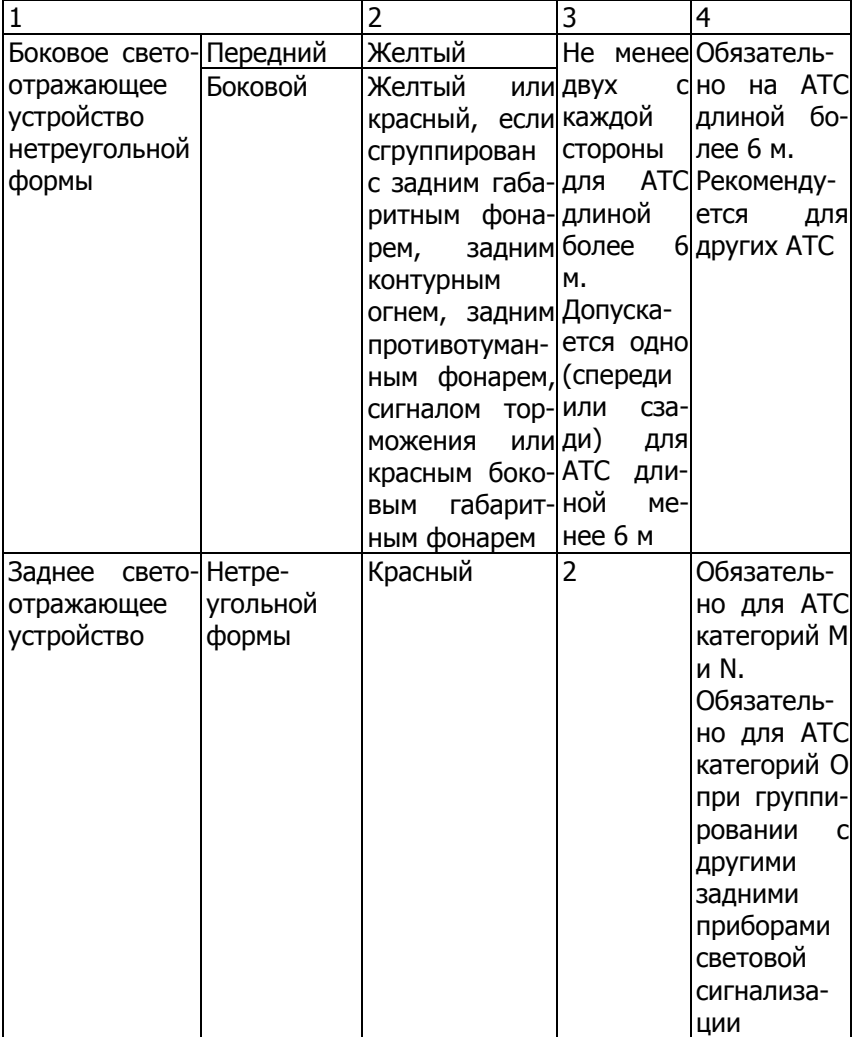

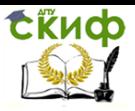

#### Окончание табл. ба

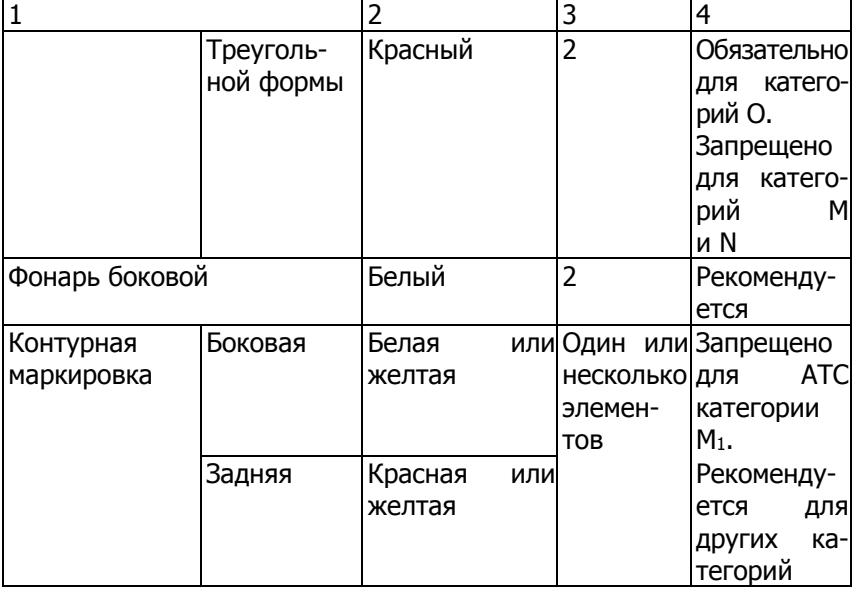

4.3.2.1. Отсутствие рассеивателей внешних световых приборов не допускается.

4.3.2.2. Автоматические корректоры фар на АТС, оснащенных фарами с источниками света категории D, должны быть работоспособны.

4.3.2.3. При эксплуатации АТС допускается установка фарыпрожектора или прожектора-искателя, если она предусмотрена конструкцией АТ.

4.3.3. Сигнализаторы включения световых приборов, находящиеся в кабине (салоне), должны быть работоспособны.

4.3.4. Угол наклона плоскости (рис. 1), содержащей левую (от АТС) часть верхней светотеневой границы пучка ближнего света фар типов С, НС, DC, CR, HCR, DCR, измеренный в вертикальной плоскости, параллельной продольной центральной плоскости АТС, должен быть в пределах ±0.5 % нормативного значения угла регулировки, указанного в эксплуатационной документации и (или) обозначенного на АТС. На рис. 1:  $1 -$ ось отсчета;  $2$ горизонтальная (левая) часть светотеневой границы;  $3$  – наклонная (правая) часть светотеневой границы; 4 - вертикальная плоскость, проходящая через ось отсчета; 5 - плоскость, параллельная плоскости рабочей площадки, на которой установлено АТС; 6 - плоскость матового экрана;  $a$  - угол наклона светового пучка к

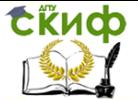

горизонтальной плоскости; L – расстояние от оптического центра фары до экрана; 7 – положение контрольной точки для измерения силы света в направлении оси отсчета светового прибора; 8 – положение контрольной точки для измерения силы света в режиме «ближний свет» в направлении линии, расположенной в одной вертикальной плоскости с оптической осью прибора для проверки и регулировки фар, и направленной под углом 52' ниже горизонтальной части светотеневой границы светового пучка ближнего света; 9 – положение контрольной точки для измерения силы света противотуманных фар в направлении  $3^\circ$  вверх;  $10$ ,  $11 -$ координаты точек для измерения положения светотеневой границы в вертикальной плоскости;  $R$  – расстояние по экрану от проекции оптического центра фары до положения горизонтальной (левой) части светотеневой границы;  $K$  – расстояние по экрану от проекции оптического центра фары до положения светотеневой границы пучка света противотуманной фары;  $H$  – расстояние от проекции оптического центра фары до плоскости рабочей площадки; U, S – координаты точек измерения положения светотеневой границы в горизонтальной и вертикальной плоскостях соответственно (значения  $U \le 600$  мм;  $S = 174.5$  мм).

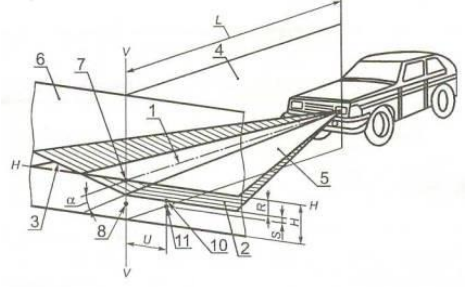

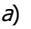

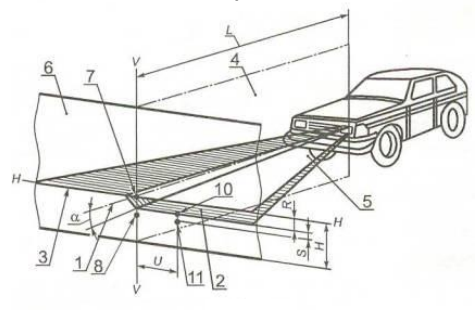

 $\vartheta$ 

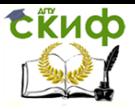

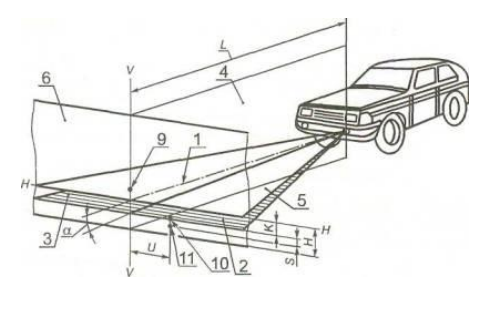

в)

Рис. 1. Схема расположения АТС на посту проверки света фар, форма светотеневой границы и размещение контрольных точек на экране:  $a$  – для режима «ближний свет» с наклонным правым участком светотеневой границы;  $6-$  для режима «ближний свет» с ломаным правым участком светотеневой границы;  $B -$  для противотуманных фар

При отсутствии на АТС и в эксплуатационной документации данных о нормативном значении угла регулировки фары типов С, НС, DC, CR, HCR, DCR должны быть отрегулированы в соответ-ствии с указанными на рис. [1,](http://www.gostrf.com/Basesdoc/40/40602/index.htm#i514329)а или 1,а и в [табл. 7](http://www.gostrf.com/Basesdoc/40/40602/index.htm#i548607) значениями угла наклона светового пучка  $a$  к горизонтальной плоскости. Нормативы угла регулировки заданы значениями угла <sup>α</sup> в зависимости от расстояния  $H$  установки оптического центра фары над плоскостью рабочей площадки для расстояния L от оптического центра фары до экрана, или расстоянием R по экрану от проекции оптического центра фары до световой границы пучка света и расстояниями L и Н.

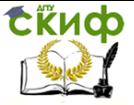

#### Таблица 7

Геометрические показатели расположения светотеневой границы пучка ближнего света фар на матовом экране в зависимости от высоты установки фар и расстояния до экрана

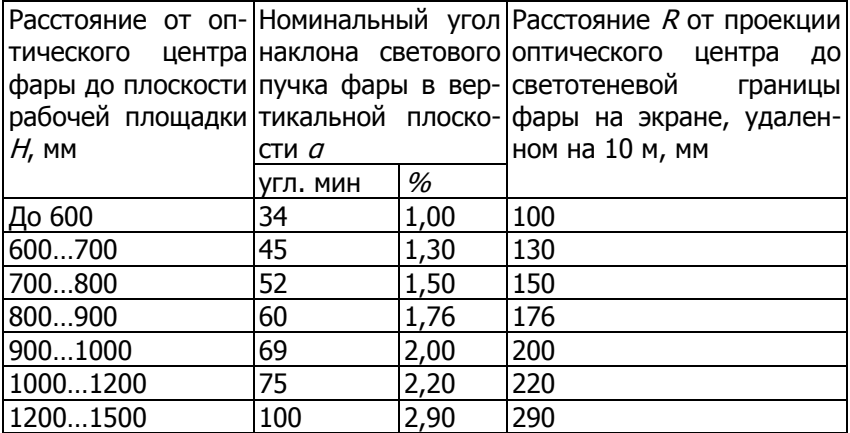

Угловое отклонение в горизонтальном направлении точки пересечения левого горизонтального и правого наклонного участков светотеневой границы светового пучка фар типов С, НС, DC, CR, HCR, DCR от вертикальной плоскости, проходящей через ось отсчета, должно быть не более ±0,5 %.

На АТС, фары которых снабжены корректирующим устройством, последнее при загрузке АТС должно устанавливаться в положение, соответствующее загрузке.

Точка пересечения левого горизонтального и правого наклонного участков светотеневой границы пучка ближнего света должна находиться в вертикальной плоскости, проходящей через ось отсчета.

4.3.5. Сила света каждой из фар в режиме «ближний свет», измеренная в направлении оптической оси фары и в направлении 52' вниз от левой части светотеневой границы, должна соответствовать значениям, указанным в табл. 7а.

#### Таблица 7а

Сила света каждой из фар в режиме «ближний свет»

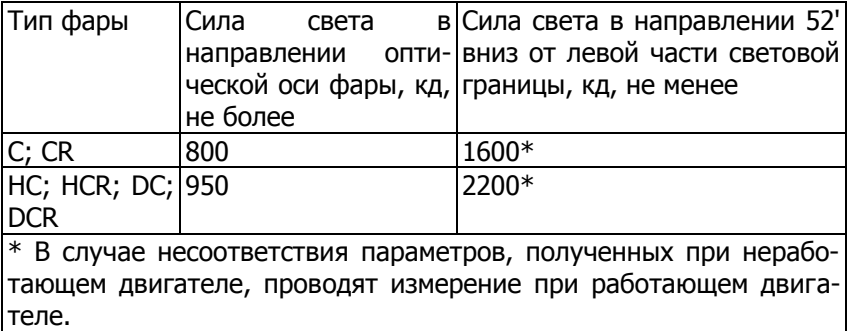

Проверку параметров, указанных в таблице 7а, проводят после регулировки положения светового пучка ближнего света по [4.3.4](http://www.gostrf.com/Basesdoc/40/40602/index.htm#i477612). При несоответствии параметров фары указанным в таблице 8 нормативам проводят повторную регулировку в пределах ±0,5 % в вертикальном направлении от номинального значения угла по [4.3.4](http://www.gostrf.com/Basesdoc/40/40602/index.htm#i477612) и повторное измерение силы света.

4.3.6. Фары типов R, HR, DR должны быть отрегулированы так, чтобы центр светового пучка совпадал с точкой пересечения оптической оси фары с экраном (точка 7 на рисунках [1,а](http://www.gostrf.com/Basesdoc/40/40602/index.htm#i504155) и [1,б](http://www.gostrf.com/Basesdoc/40/40602/index.htm#i514329)).

4.3.7. Сила света всех фар типов R, HR, CR, HCR, DR, DCR, расположенных на одной стороне АТС, в режиме «дальний свет» должна быть не менее 10000 кд, а суммарная величина силы света всех головных фар указанных типов не должна быть более 225000 кд.

4.3.8. Силу света фар типов CR, HCR, DCR в режиме «дальний свет» измеряют в направлении оптической оси фары.

4.3.9. Силу света фар типов R, HR, DR измеряют в направлении оптической оси фары после проведения регулировки по 4.3.6.

4.3.10. Противотуманные фары (тип В) должны быть отрегулированы так, чтобы плоскость, содержащая верхнюю светоте-невую границу пучка, была расположена, как указано на рис [1,](http://www.gostrf.com/Basesdoc/40/40602/index.htm#i524669) в и в табл. 8.

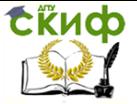

#### Таблица 8

Геометрические показатели расположения светотеневой границы пучка противотуманных фар на матовом экране в зависимости от высоты установки фар и расстояния до экрана

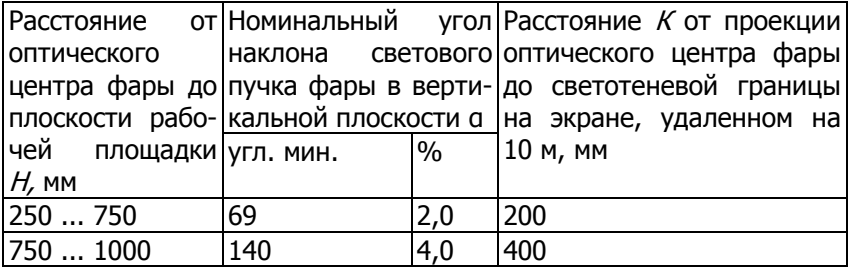

При этом верхняя светотеневая граница пучка противотуманной фары должна быть параллельна плоскости рабочей площадки, на которой установлено АТС.

4.3.11. Сила света противотуманных фар, измеренная в вертикальной плоскости, проходящей через ось отсчета, должна быть не более 625 кд в направлении 3º вверх от положения светотеневой границы.

При несоответствии силы света указанной выше величине проводят повторную регулировку не ниже минус 0,5 % в вертикальном направлении от номинального значения угла по 4.3.10 и измерение силы света.

4.3.12. Противотуманные фары должны включаться при включенных габаритных огнях независимо от включения фар дальнего и (или) ближнего света.

4.3.13. Габаритные, контурные огни, а также опознавательный знак автопоезда должны работать в постоянном режиме.

4.3.14. Сигналы торможения (основные и дополнительные) должны включаться при воздействии на органы управления тормозных систем и работать в постоянном режиме.

4.3.15. Фара заднего хода должен включаться при включении передачи заднего хода и работать в постоянном режиме.

4.3.16. Указатели поворотов должны быть работоспособны. Частота следования проблесков должна находиться в пределах (90±30) проблесков в минуту или (1,5±0,5) Гц.

4.3.17. Аварийная сигнализация должна обеспечивать синхронное включение всех указателей поворота в проблесковом режиме с частотой по 4.3.18.

4.3.18. Фонарь освещения заднего государственного реги-

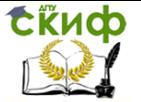

страционного знака должен включаться одновременно с габаритными огнями и работать в постоянном режиме.

4.3.19. Задние противотуманные фонари должны включаться только при включенных фарах дальнего или ближнего света либо противотуманных фарах и работать в постоянном режиме.

4.3.20. Светоотражающий маркировочный материал, используемый для светоотражающей маркировки АТС, должен быть маркирован по ГОСТ Р 41.104. Повреждения и отслоения светоотражающей маркировки не допускаются.

#### **5. Методы проверки**

#### **5.1. Методы проверки тормозного управления**

5.1.1. Характеристики методов проверки тормозного управления

5.1.1.1. Эффективность торможения и устойчивость АТС при торможении проверяют на стендах или в дорожных условиях.

5.1.1.2. Относительная погрешность тормозного измерения не должна превышать при определении следующих пределов, %:

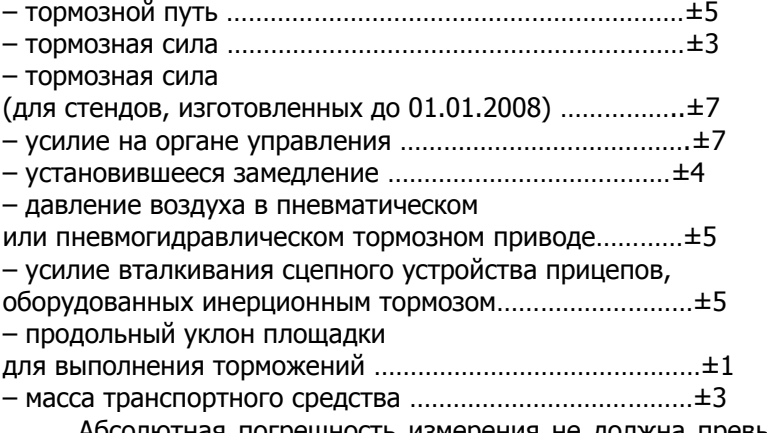

Абсолютная погрешность измерения не должна превышать при определении следующих пределов:

- начальная скорость торможения, км/ч …………………. ±1
- время срабатывания тормозной системы, с …………..  $\pm 0.1$
- время запаздывания тормозной системы, с .............  $\pm 0.1$
- время нарастания замедления, с………………………….. ±0,1

**Примечание.** Погрешность расчетного определения начальной скорости по результатам измерения замедления АТС при торможении – не более ±2 км/ч».

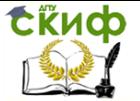

5.1.1.3. Допускается проверять показатели эффективности торможения и устойчивости АТС при торможении методами и способами, эквивалентными установленным настоящим стандартом, если они регламентированы нормативными документами. На заводах-изготовителях АТС допускается проверять показатели эффективности торможения и устойчивости при торможении новых АТС иными методами, способами и средствами, обеспечивающими возможность подтверждения соответствия АТС.

5.1.2. Условия проведения проверки технического состояния тормозного управления

5.1.2.1. АТС подвергают проверке при «холодных» тормозных механизмах.

5.1.2.2. Шины проверяемого на стенде АТС должны быть чистыми, сухими, а давление в них должно соответствовать нормативному, установленному изготовителем АТС в эксплуатационной документации. Давление проверяют в полностью остывших шинах с использованием манометров, соответствующих ГОСТ 9921.

5.1.2.3. Проверки на стендах и в дорожных условиях (кроме проверки вспомогательной тормозной системы) проводят при работающем и отсоединенном от трансмиссии двигателе, а также отключенных приводах дополнительных ведущих мостов и разблокированных трансмиссионных дифференциалах (при наличии указанных агрегатов в конструкции АТС).

5.1.2.4. Требования по [4.1.1,](http://www.gostrf.com/Basesdoc/40/40602/index.htm#i95791) [4.1.3,](http://www.gostrf.com/Basesdoc/40/40602/index.htm#i122614) [4.1.5,](http://www.gostrf.com/Basesdoc/40/40602/index.htm) [4.1.7](http://www.gostrf.com/Basesdoc/40/40602/index.htm#i174342) проверяют на роликовом стенде для проверки тормозных систем, при наличии на переднем сиденье АТС категорий М<sup>1</sup> и N<sup>1</sup> водителя и пассажира. Усилие воздействия на орган управления тормозной системы увеличивают до значения, предусмотренного [4.1.1](http://www.gostrf.com/Basesdoc/40/40602/index.htm#i95791) или [4.1.5](http://www.gostrf.com/Basesdoc/40/40602/index.htm), или [4.1.7](http://www.gostrf.com/Basesdoc/40/40602/index.htm#i174342), за время приведения 4…6 с, если в руководстве (инструкции) по эксплуатации стенда не указано другое значение.

5.1.2.5. Снижение коэффициента сцепления рабочих поверхностей роликов стенда с колесами АТС вследствие износа и загрязнения рифления или абразивного покрытия роликов, фиксируемого при сухих чистых протекторах шин, до уровня менее 0,65 при проверке АТС категорий  $M_1$ ,  $O_1$  или менее 0,6 при проверке АТС категорий  $M_2$ ,  $M_3$ ,  $N_1$ ,  $N_2$ ,  $N_3$ ,  $O_2$ ,  $O_3$ ,  $O_4$  не допускается. Проверку коэффициента сцепления рабочих поверхностей роликов выполняют при эксплуатации стенда посредством расчета и накопления за установленный период (например, за неделю) для каждого блока роликов результатов расчета по каждому из колес АТС значений удельной тормозной силы всех АТС, которые соот-

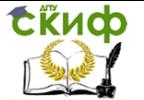

ветствуют 5.1.3.7, и еженедельного отбора наибольших из числа зафиксированных значений удельной тормозной силы для левых и правых колес АТС каждой категории.

5.1.2.6. Проверки в дорожных условиях проводят на прямой ровной горизонтальной сухой чистой дороге с цементно- или асфальтобетонным покрытием. Проверки на уклоне выполняют на очишенной от льда и снега твердой нескользкой опорной поверхности. Торможение рабочей тормозной системой осуществляют в режиме экстренного полного торможения путем однократного воздействия на орган управления. Время полного приведения в действие органа управления тормозной системой не должно превышать 0,2 с.

5.1.2.6а. При проверках на стендах направление вращения колеса при измерении тормозной силы должно соответствовать движению АТС вперед.

5.1.2.66. Тормозное управление полноприводных АТС с неотключаемым приводом одной из осей или вязкостной муфтой в приводном валу проверяют только в дорожных условиях или на стендах, специально предназначенных (согласно инструкции по эксплуатации стенда) для проверки указанных полноприводных АТС и снабженных системой регулирования частоты вращения роликов, предотвращающей при торможении перераспределение тормозного момента с одного колеса на другие.

5.1.2.7. Управляющие воздействия на рулевое управление АТС в процессе торможения при проверках рабочей тормозной системы в дорожных условиях не допускаются. Если такое воздействие было произведено, то результаты проверки не учитыва-**ЮТ.** 

5.1.2.8. Общая масса технических средств диагностирования, устанавливаемых на АТС для проведения проверок в дорожных условиях, не должна превышать 25 кг.

5.1.2.9. АТС, оборудованные АБС, которая автоматически отключается при скорости движения меньшей, чем окружная скорость рабочей поверхности роликов стенда, проверяют только в дорожных условиях по 4.1.1, 4.1.2, 4.1.7 на ровной горизонтальной опорной поверхности. Режим торможения - по 5.1.2.6,  $5.1.2.6a.$ 

5.1.2.10. При проведении проверок технического состояния на стендах и в дорожных условиях должны соблюдаться предписания по технике безопасности работ и руководства (инструкции) по эксплуатации роликового стенда.

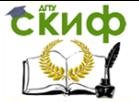

#### 5.1.3. Проверка рабочей тормозной системы

5.1.3.1. Для проверки на стендах АТС последовательно устанавливают колесами каждой из осей на ролики стенда. Отключают от трансмиссии двигатель, дополнительные ведущие мосты и разблокируют трансмиссионные дифференциалы, пускают двигатель и устанавливают минимальную устойчивую частоту вращения коленчатого вала. Измерения проводят согласно руководству (инструкции) по эксплуатации роликового стенда. Для роликовых стендов, не обеспечивающих измерение массы, приходящейся на колеса АТС, используют весоизмерительные устройства или справочные данные о массе АТС. Измерения и регистрацию показателей на стенде выполняют для каждой оси АТС и рассчитывают показатели удельной тормозной силы и относительной разности тормозных сил колес оси по [4.1.1,](http://www.gostrf.com/Basesdoc/40/40602/index.htm#i95791) [4.1.3.](http://www.gostrf.com/Basesdoc/40/40602/index.htm#i122614)

Показатели удельной тормозной силы и относительной разности тормозных сил на колесах оси рассчитывают по тормозным силам, измеренным в момент автоматического отключения стенда или в момент достижения предельно допустимого усилия на органе управления тормозной системы.

5.1.3.2. Для автопоездов при проверках на стендах должны определяться значения удельной тормозной силы отдельно для тягача и прицепа (полуприцепа), оборудованного тормозным управлением. Полученные значения сравнивают с нормативами по [4.1.1.](http://www.gostrf.com/Basesdoc/40/40602/index.htm#i95791)

5.1.3.3. При проверках в дорожных условиях эффективности торможения АТС без измерения тормозного пути допускается непосредственное измерение показателей установившегося замедления и времени срабатывания тормозной системы или вычисление показателя тормозного пути на основе результатов измерения установившегося замедления, времени запаздывания тормозной системы и времени нарастания замедления при заданной начальной скорости торможения.

5.1.3.4. При проверках на стенда относительную разность тормозных сил колес оси рассчитывают и сопоставляют полученное значение с предельно допустимыми по [4.1.3](http://www.gostrf.com/Basesdoc/40/40602/index.htm#i122614). Измерения и расчеты повторяют для колес каждой оси АТС.

5.1.3.5. Устойчивость АТС при торможении в дорожных условиях проверяют путем выполнения торможений в пределах нормативного коридора движения. Ось, правую и левую границы коридора движения предварительно обозначают параллельной разметкой на дорожном покрытии. АТС перед торможением должно двигаться прямолинейно с установленной начальной ско-

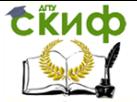

ростью по оси коридора. Выход АТС какой-либо его частью за пределы нормативного коридора движения устанавливают визуально по положению проекции АТС на опорную поверхность или по прибору для проверки тормозных систем в дорожных условиях при превышении измеренной величиной смешения АТС в поперечном направлении половины разности ширины нормативного коридора движения и максимальной ширины АТС.

5.1.3.6. При проверках в дорожных условиях эффективности торможения рабочей тормозной системой и устойчивости АТС при торможении допускаются отклонения начальной скорости торможения от установленного в 4.1.1, 4.1.2 значения не более ±4 км/ч.

5.1.3.7. По результатам выполнения проверок в дорожных условиях или на стендах вычисляют указанные соответственно в 5.1.3.3, 5.1.3.5 или 5.1.3.1, 5.1.3.2, 5.1.3.4 показатели. АТС считают выдержавшими проверку эффективности торможения и устойчивости при торможении рабочей тормозной системой, если рассчитанные значения указанных показателей соответствуют при-4.1.1-4.1.3 нормативам, или, вне заведенным в висимости от достигнутой величины удельной тормозной силы. произошло блокирование всех колес АТС на роликах стенда, не оборудованного системой автоматического отключения стенда, или автоматическое отключение стенда, оборудованного системой автоматического отключения, вследствие проскальзывания любого из колес оси по роликам, при усилии на органе управления по 4.1.1, а для осей АТС, в тормозном приводе которых установлен регулятор тормозных сил, при усилии на органе управления не более 980 Н.

5.1.3.8. Проверку работоспособности рабочей тормозной системы автопоездов по 4.1.4 в режиме аварийного (автоматического) торможения проводят на неподвижном АТС посредством рассоелинения соелинительной головки питающей магистрали. воздействия на орган управления рабочей тормозной системы и отслеживания срабатывания энергоаккумуляторов прицепа (полуприцепа).

5.1.4. Проверка стояночной и запасной тормозной системы

5.1.4.1. Проверку стояночной тормозной системы на уклоне проводят посредством размещения АТС на опорной поверхности с уклоном, равным указанному в 4.1.5, затормаживания АТС рабочей тормозной системой, а затем - стояночной тормозной системой с одновременным измерением динамометром усилия, приложенного к органу управления стояночной тормозной системы, и

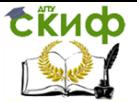

последующего отключения рабочей тормозной системы. При проверке определяют возможность обеспечения неподвижного состояния АТС под воздействием стояночной тормозной системы в течение не менее 1 мин.

5.1.4.2. Проверку на стенде проводят путем поочередного приведения во вращение колеса роликами стенда в одном направлении или в противоположных направлениях и выполнения торможения колес оси АТС, на которую воздействует стояночная тормозная система. Колеса, не опирающиеся при выполнении проверки на ролики стенда, должны быть зафиксированы не менее чем двумя противооткатными упорами, исключающими выкатывание АТС со стенда. К органу управления стояночной тормозной системы прикладывают усилие по [4.1.5](http://www.gostrf.com/Basesdoc/40/40602/index.htm#i284743), контролируя его с погрешностью по [5.1.1.3](http://www.gostrf.com/Basesdoc/40/40602/index.htm#i1163640). По результатам проверки вычисляют удельную тормозную силу и сравнивают полученное значение с расчетным нормативом ([4.1.5](http://www.gostrf.com/Basesdoc/40/40602/index.htm#i284743)). АТС считают выдержавшим проверку эффективности торможения стояночной тормозной системы, если колеса проверяемой оси блокируются на роликах стенда, не оборудованного системой автоматического отключения, или происходит автоматическое отключение стенда, оборудованного системой автоматического отключения, вследствие проскальзывания любого из колес оси по роликам при усилии на органе управления по [4.1.5](http://www.gostrf.com/Basesdoc/40/40602/index.htm#i284743), или если удельная тормозная сила не менее рассчитанной нормативной.

5.1.4.2а. Проверку стояночной тормозной системы с приводом от пружинных камер в дорожных условиях проводят по [5.1.2.6](http://www.gostrf.com/Basesdoc/40/40602/index.htm#i1222829) с соблюдением условий [5.1.2.1](http://www.gostrf.com/Basesdoc/40/40602/index.htm#i1185943) – [5.1.2.3,](http://www.gostrf.com/Basesdoc/40/40602/index.htm#i1201350) [5.1.2.6а](http://www.gostrf.com/Basesdoc/40/40602/index.htm#i1247224), [5.1.2.8,](http://www.gostrf.com/Basesdoc/40/40602/index.htm#i1258709) [5.1.2.10](http://www.gostrf.com/Basesdoc/40/40602/index.htm#i1276018). Допускаются отклонения начальной скорости торможения от установленного в [4.1.5](http://www.gostrf.com/Basesdoc/40/40602/index.htm#i284743) в пределах ±4 км/ч с условием пересчета нормативов тормозного пути.

5.1.4.3. Требования [4.1.7](http://www.gostrf.com/Basesdoc/40/40602/index.htm#i174342) проверяют на стендах методами, установленными для проверки рабочей тормозной системы в [5.1.2.1](http://www.gostrf.com/Basesdoc/40/40602/index.htm#i1191962) – [5.1.2.4,](http://www.gostrf.com/Basesdoc/40/40602/index.htm#i1211456) [5.1.2.9,](http://www.gostrf.com/Basesdoc/40/40602/index.htm#i1265729) [5.1.3.1,](http://www.gostrf.com/Basesdoc/40/40602/index.htm#i1291668) [5.1.3.2,](http://www.gostrf.com/Basesdoc/40/40602/index.htm#i1301695) [5.1.3.7.](http://www.gostrf.com/Basesdoc/40/40602/index.htm#i1342740)

5.1.5. Проверка вспомогательной тормозной системы

5.1.5.1. Вспомогательную тормозную систему проверяют в дорожных условиях путем приведения ее в действие и измерения замедления АТС при торможении в диапазоне скоростей, указанном в [4.1.6](http://www.gostrf.com/Basesdoc/40/40602/index.htm#i166045). При этом в трансмиссии АТС должна быть включена передача, исключающая превышение максимальной допустимой частоты вращения коленчатого вала двигателя.

5.1.5.2. Показателем эффективности торможения вспомогательной тормозной системой в дорожных условиях является зна-

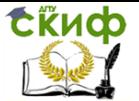

чение установившегося замедления. АТС считают выдержавшим проверку эффективности торможения вспомогательной тормозной системой, если установившееся замедление соответствует нормативному по 4.1.6.

5.1.6. Проверка узлов и деталей тормозных систем

5.1.6.1. Требования 4.1.8, 4.1.9 и 4.1.15 к пневматическому (пневмогидравлическому) тормозному приводу проверяют с использованием манометров или электронных измерителей, подключаемых к контрольным выводам ресиверов рабочей тормозной системы или соединительным головкам тормозного привода неподвижного тягача. Требование 4.1.8 допускается проверять только при обнаружении на слух или с использованием электронных детекторов утечек сжатого воздуха из пневматического тормозного привода. При использовании измерителей падения давления с меньшими погрешностями измерения допускается корректировать нормативы периода измерения и величины предельно допустимого падения давления воздуха в тормозном приводе. Соответствие требованию 4.1.8 проверяют на неподвижном АТС в следующей последовательности:

- подсоединяют измеритель или манометр к контрольному выводу конденсационного ресивера;

- при работающем двигателе наполняют ресивер до срабатывания регулятора давления по достижении давлением верхнего предела регулирования:

- измеряют давление:

- отсчитывают период времени по 4.1.8;

- повторно измеряют давление:

- вычисляют разность измеренных значений и сравнивают ее с нормативом по 4.1.8;

- подсоединяют измеритель или манометр к контрольному выводу одного из контуров рабочей тормозной системы;

- повторно пускают двигатель;

- доводят давление до верхнего предела регулирования;

- приводят полностью в действие орган управления рабочей тормозной системы и при этом повторяют указанные выше операции измерений и обработки их результатов.

При проверке требования 4.1.15 к усилию натяжения пружины регулятора тормозных сил используют динамометр. Негер-МЕТИЧНОСТЬ КОЛЕСНЫХ ТОРМОЗНЫХ КАМЕР ВЫЯВЛЯЮТ С ПОМОЩЬЮ электронного детектора утечек сжатого воздуха или органолептически.

5.1.6.2. Требования 4.1.10, 4.1.12 - 4.1.13 проверяют визу-

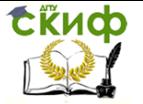

ально на неподвижном АТС.

5.1.6.3. Требования [4.1.11](http://www.gostrf.com/Basesdoc/40/40602/index.htm#i237404) проверяют на неподвижном АТС при работающем двигателе посредством визуального наблюдения за рабочим функционированием проверяемых узлов.

5.1.6.4. Требования [4.1.14](http://www.gostrf.com/Basesdoc/40/40602/index.htm#i262999) проверяют на стендах или в дорожных условиях в процессе проведения проверок эффективности торможения и устойчивости АТС при торможении рабочей тормозной системой по [5.1.3](http://www.gostrf.com/Basesdoc/40/40602/index.htm#i1283933) без выполнения дополнительных торможений посредством наблюдения за характером изменения тормозных сил или замедления АТС при воздействиях на орган управления тормозной системы.

5.1.6.5. Требования [4.1.16](http://www.gostrf.com/Basesdoc/40/40602/index.htm#i294585) проверяют в дорожных условиях посредством предварительного разгона АТС, контроля скорости движения, выполнения экстренных торможений и наблюдения следов торможения колес, а также визуального контроля функционирования сигнализаторов АБС на всех режимах ее работы.

Функционирование сигнализаторов АBS должно соответствовать ее работоспособному состоянию: при включении зажигания должен включиться на 1…2 с на приборной панели сигнализатор после чего он должен выключиться и оставаться в выключенном состоянии при любых режимах работы АТС.

5.1.6.6. Требования [4.1.17](http://www.gostrf.com/Basesdoc/40/40602/index.htm#i301454) проверяют посредством последовательной установки прицепа колесами каждой из осей на ролики стенда, отсоединения тяги инерционно-механического привода от устройства управления, включения роликового стенда, приложения усилия по [4.1.17](http://www.gostrf.com/Basesdoc/40/40602/index.htm#i301454) к головке сцепного устройства с использованием нагружателя согласно руководству (инструкции) по эксплуатации нагружателя, выполнения измерений тормозных сил при помощи роликового стенда с последующим расчетом достигнутой удельной тормозной силы и относительной разности тормозных сил.

#### **5.2. Методы проверки рулевого управления**

5.2.1. Требование [4.2.1](http://www.gostrf.com/Basesdoc/40/40602/index.htm#i337404) по работоспособности усилителя рулевого управления проверяют на неподвижном АТС сопоставлением усилий, необходимых для вращения рулевого колеса при работающем и выключенном двигателе. Требования [4.2.1](http://www.gostrf.com/Basesdoc/40/40602/index.htm#i337404) по плавности изменения усилия при повороте рулевого колеса и [4.2.4](http://www.gostrf.com/Basesdoc/40/40602/index.htm#i368727) по ограничителям угла поворота рулевого колеса проверяют на неподвижном АТС при работающем двигателе посредством поочередного поворота рулевого колеса на максимальный угол в каждую сторону.

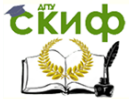

5.2.2. Требование [4.2.2](http://www.gostrf.com/Basesdoc/40/40602/index.htm#i347480) проверяют наблюдением за положением рулевого колеса на неподвижном АТС с усилителем рулевого управления после установки рулевого колеса с положение, примерно соответствующее прямолинейному движению, и пуска двигателя.

5.2.3. Требование [4.2.3](http://www.gostrf.com/Basesdoc/40/40602/index.htm#i355322) проверяют на неподвижном АТС без вывешивания колес с использованием приборов для определения суммарного люфта в рулевом управлении, фиксирующих угол поворота рулевого колеса и начало поворота управляемых колес. Угол поворота управляемых колес измеряют на удалении не менее 150 мм от центра обода колеса.

5.2.3.1. Управляемые колеса должны быть предварительно приведены в положение, примерно соответствующее прямолинейному движению, а двигатель АТС, оборудованного усилителем рулевого управления, должен работать.

5.2.3.2. Рулевое колесо поворачивают до положения, соответствующего началу поворота управляемых колес АТС в одну сторону, а затем – в другую сторону до положения, соответствующего началу поворота управляемых колес в противоположную сторонуот положения, соответствующего прямолинейному движению. Начало поворота управляемых колес следует фиксировать по каждому из них раздельно или только по одному управляемому колесу, дальнему от рулевой колонки. При этом измеряют угол между указанными крайними положениями рулевого колеса, который является суммарным люфтом в рулевом управлении.

5.2.3.3. Допускается максимальная погрешность измерений суммарного люфта не более 0,5° по ободу рулевого колеса, включающая в себя погрешность измерения угла поворота рулевого колеса и погрешности от влияния передаточного числа рулевого управления АТС и определения начала поворота управляемого колеса для условия линейной зависимости угла поворота управляемого колеса от угла поворота рулевого колеса для максимального передаточного числа рулевого управления эксплуатируемых АТС. АТС считают выдержавшим проверку, если суммарный люфт не превышает нормативов по [4.2.3.](http://www.gostrf.com/Basesdoc/40/40602/index.htm#i355322)

5.2.4. Требования [4.2.5](http://www.gostrf.com/Basesdoc/40/40602/index.htm#i381539) проверяют органолептически на неподвижном АТС при неработающем двигателе путем приложения нагрузок к узлам рулевого управления и простукивания резьбовых соединений.

5.2.4.1. Требования [4.2.5](http://www.gostrf.com/Basesdoc/40/40602/index.htm#i381539) к деталям крепления рулевой колонки проверяют визуально и в соответствии с предписаниями изготовителя АТС в эксплуатационной документации.

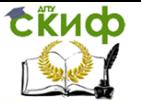

5.2.4.2. Взаимные перемещения деталей рулевого привода, крепление картера рулевого механизма и рычагов поворотных цапф проверяют посредством поворота рулевого колеса относительно нейтрального положения на 40…60° в каждую сторону и приложением непосредственно к деталям рулевого привода знакопеременной силы. Для визуальной оценки состояния шарнирных соединений используют стенды для проверки рулевого привода.

5.2.4.3. Работоспособность устройства фиксации положения рулевой колонки проверяют посредством приведения его в действие и последующего качания рулевой колонки при ее зафиксированном положении путем приложения знакопеременных усилий к рулевому колесу в плоскости рулевого колеса перпендикулярно к колонке во взаимно перпендикулярных плоскостях, проходящих через ось рулевой колонки.

5.2.5. Требования [4.2.6](http://www.gostrf.com/Basesdoc/40/40602/index.htm#i396562) проверяют визуально на неподвижном АТС.

5.2.6. Требования [4.2.7](http://www.gostrf.com/Basesdoc/40/40602/index.htm#i406439) проверяют измерением натяжения ремня привода насоса усилителя рулевого управления на неподвижном АТС с помощью специальных приборов для одновременного контроля усилия и перемещения или с использованием линейки и динамометра с максимальной погрешностью не более 7  $\frac{0}{0}$ .

#### **5.3. Методы проверки внешних световых приборов и светоотражающей маркировки**

5.3.1. Требования [4.3.1,](http://www.gostrf.com/Basesdoc/40/40602/index.htm#i437680) [4.3.3,](http://www.gostrf.com/Basesdoc/40/40602/index.htm#i462360) [4.3.12,](http://www.gostrf.com/Basesdoc/40/40602/index.htm#i592372) [4.3.15](http://www.gostrf.com/Basesdoc/40/40602/index.htm#i604292)–[4.3.17,](http://www.gostrf.com/Basesdoc/40/40602/index.htm#i616330) [4.3.19](http://www.gostrf.com/Basesdoc/40/40602/index.htm#i641531)– [4.3.21](http://www.gostrf.com/Basesdoc/40/40602/index.htm#i652532) проверяют визуально, в том числе при включении и выключении световых приборов.

При проверке требований [4.3](http://www.gostrf.com/Basesdoc/40/40602/index.htm#i426087) световые приборы должны быть снаружи чистыми и сухими, давление воздуха в шинах должно соответствовать нормативному, установленному изготовителем АТС в эксплуатационной документации.

5.3.2. Требования [4.3.2,](http://www.gostrf.com/Basesdoc/40/40602/index.htm#i444292) [4.3.22](http://www.gostrf.com/Basesdoc/40/40602/index.htm#i661789) проверяют визуально.

При проверке требований [4.3.2.2](http://www.gostrf.com/Basesdoc/40/40602/index.htm#i453909) работоспособность автоматического корректора фар проверяют наблюдением за неизменностью положения светотеневой границы при покачивании подрессоренной части АТС путем периодического приложения усилий к кузову в вертикальной плоскости.

5.3.3. Требования [4.3.4](http://www.gostrf.com/Basesdoc/40/40602/index.htm#i477612) – [4.3.11](http://www.gostrf.com/Basesdoc/40/40602/index.htm#i587975) проверяют на специальном посту, оборудованном рабочей площадкой, плоским экраном с белым матовым покрытием и приспособлением, ориентирующим

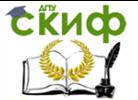

взаимное расположение АТС и экрана, установкой для измерения силы света. Требования [4.3.4](http://www.gostrf.com/Basesdoc/40/40602/index.htm#i477612) – [4.3.11](http://www.gostrf.com/Basesdoc/40/40602/index.htm#i587975) проверяют на снаряженном АТС (за исключением АТС категории M<sub>1</sub>), а на АТС категории M<sub>1</sub> – с нагрузкой 75 кг на сиденье водителя (человек или груз) и соответствующем положении корректора фар. Температура окружающего воздуха должна быть от 0 °С до 40 °С. Для АТС категории M<sub>1</sub> необходимо провести трехкратное его раскачивание в течение трех полных циклов для стабилизации положения подвески. В ходе каждого цикла сначала нажимают на заднюю, а потом на переднюю оконечность АТС. Под полным циклом понимается время, в течение которого транспортное средство раскачивается. Требование [4.3.2.2](http://www.gostrf.com/Basesdoc/40/40602/index.htm#i453909) проверяют органолептически.

5.3.3.1. Размеры рабочей площадки при размещении на ней АТС должны обеспечивать расстояние не менее 10 м между рассеивателями фар АТС и матовым экраном по оси отсчета. Рабочая площадка должна быть ровной, горизонтальной и обеспечивать измерение наклона светового пучка фары ближнего света с погрешностью не более +0,1 % от номинального угла наклона.

5.3.3.2. Угол между плоскостью экрана и рабочей площадкой должен быть (90 ± 3)°.

5.3.3.3. Размещение АТС на рабочей площадке должно быть таким, чтобы ось отсчета светового прибора была параллельна плоскости рабочей площадки и находилась в плоскости, перпендикулярной к плоскости экрана и рабочей площадки с погрешностью не более  $\pm$  0,1 %, а расстояние от центра рассеивателя фары до плоскости объектива прибора для проверки и регулировки фар было  $(350 \pm 50)$  мм.

5.3.3.4. Разметка экрана, его расположение относительно рабочей площадки и продольной центральной плоскости АТС должны обеспечивать измерение величины наклона светового пучка фары ближнего света с погрешностью не более  $\pm$  0,1 %.

5.3.4. Для проверки требований [4.3.4](http://www.gostrf.com/Basesdoc/40/40602/index.htm#i477612) – [4.3.11](http://www.gostrf.com/Basesdoc/40/40602/index.htm#i587975) вместо экрана с установкой для измерения силы света можно использовать прибор для проверки и регулировки фар с приспособлением для ориентации оптической оси фары относительно направления движения АТС и оптического центра фары.

5.3.4.1. Исключен.

5.3.4.2. Оптическая ось прибора для проверки и регулировки фар должна быть направлена параллельно рабочей площадке с погрешностью не более ±0,25°.

5.3.4.3. В фокальной плоскости объектива должен быть установлен подвижный экран с разметкой, обеспечивающей про-

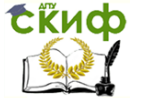

верку требований 4.3.4 - 4.3.8, 4.3.10, 4.3.11.

5.3.4.4. Ориентирующее приспособление должно обеспечивать установку оптической оси прибора для проверки и регулировки фар параллельно продольной плоскости симметрии АТС (или перпендикулярно к оси задних колес) с погрешностью не более  $\pm 0.5$ °.

5.3.4.5. Положение левой части светотеневой границы в режиме «ближний свет» допускается определять визуально относительно разметки экрана, встроенного в прибор для проверки и регулировки фар, или автоматически, посредством измерения величин силы света в одной вертикальной плоскости. При этом за положение левой части светотеневой границы принимают такое, при котором сила света  $I$  на левой части светотеневой границы и в направлении на 1° ниже светотеневой границы  $I_i$  связаны соотношением:

 $I = 0.15 I_1 + 500$  (кд).

5.3.5. Измерения силы света по 4.3.5, 4.3.9, 4.3.11 проводят при помощи фотоприемника, откоррегированного под среднюю кривую спектральной чувствительности глаза. Чувствительность фотоприемника должна соответствовать интервалам допускаемых значений силы света по 4.3.5, 4.3.9, 4.3.11. Допускаемая погрешность при измерении показателей по 4.3.5, 4.3.9, 4.3.11, 4.3.18 не должна превышать средств измерения 15 %.

Требования 4.3.9 по суммарной силе света фар проверяют посредством измерения силы света каждой из них в режиме дальнего света и последующего суммирования полученных значений по 4.3.9.

Диаметр фотоприемника должен быть не более 30 мм при работе с экраном по 5.3.3 и не более 6 мм при работе с прибором для проверки и регулировки фар по 5.3.4.

Измерения фотометрических характеристик проводят только после проведения регулировки положения фар на АТС.

5.3.6. Требования 4.3.18 к частоте следования проблесков указателей поворотов проверяют не менее чем по 10 проблескам с помощью прибора для проверки и регулировки фар или универсального измерителя времени с отсчетом от 1 до 60 с и ценой деления не более 1 с.

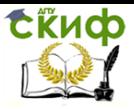

## **Приложение 2**

Выдержка из ГОСТ 5727 – 88

#### **Стекло безопасное для наземного транспорта. Общие технические условия**

2.2.4. Светопропускание стекол, обеспечивающих видимость для водителя, должно быть не менее: 75 % – для ветровых стекол; 70 % – для стекол, не являющихся ветровыми, входящих в нормативное поле обзора П, определяющее переднюю обзорность (рисунок).

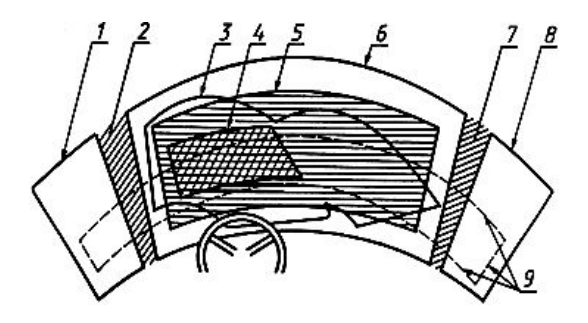

Расположение нормативных зон А и В переднего окна и нормативного поля обзора П:

 $1 -$  граница прозрачной части левого бокового окна; 2 – левая боковая стойка переднего окна; 3 – контур очистки переднего окна;  $4-$  граница нормативной зоны А; 5 – граница нормативной зоны В;  $6$  – граница прозрачной части переднего окна; 7- правая боковая стойка переднего окна;  $8 -$  граница прозрачной части правого бокового окна; 9 – следы от плоскостей, являющихся границами нормативного поля обзора П

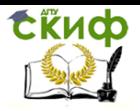

## **Приложение 3**

#### Соотношение единиц измерения дымности

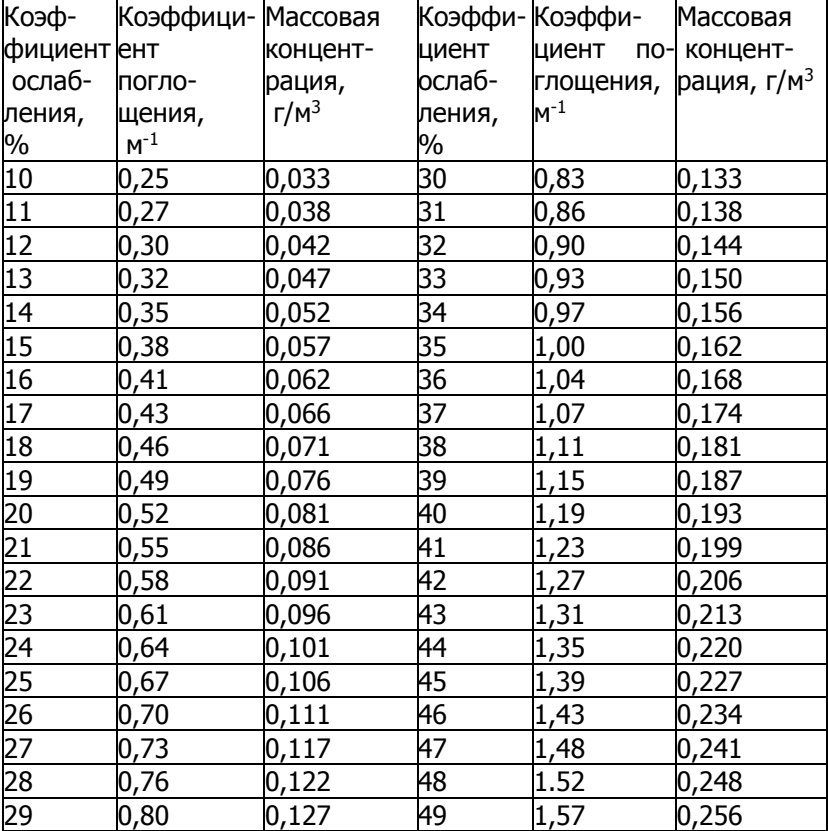

Управление дистанционного обучения и повышения квалификации

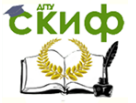

Технические средства диагностирования транспортных машин

## **Приложение 4**

Выдержка из ГОСТ Р 52231-2004

### **Национальный стандарт Российской Федерации Внешний шум автомобилей в эксплуатации. Допустимые уровни и методы измерения**

#### **3. Термины, определения и обозначения**

В настоящем стандарте применяют следующие термины с соответствующими определениями и обозначениями:

3.1. Внешний шум автомобиля: совокупность звуков, производимых механизмами, системами и узлами автомобиля при его работе (функционировании) и представляющих собой волновое механическое движение частиц (акустические колебания) воздушной среды с большим числом частот различных амплитуд.

3.2. Минимальная частота вращения n<sub>min</sub>, об/мин: частота вращения коленчатого вала двигателя (далее – частота вращения) в режиме холостого хода при отпущенной педали управления подачей топлива, установленная изготовителем автомобиля.

3.3. Повышенная частота вращения n<sub>пов</sub>, об/мин: частота вращения в режиме холостого хода, равная 0,75 номинальной частоты вращения, установленной изготовителем автомобиля.

3.4. Автомобиль, находящийся в эксплуатации: автомобиль, прошедший регистрацию в установленном порядке.

3.5. Уровень шума, дБ: характеристика внешнего шума выпускной системы двигателя по ГОСТ Р 53188.1 на расстоянии 0,5 м от среза выпускной трубы.

3.6. Контрольное значение шума, дБ: наибольшее значение шума выпускной системы двигателя, измеренное при сертификационных испытаниях по ГОСТ 41.51 на неподвижном автомобиле. Контрольное значение шума указывают в сертификате соответствия типа (см. прил. 1 ГОСТ Р 41.51, п.8.2), а также в эксплуатационной документации (ЭД) на конкретный автомобиль.

3.7. Допустимый уровень шума, дБ: установленный предельно допустимый уровень шума системы выпуска отработавших газов.

3.8. Шумомер: прибор, предназначенный для измерения уровня шума.

### **4. Допустимые уровни шума**

4.1. Показателем внешнего шума при проверке техническо-
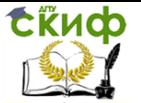

го состояния автомобиля считают уровень шума выпускной системы двигателя (см. 3.5), измеренный согласно 5.4.

4.2. При проверке технического состояния автомобиля допустимый уровень шума не должен превышать более чем на 5 дБ контрольное значение уровня шума, измеренное при сертификационных испытаниях по ГОСТ Р 41.51.

4.3. Если контрольные значения уровня шума не представляется возможным установить, то допустимый уровень шума выпускной системы

### **5. Измерение уровня шума**

5.1. Общие положения

5.1.1. Измерение уровня шума проводят на неподвижном автомобиле.

5.1.2. Для измерения уровня шума используют следующие приборы:

– шумомер первого (второго) класса по ГОСТ Р 53188.1.

Обслуживание и подготовку к работе шумомера проводят в соответствии с инструкцией по его эксплуатации. Шумомер должен быть включен в Госреестр, проверен и иметь действующее свидетельство о поверке. Измерения шума проводят при включенной частотной коррекции, соответствующей шкале А. При измерении уровня шума выпускной системы автомобиля включают постоянную времени усреднения "Быстро" ("Fast");

– тахометр для измерения частоты вращения коленчатого вала двигателя в диапазоне 0…6000 об/мин с приведенной погрешностью измерений не более  $\pm$  2,5% наибольшего значения по шкале. При отсутствии возможности подключения тахометра допускается использовать штатный прибор автомобиля, измеряющий частоту вращения коленчатого вала двигателя;

– термометр для измерения температуры окружающего воздуха от минус 15 °С до плюс 45 °С с абсолютной погрешностью измерения не более  $\pm$  2,5 °С;

– рулетка с абсолютной погрешностью измерения  $\pm 1$  мм;

– секундомер с абсолютной погрешностью измерения  $\pm$  0.1

с;

– угломер с абсолютной погрешностью измерения  $\pm 2^{\circ}$ .

#### 5.2. Условия для проведения измерения

5.2.1. Перед измерением двигатель автомобиля должен быть прогрет до рабочей температуры, рекомендованной изготовителем. При отсутствии этих данных температура охлаждающей

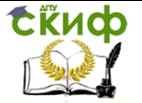

жидкости (моторного масла) двигателя должна быть не ниже 60  $^{\circ}C$ .

5.2.2. Минимальная частота вращения должна быть в пределах, установленных изготовителем.

5.2.3. Проверку проводят при метеорологических условиях, соответствующих техническим характеристикам шумомера, используемого для измерений.

5.2.4. Площадка для испытаний должна иметь твердое покрытие. Расстояние от микрофона до шумоотражающих объектов должно быть не менее 3 м, наличие снежного покрова на площадке не допускается.

Допускается проведение предварительных измерений в закрытом помещении при расстоянии от микрофона до крупных шумоотражающих объектов не менее 1,5 м. В случае превышения измеренных в помещении значений допустимого уровня шума испытания повторяют на открытой площадке.

5.2.5. Фон шумовых помех (окружающий шум, шум ветра) должен быть не менее чем на 10 дБ ниже уровня измеряемого шума.

5.2.6. Перед началом измерения проводят визуальный осмотр основных элементов автомобиля, влияющих на уровень шума.

Автомобиль со следующими неисправностями: неполная комплектация системы впуска; повреждение или дефект монтажа системы впуска, вызывающие подсос воздуха; неполная комплектация системы выпуска; повреждение или дефект монтажа системы выпуска, вызывающие утечку отработавших газов и/или подсос воздуха; отсутствие или неполная комплектация дополнительных устройств, – измерениям не подвергают.

5.3. Подготовка к измерениям

5.3.1. Размещают автомобиль на испытательной площадке в соответствии с 5.2.4.

5.3.2. Заглушают двигатель.

5.3.3. Затормаживают автомобиль с помощью стояночной тормозной системы.

5.3.4. Подкладывают противооткатные упоры под колеса ведущих мостов (с общей массой для автобусов более 5 т и грузовых автомобилей более 3,5 т).

5.3.5. Устанавливают тахометр на автомобиль в соответствии с инструкцией по эксплуатации.

5.3.6. Устанавливают микрофон в соответствии с 5.4.1.

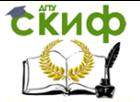

5.3.7. Подготавливают шумомер к работе в соответствии с инструкцией по эксплуатации шумомера и измеряют фоновый шум.

5.3.8. Устанавливают рычаг переключения передач (для автомобилей с автоматической коробкой передач – избиратель передач) в нейтральное положение.

5.3.9. Запускают двигатель.

5.4. Измерение

5.4.1. Расположение микрофона

5.4.2. Испытательный цикл работы двигателя при проверке

5.4.3. Последовательность измерения уровня шума.

5.4.3.1. Измеряют максимальное значение уровня шума в каждом испытательном цикле. Измеренные значения уровня шума округляют до целого числа и считают достоверными при разнице в показаниях не более 2 дБ. При большей разнице показаний измерения повторяют.

5.4.3.2. Результатом измерения считают максимальное показание шумомера, зафиксированное при выполнении испытательных циклов, которое сравнивают с допустимым уровнем шума, установленным в разделе 4. Измерения считают действительными, если фоновый шум не менее чем на 10 дБ ниже уровня измеренного шума.

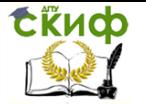

## **Приложение 5**

Параметры проверки автомобильных генераторов

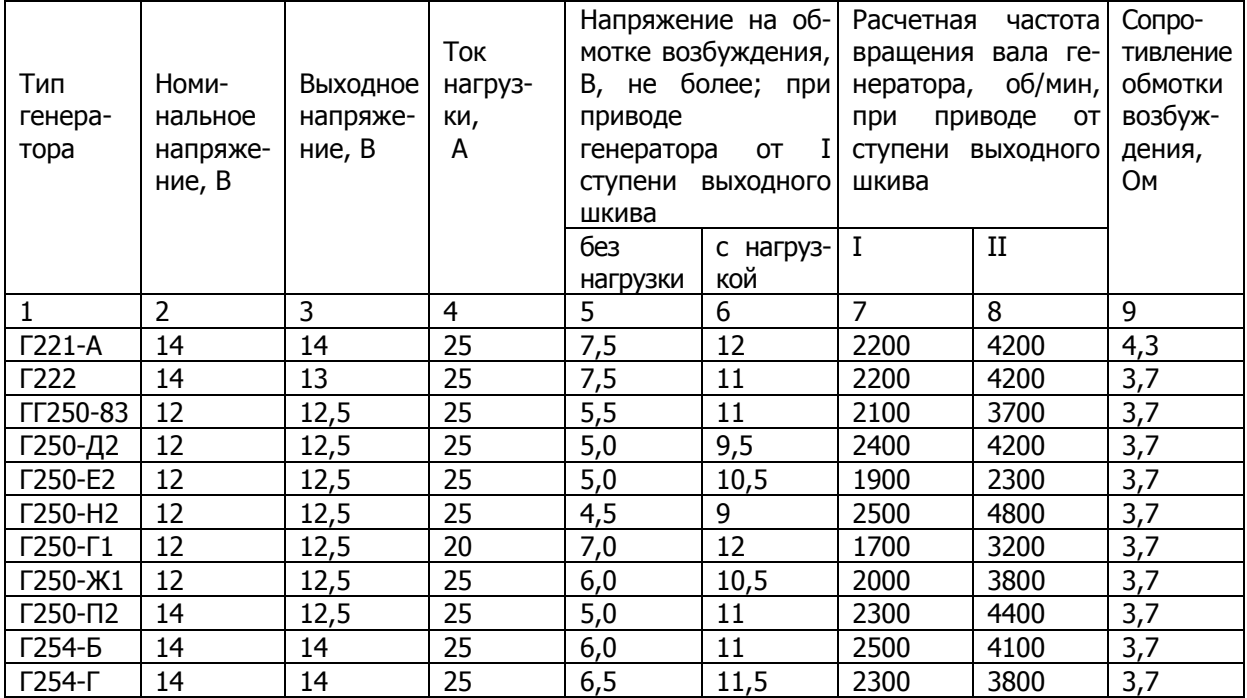

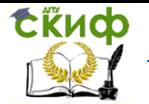

Управление дистанционного обучения и повышения квалификации

Технические средства диагностирования транспортных машин

## Продолжение прил. 5

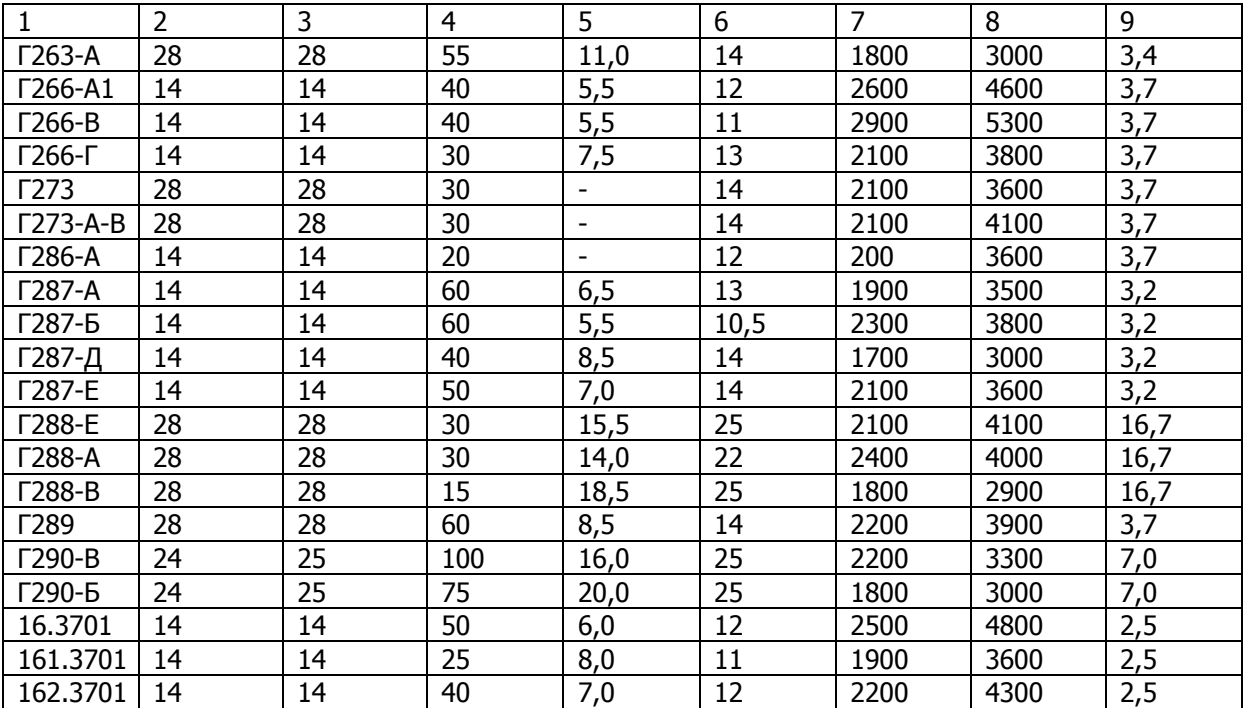

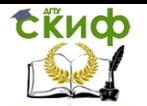

Управление дистанционного обучения и повышения квалификации

Технические средства диагностирования транспортных машин

## Окончание прил. 5

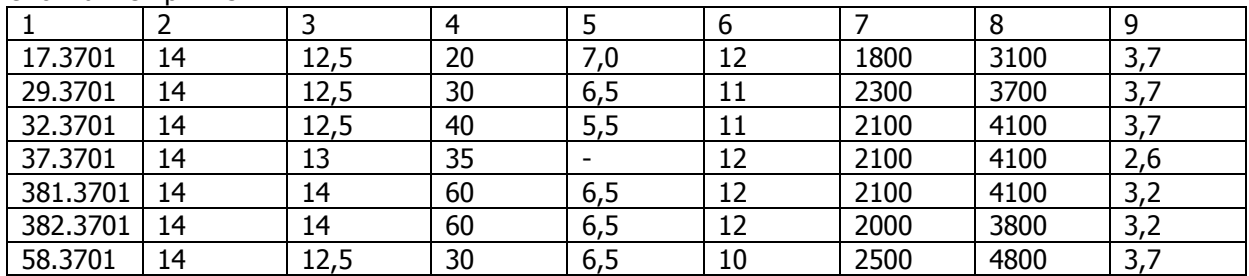

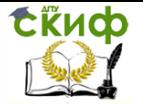

# **Приложение 6**

Параметры проверки автомобильных стартеров

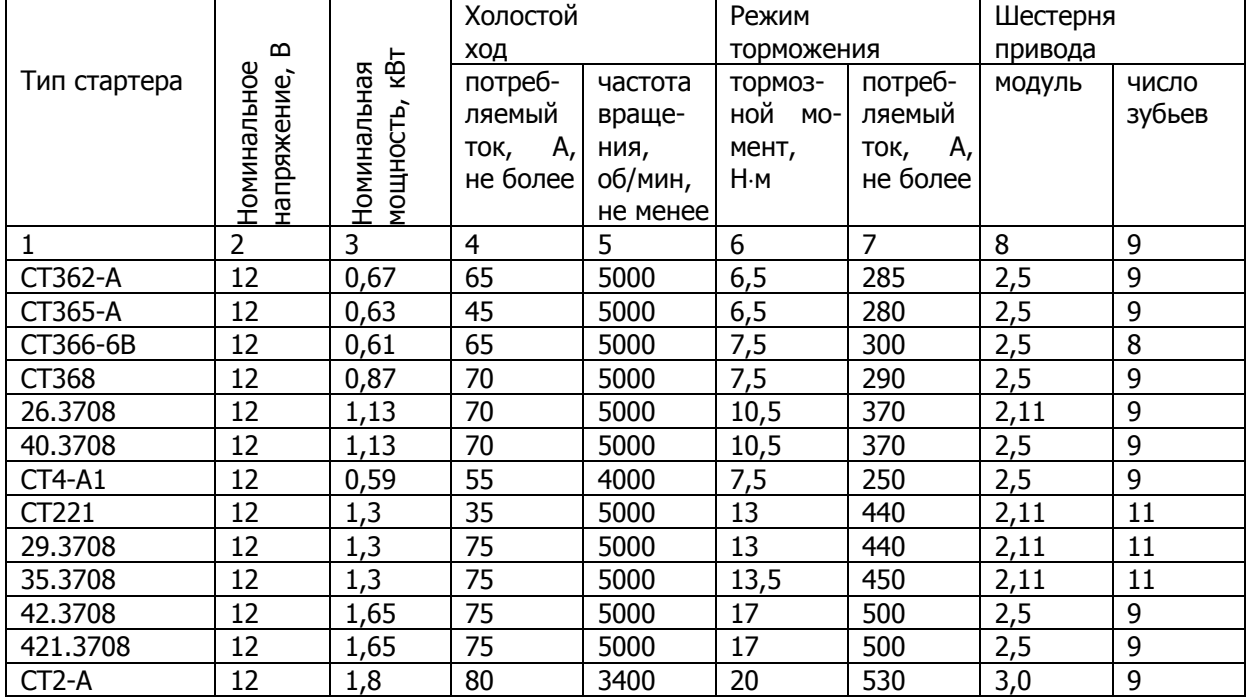

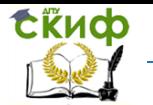

Управление дистанционного обучения и повышения квалификации

Технические средства диагностирования транспортных машин

Окончание прил. 6

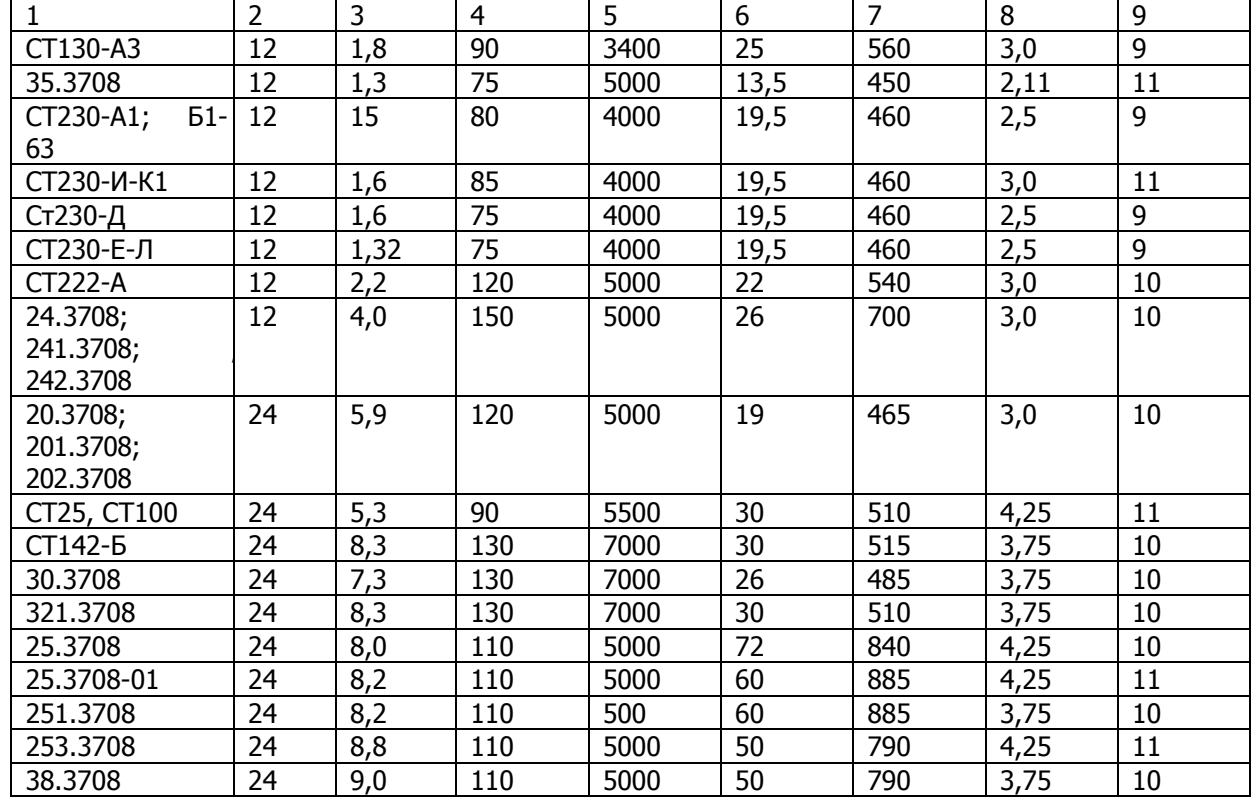

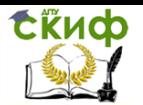

Управление дистанционного обучения и повышения квалификации Технические средства диагностирования транспортных машин